$\overline{aws}$ 

ユーザーガイド

AWS 通信ネットワークビルダー

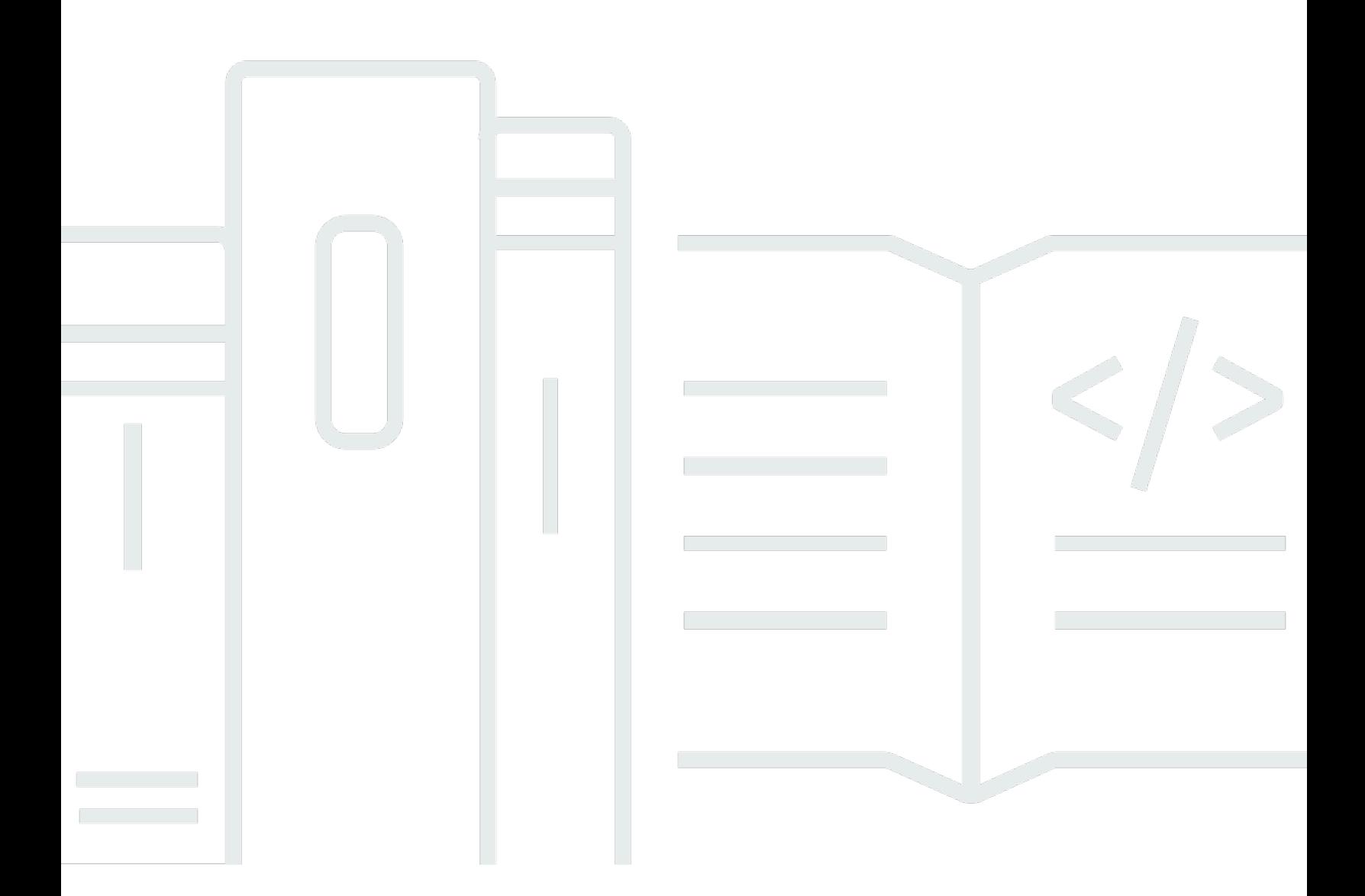

Copyright © 2024 Amazon Web Services, Inc. and/or its affiliates. All rights reserved.

## AWS 通信ネットワークビルダー: ユーザーガイド

Copyright © 2024 Amazon Web Services, Inc. and/or its affiliates. All rights reserved.

Amazon の商標とトレードドレスは、Amazon 以外の製品またはサービスとの関連において、顧客 に混乱を招いたり、Amazon の名誉または信用を毀損するような方法で使用することはできませ ん。Amazon が所有しない他の商標はすべてそれぞれの所有者に帰属します。所有者は必ずしも Amazon との提携や関連があるわけではありません。また、Amazon の支援を受けているとはかぎり ません。

# **Table of Contents**

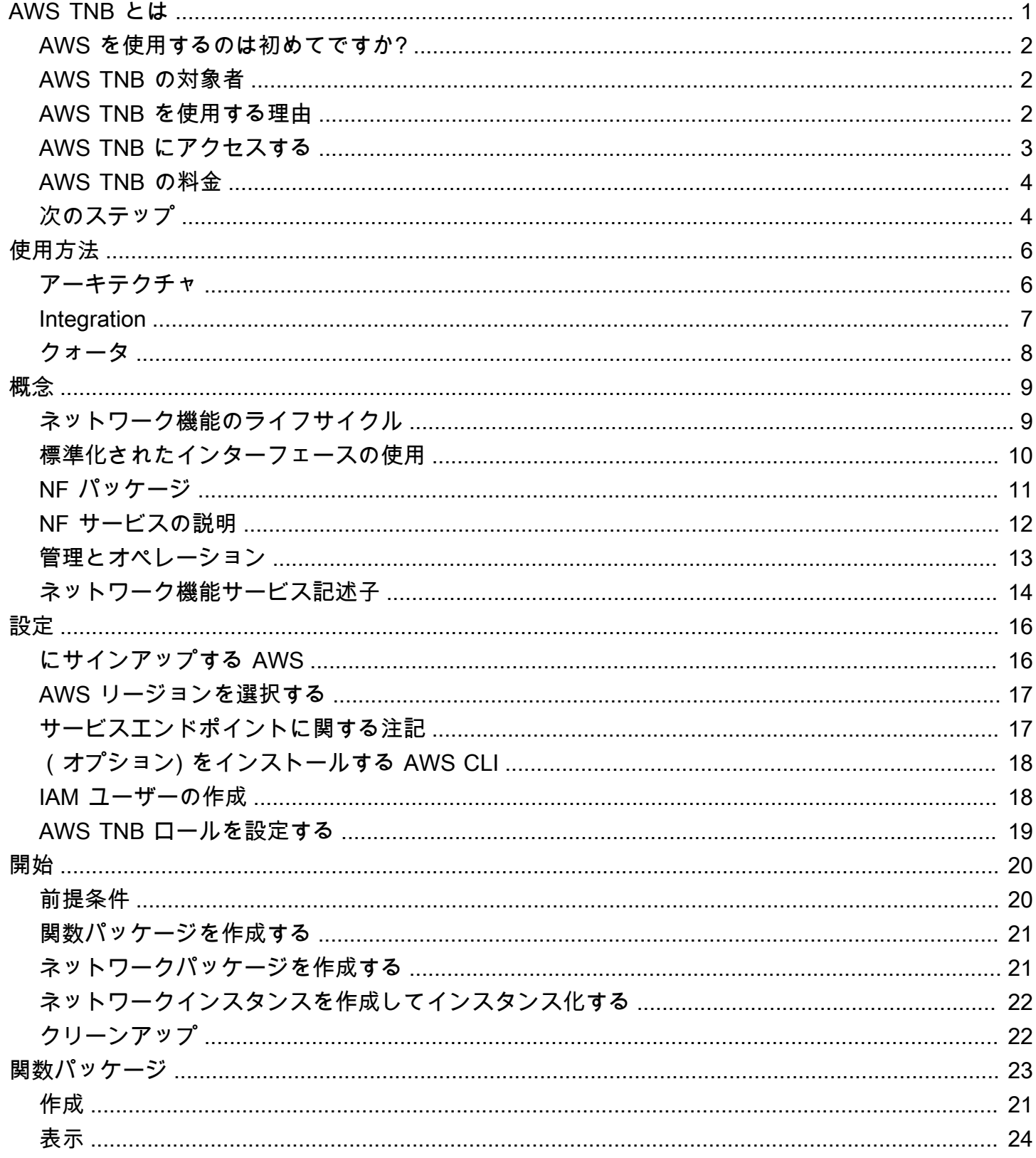

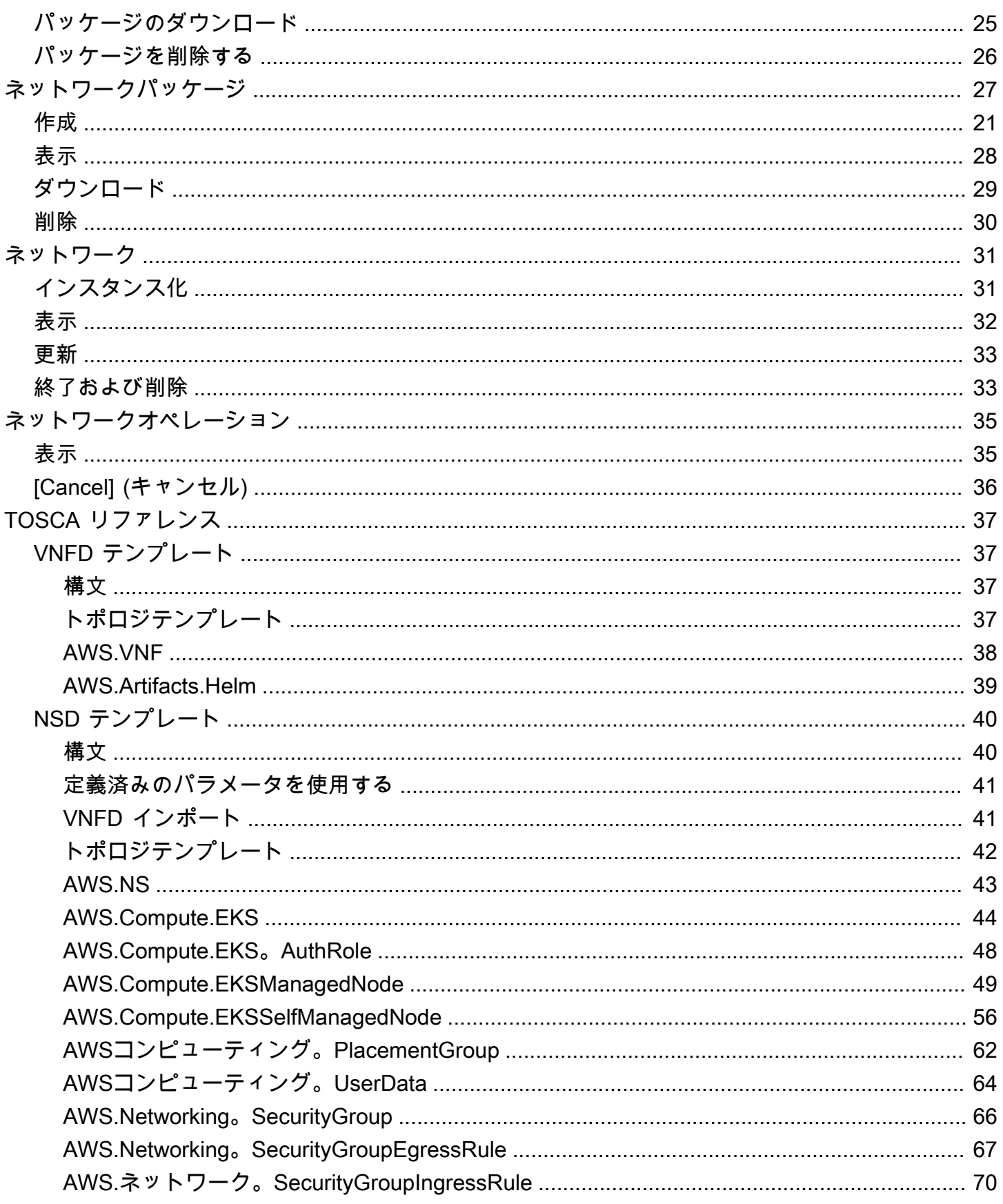

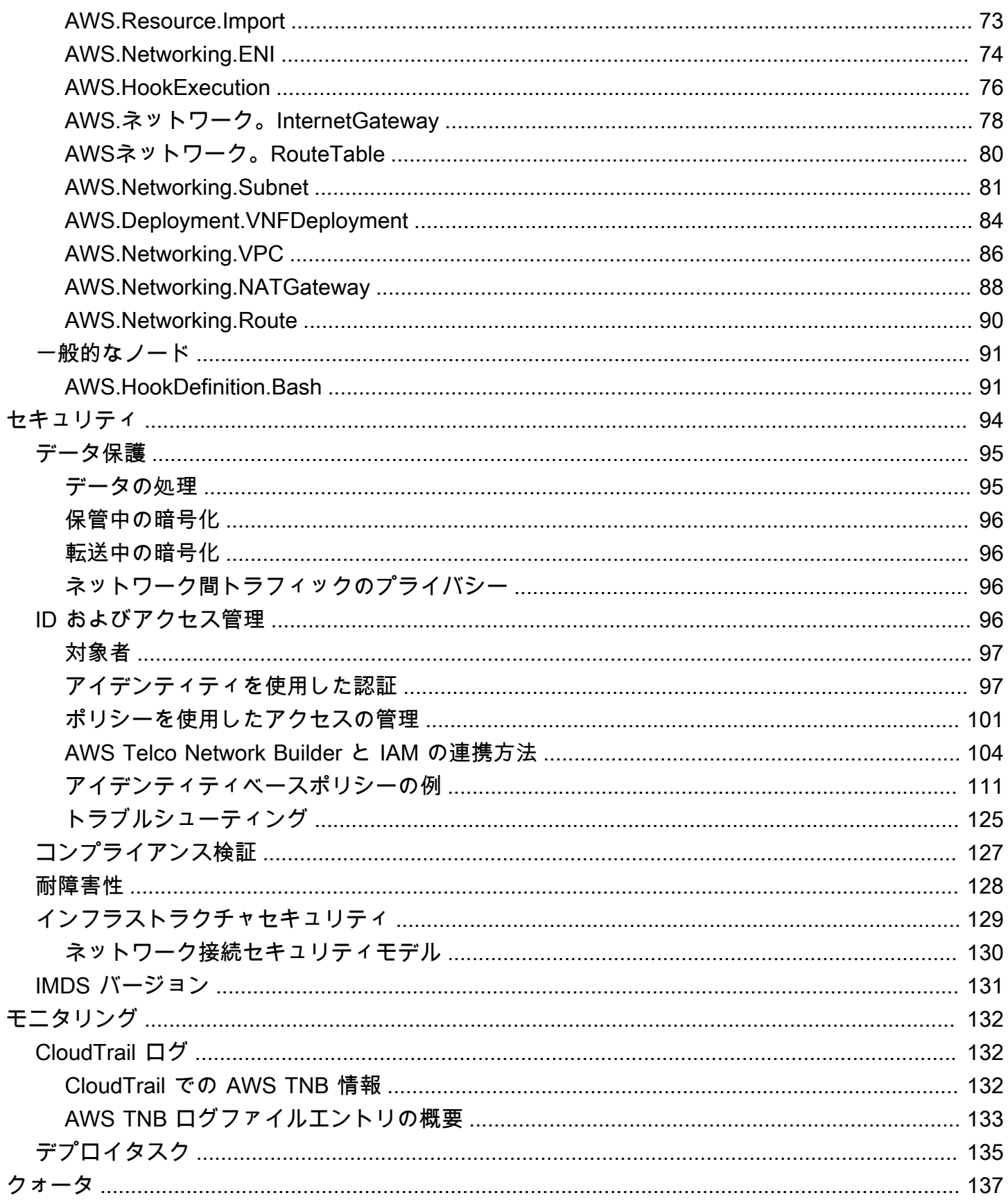

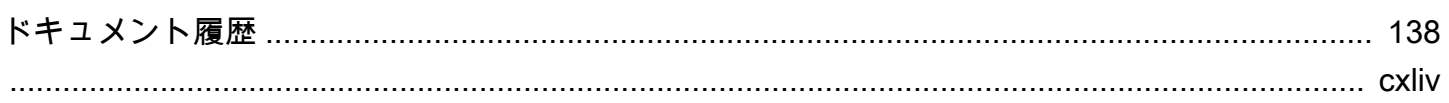

# <span id="page-6-0"></span>AWS Telco Network Builder とは

AWS Telco Network Builder (AWSTNB) は、通信サービスプロバイダー (CSP) が AWS インフラス トラクチャで 5G ネットワークを効率的にデプロイ、管理、スケールできる方法を提供する AWS の サービスです。

AWS TNB を使用すると、コンテナ化されたソフトウェアイメージを自動化して使用し、スケーラブ ルで安全な 5G ネットワークを AWS クラウド にデプロイできます。新しいテクノロジーを学習した り、使用するコンピューティングサービスを決定したり、AWS リソースのプロビジョニングと構成 方法を知ったりする必要はありません。

代わりに、ネットワークのインフラストラクチャを説明し、独立系ソフトウェアベンダー (ISV) パー トナーからネットワーク機能のソフトウェアイメージを提供してもらいます。AWSTNB は、サード パーティのサービスオーケストレーターや AWS のサービスと統合して必要な AWS インフラストラ クチャを自動的にプロビジョニング、コンテナ化されたネットワーク機能をデプロイ、およびネット ワークとアクセス管理を構成して、完全に機能するネットワークサービスを構築します。

次の図は、欧州電気通信標準化機構 (ETSI) ベースの標準インターフェイスを使用してネットワーク 機能をデプロイするための AWS TNB とサービスオーケストレーターの論理的な統合を示していま す。

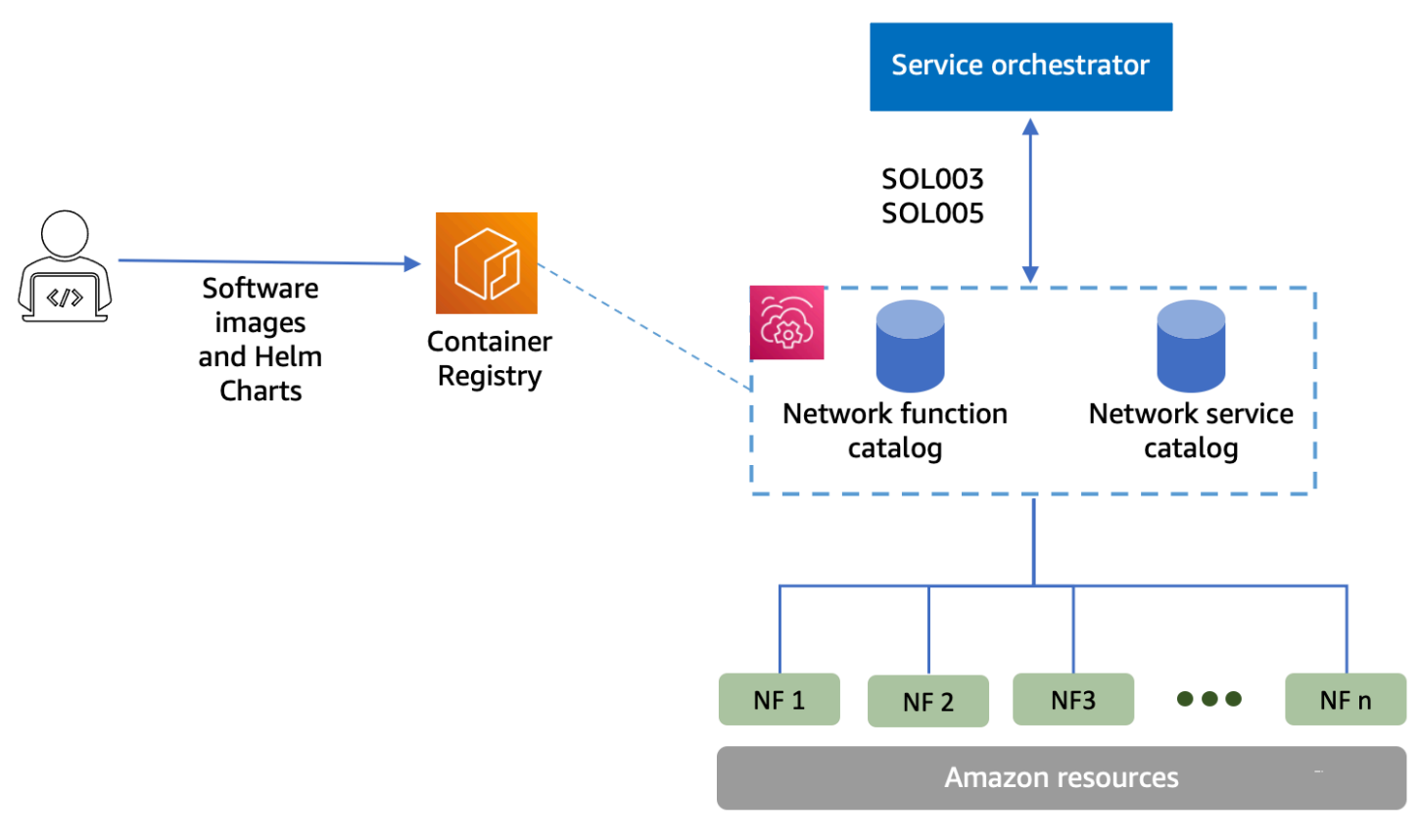

#### トピック

- [AWS を使用するのは初めてですか?](#page-7-0)
- [AWS TNB の対象者](#page-7-1)
- [AWS TNB を使用する理由](#page-7-2)
- [AWS TNB にアクセスする](#page-8-0)
- [AWS TNB の料金](#page-9-0)
- [次のステップ](#page-9-1)

### <span id="page-7-0"></span>AWS を使用するのは初めてですか?

AWS の製品やサービスを初めて使用する場合、詳細については、以下のリソースを参照してくださ い。

- [AWSへの概論](https://aws.amazon.com/what-is-aws/?nc2=h_ql_le_int)
- [AWS の開始方法](https://aws.amazon.com/getting-started/?nc2=h_ql_le_gs)

## <span id="page-7-1"></span>AWS TNB の対象者

AWS TNB は、ネットワークサービスの設計、デプロイ、管理のためのカスタムスクリプトや設定の 作成や管理を行わずに、AWS クラウド が提供するコスト効率、俊敏性、伸縮性を活用したいと考え ている CSP 向けです。AWSTNB は、必要な AWS インフラストラクチャを自動的にプロビジョニン グし、コンテナ化されたネットワーク機能をデプロイして、CSP が定義したネットワークサービス 記述子と CSP がデプロイしたいネットワーク機能に基づいて、完全に機能するネットワークサービ スを作成するためのネットワークとアクセス管理を設定します。

### <span id="page-7-2"></span>AWS TNB を使用する理由

CSP が AWS TNB の使用を検討する理由には、次のようなものがあります。

タスクの簡素化の支援

新しいサービスのデプロイ、ネットワーク機能の更新とアップグレード、ネットワークインフラ ストラクチャのトポロジーの変更など、ネットワークオペレーションの効率を高めます。

オーケストレーターとの統合

AWS TNB は 、ETSI 準拠の一般的なサードパーティサービスオーケストレーターと統合しま す。

スケーリング

トラフィックの需要に合わせて基盤となる AWS リソースをスケールしたり、ネットワーク機能 の更新をより効率的に実行したり、ネットワークインフラストラクチャのトポロジーの変更を ロールアウトしたり、新しい 5G サービスのデプロイ時間を数日から数時間に短縮したりするよ うに AWS TNB を設定できます。

AWS リソースの検査とモニタリング

AWS TNB を使用すると、Amazon VPC、Amazon EC2、Amazon EKS など、ネットワークをサ ポートする AWS リソースを単一のダッシュボードで検査およびモニタリングできます。

サービステンプレートのサポート

AWS TNB では、すべての通信ワークロード (RAN、Core、IMS) 用のサービステンプレートを作 成できます。新しいサービス定義を作成したり、既存のテンプレートを再利用したり、継続的イ ンテグレーションおよび継続的デリバリー (CI/CD) パイプラインと統合して新しい定義を公開し たりできます。

ネットワークデプロイへの変更の追跡

Amazon EC2 インスタンスタイプのインスタンスタイプを変更するなど、ネットワーク機能デプ ロイの基本的な設定を変更する場合、反復可能かつスケーラブルな方法でその変更を追跡できま す。これを手動で行う場合は、ネットワークの状態の管理、リソースの作成および削除、必要な 変更の順序についての注意が必要となります。AWS TNB を使用してネットワーク機能のライフ サイクルを管理する場合、ネットワーク機能を記述するネットワークサービス記述子に変更を加 えるだけで済みます。その後、AWSTNB は必要な変更を自動的に正しい順序で行います。

ネットワーク機能のライフサイクルの簡素化

ネットワーク機能の最初のバージョンとそれ以降のすべてのバージョンを管理し、アップグレー ドのタイミングを指定できます。RAN、Core、IMS、ネットワークアプリケーションも同じ方法 で管理できます。

### <span id="page-8-0"></span>AWS TNB にアクセスする

次のインターフェイスのいずれかを使用して、AWS TNB リソースの作成、アクセス、管理を行うこ とができます。

- AWS TNB コンソール ネットワークを管理するための Web インターフェイスを提供します。
- AWS TNB API AWS TNB アクションを実行するための RESTful API を提供します。詳細につい ては、「[AWS TNB API リファレンス」](https://docs.aws.amazon.com/tnb/latest/APIReference/Welcome.html)を参照してください
- AWS Command Line Interface (AWS CLI) AWS TNB を始めとする一連のさまざまな AWS の サービス用コマンドを提供します。Windows、macOS、Linux でサポートされています。詳細に ついては、「[AWS Command Line Interface」](https://aws.amazon.com/cli/)を参照してください。
- AWS SDK 言語固有の API を提供し、接続の詳細の多くを完了します。これらには、署名の計 算、リクエストの再試行処理、エラー処理などを含みます。詳細については、[AWS SDK](https://aws.amazon.com/developer/tools/#SDKs) を参照し てください。

#### <span id="page-9-0"></span>AWS TNB の料金

AWS TNB は、CSP が AWS での通信ネットワークのデプロイと管理を自動化できるよう支援しま す。AWS TNB を利用する場合、次の 2 つの要素について料金が発生します。

- 管理対象ネットワーク機能項目 (MNFI) の時間。
- API リクエストの数。

また、AWS TNB と併用して他の AWS サービスを利用すると、追加料金が発生します。詳細につい ては、「[AWS TNB の料金」](https://aws.amazon.com/tnb/pricing/)を参照してください。

請求を表示するには、[\[AWS Billing and Cost Management console\]](https://console.aws.amazon.com/billing/) ( コンソール) の [Billing and Cost Management Dashboard] (請求およびコスト管理ダッシュボード) に移動します。請求書には、料金 の明細が記載された使用状況レポートへのリンクが記載されています。AWS のアカウント請求の詳 細については、「[AWS のアカウント請求」](https://docs.aws.amazon.com/awsaccountbilling/latest/aboutv2/)を参照してください。

AWS 請求、アカウント、イベントについてご質問がある場合は、[AWSサポートにお問い合わせくだ](https://aws.amazon.com/contact-us/) [さい](https://aws.amazon.com/contact-us/)。

AWS Trusted Advisor は、AWS 環境のコスト、セキュリティ、およびパフォーマンスの最適化に役 立つサービスです。詳細については、「[AWS Trusted Advisor」](https://aws.amazon.com/premiumsupport/trustedadvisor/)を参照してください。

## <span id="page-9-1"></span>次のステップ

AWS TNB の使用を開始するための詳細については、次のトピックを参照してください。

• [AWS TNB のセットアップ](#page-21-0) – 前提条件の手順を完了します。

• [AWS TNB の開始方法](#page-25-0) – 集中型ユニット (CU)、アクセスおよびモビリティ管理機能 (AMF)、ユー ザープレーン機能 (UPF)、または完全な 5G コアなど、最初のネットワーク機能をデプロイしま す。

# <span id="page-11-0"></span>AWS TNB の仕組み

AWS TNB は標準化されたエンドツーエンドのオーケストレーターや AWS リソースと統合して、完 全な 5G ネットワークを運用します。

AWS TNB では、ネットワーク機能パッケージとネットワークサービス記述子 (NSD) を取り込むこ とができ、ネットワークを運用するための自動化エンジンも提供されます。エンドツーエンドのオー ケストレーターを使用して AWS TNB API と統合することも、AWS TNB SDK を使用して独自の自 動化フローを構築することもできます。詳細については、「[AWS TNB のアーキテクチャ」](#page-11-1)を参照し てください。

トピック

- [AWS TNB のアーキテクチャ](#page-11-1)
- [AWS のサービスとの統合](#page-12-0)
- [AWS TNB のリソースクォータ](#page-13-0)

## <span id="page-11-1"></span>AWS TNB のアーキテクチャ

AWS TNB では、AWS Management Console、AWS CLI、AWS TNB REST API および SDK を使 用してライフサイクル管理のオペレーションを実行できます。これにより、エンジニアリングチー ム、オペレーションチーム、プログラマティックシステムチームのメンバーなど、さまざまな CSP ペルソナが AWS TNB を活用できるようになります。ネットワーク機能パッケージを Cloud Service Archive (CSAR) ファイルとして作成してアップロードします。CSAR ファイルには、Helm チャー ト、ソフトウェアイメージ、ネットワーク機能記述子 (NFD) が含まれています。テンプレートを使 用して、そのパッケージの複数の設定を繰り返しデプロイできます。デプロイするインフラストラ クチャとネットワーク機能を定義するネットワークサービステンプレートを作成します。パラメータ オーバーライドを使用して、さまざまな設定を異なる場所にデプロイできます。その後、テンプレー トを使用してネットワークをインスタンス化し、ネットワーク機能を AWS インフラストラクチャに デプロイできます。AWSTNB を使用すると、デプロイを可視化できます。

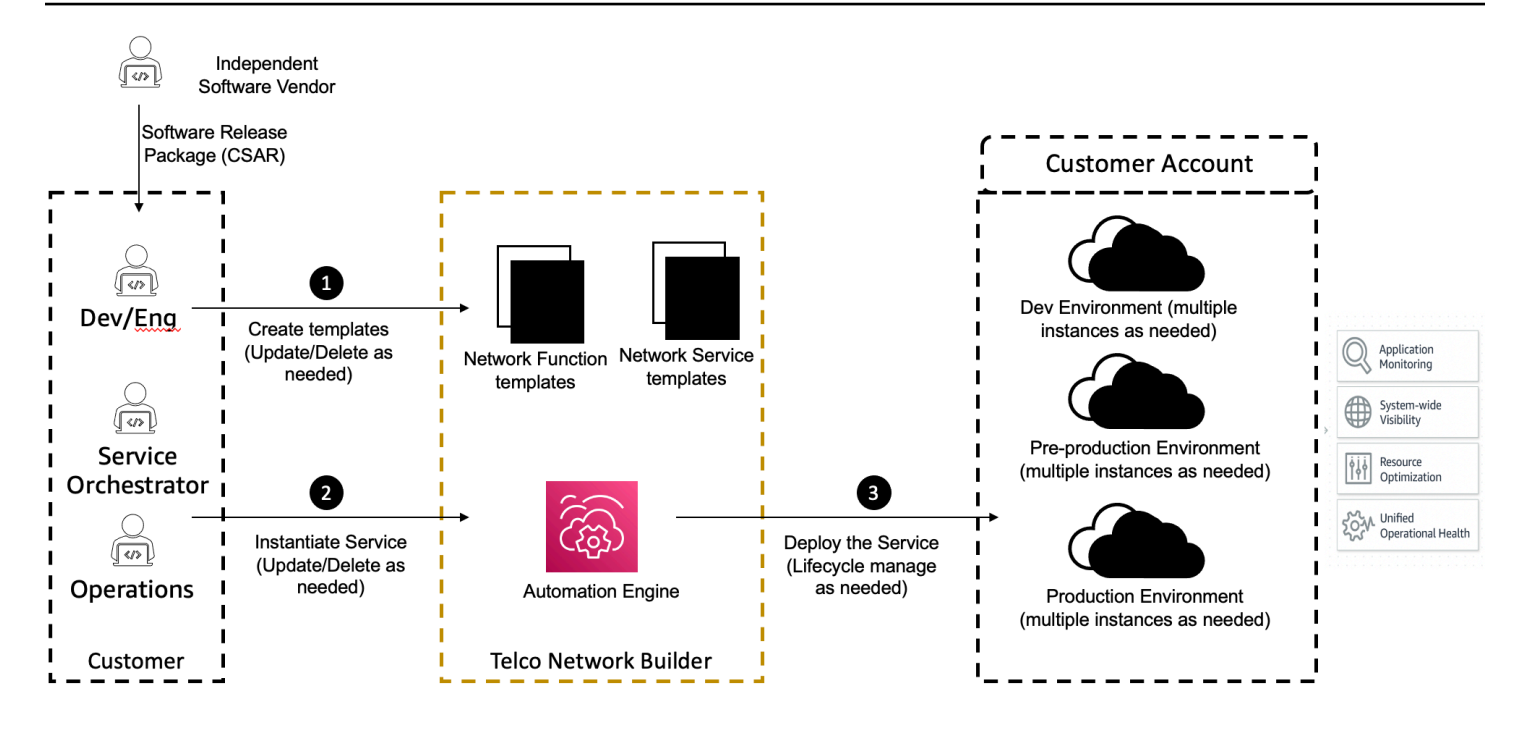

# <span id="page-12-0"></span>AWS のサービスとの統合

5G ネットワークは、いくつもの Kubernetes クラスターにデプロイされている、相互接続され、コ ンテナ化されたネットワーク機能のセットで構成されています。AWSTNB は、通信専用の API とし て次の AWS のサービスと統合し、完全に機能するネットワークサービスを構築します。

- 独立系ソフトウェアベンダー (ISV) のネットワーク機能アーティファクトを保存する Amazon Elastic Container Registry (Amazon ECR)。
- クラスターを設定する Amazon Elastic Kubernetes Service (Amazon EKS)。
- ネットワーキングコンストラクト用の Amazon VPC。
- AWS CloudFormation を使用するセキュリティグループ。
- AWS リージョン、AWS Local Zones、および AWS Outposts にわたるデプロイターゲット用の AWS CodePipeline。
- ロールを定義する IAM。
- AWS TNB API へのアクセス許可を制御する AWS Organizations。
- 健全性をモニタリングし、メトリクスを投稿する AWS Health Dashboard および AWS CloudTrail。

# <span id="page-13-0"></span>AWS TNB のリソースクォータ

AWS アカウント には、AWS のサービス ごとにデフォルトのクォータ (以前は制限と呼ばれたもの) があります。特に明記されていない限り、各クォータは AWS リージョン 固有です。一部のクォー タについては引き上げをリクエストできますが、一部のクォータについてはリクエストできません。

AWS TNB のクォータを表示するには、[\[Service Quotas コンソール\]](https://console.aws.amazon.com/servicequotas/home) を開きます。ナビゲーションペ インで、[AWS のサービス] を選択し、次に [AWS TNB] を選択します。

クォータの引き上げをリクエストするには、「Service Quotas ユーザーガイド」の[「Requesting a](https://docs.aws.amazon.com/servicequotas/latest/userguide/request-quota-increase.html)  [quota increase」](https://docs.aws.amazon.com/servicequotas/latest/userguide/request-quota-increase.html)(クォータ引き上げリクエスト) を参照してください。

お客様の AWS アカウント には、AWS TNB に関連する次のクォータがあります。

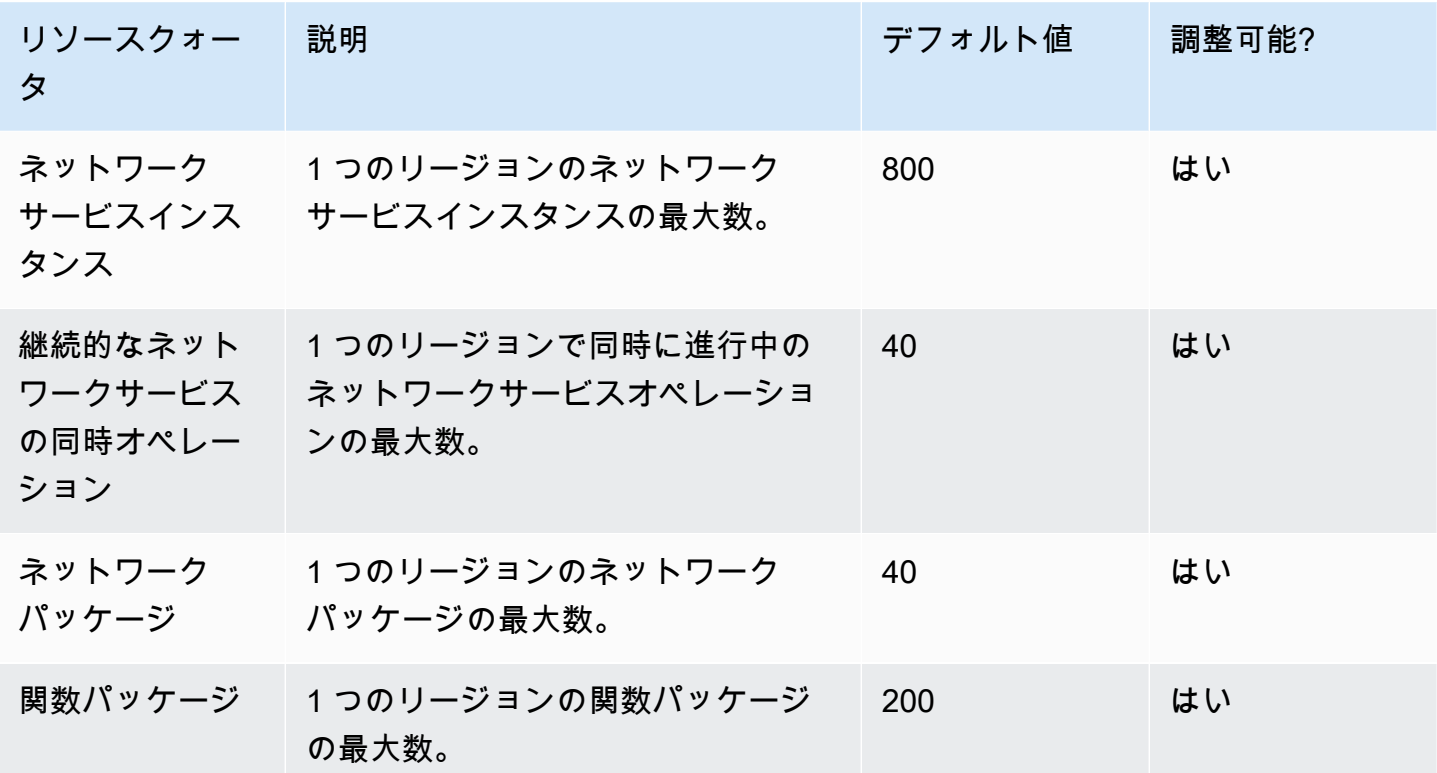

# <span id="page-14-0"></span>AWS TNB の概念

このトピックでは、 AWS TNB の使用を開始するのに役立つ重要な概念について説明します。

内容

- [ネットワーク機能のライフサイクル](#page-14-1)
- [標準化されたインターフェースの使用](#page-15-0)
- [AWS TNB のネットワーク関数パッケージ](#page-16-0)
- [AWS TNB のネットワーク関数サービス記述子](#page-17-0)
- [AWS TNB の管理とオペレーション](#page-18-0)
- [AWS TNB のネットワークサービス記述子](#page-19-0)

## <span id="page-14-1"></span>ネットワーク機能のライフサイクル

AWS TNB は、ネットワーク機能のライフサイクル全体を通じて役立ちます。ネットワーク機能のラ イフサイクルには、次の段階とアクティビティが含まれます。

#### 計画

- 1. デプロイするネットワーク機能を特定してネットワークを計画します。
- 2. ネットワーク機能ソフトウェアイメージをコンテナイメージリポジトリに配置します。
- 3. CSAR パッケージを作成してデプロイまたはアップグレードします。
- 4. AWS TNB を使用して、ネットワーク機能を定義する CSAR パッケージ (CU AMF、UPF など) をアップロードし、新しいネットワーク機能ソフトウェアイメージまたはカスタマースクリプ トが利用可能になったときに CSAR パッケージの新しいバージョンを作成するのに役立つ継 続的インテグレーションおよび継続的デリバリー (CI/CD) パイプラインと統合します。
- 設定
	- 1. コンピューティングタイプ、ネットワーク機能バージョン、IP 情報、リソース名など、デプロ イに必要な情報を特定します。
	- 2. この情報を使用してネットワークサービス記述子 (NSD) を作成します。
	- 3. ネットワーク機能を定義する NSD と、ネットワーク機能のインスタンス化に必要なリソース を取り込みます。
- インスタンス化
	- 1. ネットワーク機能に必要なインフラストラクチャを作成します。
- 2. NSD で定義されているとおりにネットワーク機能をインスタンス化 (またはプロビジョニン グ) し、トラフィックの伝送を開始します。
- 3. アセットを検証します。

#### 本番稼働

ネットワーク機能のライフサイクル中に、次のような生産オペレーションを完了します。

- ネットワーク機能の設定を更新します。例えば、デプロイされたネットワーク機能の値を更新 します。
- ネットワーク機能を置換または停止します。

#### <span id="page-15-0"></span>標準化されたインターフェースの使用

AWS TNB は、欧州電気通信規格協会 (ETSI) 準拠のサービスオーケストレーターと統合されている ため、ネットワークサービスのデプロイを簡素化できます。サービスオーケストレーターは AWS TNB SDKsCLI、または APIs を使用して、ネットワーク関数をインスタンス化したり、新しいバー ジョンにアップグレードしたりするなどのオペレーションを開始できます。

AWS TNB は、次の仕様をサポートしています。

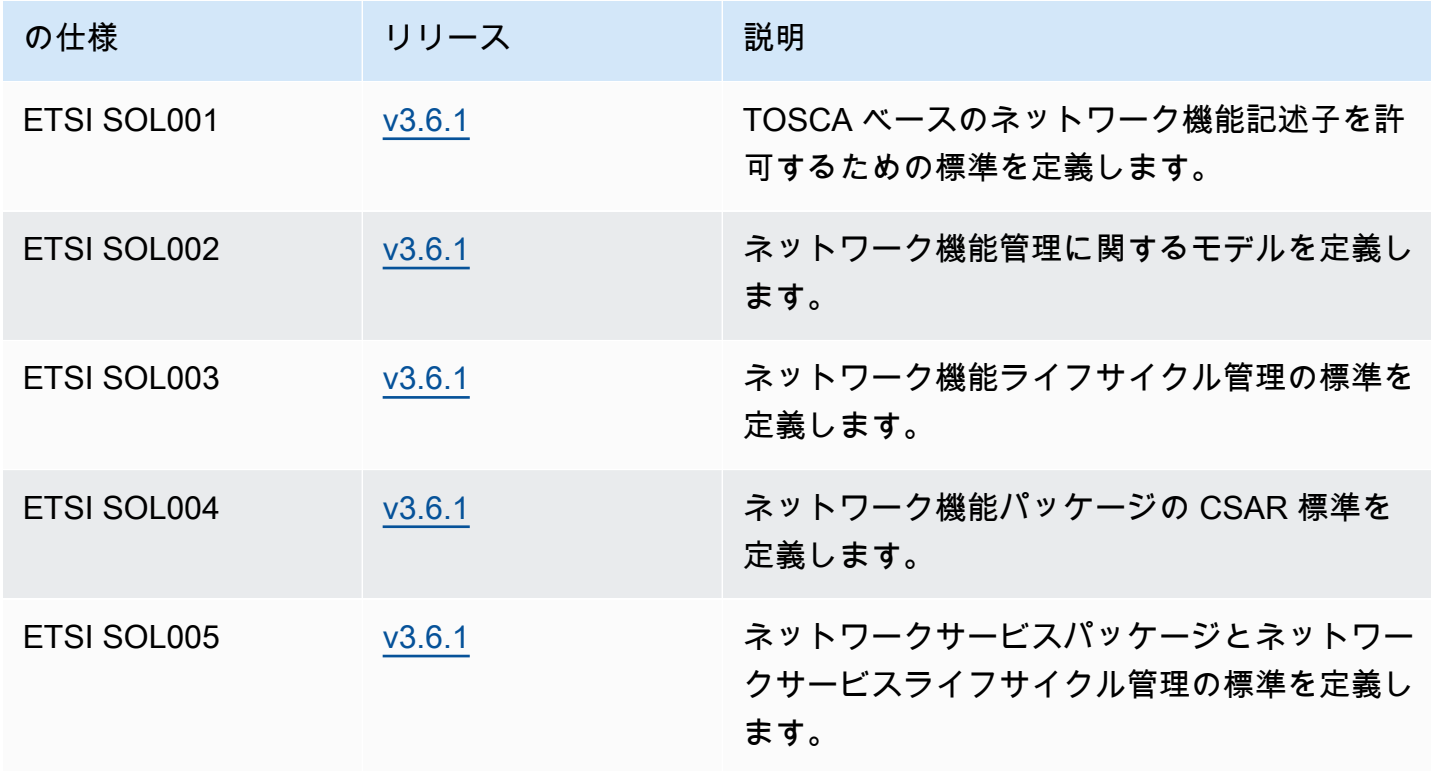

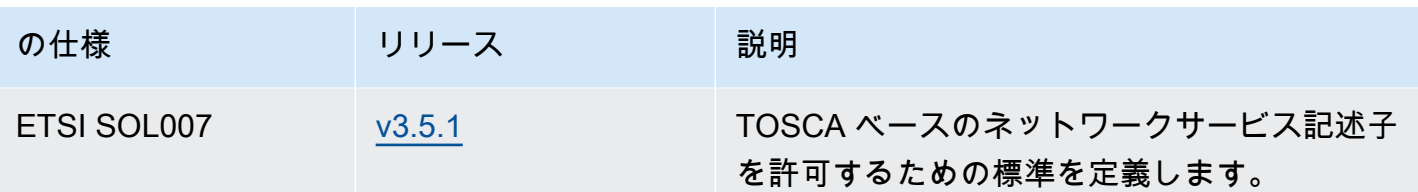

<span id="page-16-0"></span>AWS TNB のネットワーク関数パッケージ

AWS TNB を使用すると、ETSI SOL001/SOL004 に準拠するネットワーク関数パッケージを関数カ タログに保存できます。次に、ネットワーク機能を説明するアーティファクトを含む Cloud Service Archive (CSAR) パッケージをアップロードできます。

- ネットワーク機能記述子 パッケージオンボーディングとネットワーク機能管理のためのメタ データを定義します
- ソフトウェアイメージ ネットワーク機能コンテナイメージを参照します。Amazon Elastic Container Registry (Amazon ECR) は、ネットワーク機能イメージリポジトリとして機能します。
- 追加ファイル スクリプトや Helm チャートなどのネットワーク機能の管理に使用します。

CSAR は OASIS TOSCA 標準で定義されたパッケージで、OASIS TOSCA YAML 仕様に準拠した ネットワーク/サービス記述子が含まれています。必要な YAML 仕様については、「」を参照してく ださい[AWS TNB 用 TOSCA リファレンス](#page-42-0) 。

ネットワーク機能記述子の例を次に示します。

```
tosca_definitions_version: tnb_simple_yaml_1_0
topology_template: 
   node_templates: 
     SampleNF: 
       type: tosca.nodes.AWS.VNF 
       properties: 
          descriptor_id: "SampleNF-descriptor-id" 
          descriptor_version: "2.0.0" 
          descriptor_name: "NF 1.0.0" 
          provider: "SampleNF" 
       requirements: 
          helm: HelmChart
```
 HelmChart: type: tosca.nodes.AWS.Artifacts.Helm properties: implementation: "./SampleNF"

## <span id="page-17-0"></span>AWS TNB のネットワーク関数サービス記述子

AWS TNB は、デプロイするネットワーク機能、およびそれらをカタログにデプロイする方法に関 するネットワークサービス記述子 (NSDs) を保存します。ETSI SOL007 で説明されているように YAML NSD ファイルをアップロードして、次のものを含めることができます。

- デプロイする必要がある NF
- ネットワーク手順
- コンピューティング手順
- ライフサイクルフック (カスタムスクリプト)

AWS TNB は、ネットワーク、サービス、関数などのリソースを TOSCA 言語でモデリングするた めの ETSI 標準をサポートしています。 AWS TNB を使用すると、ETSI 準拠のサービスオーケスト レーターが理解できる方法でそれらをモデリング AWS のサービス することで、より効率的に を使 用できます。

以下は、 のモデル化方法を示す NSD のスニペットです AWS のサービス。ネットワーク機能は Kubernetes バージョン 1.27 を搭載した Amazon EKS クラスターにデプロイされます。アプリケー ションのサブネットは Subnet01 と Subnet02 です。その後、Amazon マシンイメージ (AMI)、イン スタンスタイプ、自動スケーリング設定を使用して、アプリケーションの を定義 NodeGroups でき ます。

```
tosca_definitions_version: tnb_simple_yaml_1_0
SampleNFEKS: 
   type: tosca.nodes.AWS.Compute.EKS 
   properties: 
     version: "1.27" 
     access: "ALL" 
     cluster_role: "arn:aws:iam::${AWS::TNB::AccountId}:role/SampleClusterRole" 
   capabilities: 
     multus:
```

```
 properties: 
          enabled: true 
   requirements: 
     subnets: 
        - Subnet01 
       - Subnet02
SampleNFEKSNode01: 
   type: tosca.nodes.AWS.Compute.EKSManagedNode 
   properties: 
     node_role: "arn:aws:iam::${AWS::TNB::AccountId}:role/SampleNodeRole" 
   capabilities: 
     compute: 
       properties: 
          ami_type: "AL2_x86_64" 
          instance_types: 
            - "t3.xlarge" 
          key_pair: "SampleKeyPair" 
     scaling: 
       properties: 
         desired size: 3
          min_size: 2 
         max_size: 6 
   requirements: 
     cluster: SampleNFEKS 
     subnets: 
        - Subnet01 
     network_interfaces: 
       - ENI01 
        - ENI02
```
## <span id="page-18-0"></span>AWS TNB の管理とオペレーション

AWS TNB を使用すると、ETSI SOL003 および SOL005 に従って標準化された管理オペレーショ ンを使用してネットワークを管理できます。 AWS TNB APIs、次のようなライフサイクルオペレー ションを実行できます。

- ネットワーク機能のインスタンス化。
- ネットワーク機能の終了。
- ネットワーク機能の更新による Helm デプロイの上書き。
- ネットワーク機能パッケージのバージョン管理。

• NSD のバージョン管理。

• デプロイされたネットワーク機能に関する情報の取得。

#### <span id="page-19-0"></span>AWS TNB のネットワークサービス記述子

ネットワークサービス記述子 (NSD) は、TOSCA 標準を使用して、デプロイするネットワーク機能 と、ネットワーク機能をデプロイする AWS のインフラストラクチャを記述するネットワークパッ ケージ内の .yaml ファイルです。NSD を定義し、基盤となるリソースとネットワークライフサイク ルオペレーションを設定するには、 AWS TNB でサポートされている NSD TOSCA スキーマを理解 する必要があります。

NSD ファイルは、次の各パートに分割されています。

1. TOSCA 定義バージョン — これは NSD YAML ファイルの最初の行で、次に示す例のようにバー ジョン情報が含まれています。

tosca definitions version: tnb simple yaml 1 0

- 2. VNFD NSD には、ライフサイクルオペレーションを実行するネットワーク機能の定義が含まれ ています。各ネットワーク機能は次の値によって識別される必要があります。
	- ・ descriptor \_id の一意の ID。ID はネットワーク機能 CSAR パッケージの ID と一致する必要 があります。
	- namespace の一意の名前。次の例に示すように、NSD YAML ファイル全体でより簡単に参照 できるように、名前には固有の ID を関連付ける必要があります。

vnfds:

- descriptor\_id: "61465757-cb8f-44d8-92c2-b69ca0de025b" namespace: "amf"
- 3. トポロジーテンプレート デプロイするリソース、ネットワーク機能のデプロイ、およびライフ サイクルフックなどのカスタマイズされたスクリプトを定義します。以下の例ではこれを示して います。

topology\_template:

node\_templates:

 SampleNS: type: tosca.nodes.AWS.NS

```
 properties: 
  descriptor id: "<Sample Identifier>"
  descriptor version: "<Sample nversion>"
   descriptor_name: "<Sample name>"
```
4. 追加ノード — モデル化された各リソースには、プロパティと要件に関するセクションがあり ます。プロパティには、バージョンなど、リソースのオプション属性または必須属性が記述 されています。要件には、引数として指定する必要がある依存関係が記述されています。例え ば、Amazon EKS ノードグループリソースを作成するには、Amazon EKS クラスター内で作成す る必要があります。以下の例ではこれを示しています。

```
SampleEKSNode: 
   type: tosca.nodes.AWS.Compute.EKSManagedNode 
   properties: 
     node_role: "arn:aws:iam::${AWS::TNB::AccountId}:role/SampleRole" 
   capabilities: 
     compute: 
       properties: 
          ami_type: "AL2_x86_64" 
          instance_types: 
            - "t3.xlarge" 
          key_pair: "SampleKeyPair" 
     scaling: 
       properties: 
         desired size: 1
         min_size: 1 
         max_size: 1 
   requirements: 
     cluster: SampleEKS 
     subnets: 
       - SampleSubnet 
     network_interfaces: 
       - SampleENI01 
       - SampleENI02
```
# <span id="page-21-0"></span>AWS TNB のセットアップ

このトピックで説明されているタスクを完了して AWS TNB を設定します。

タスク

- [にサインアップする AWS](#page-21-1)
- [AWS リージョンを選択する](#page-22-0)
- [サービスエンドポイントに関する注記](#page-22-1)
- [\(オプション\) をインストールする AWS CLI](#page-23-0)
- [IAM ユーザーの作成](#page-23-1)
- [AWS TNB ロールを設定する](#page-24-0)

## <span id="page-21-1"></span>にサインアップする AWS

Amazon Web Services にサインアップすると、 AWS アカウント は AWS TNB を含む AWSのすべ てのサービスに自動的にサインアップされます。料金は、使用するサービスの料金のみが請求されま す。

を AWS アカウント すでにお持ちの場合は、次のタスクに進んでください。 AWS アカウントをお持 ちでない場合は、次に説明する手順に従ってアカウントを作成してください。

を作成するには AWS アカウント

- 1. <https://portal.aws.amazon.com/billing/signup> を開きます。
- 2. オンラインの手順に従います。

サインアップ手順の一環として、通話呼び出しを受け取り、電話キーパッドで検証コードを入力 するように求められます。

にサインアップすると AWS アカウント、 AWS アカウントのルートユーザーが作成されます。 ルートユーザーには、アカウントのすべての AWS のサービス とリソースへのアクセス権があ ります。セキュリティのベストプラクティスとして、ユーザーに管理アクセスを割り当て、ルー トユーザーのみを使用して[ルートユーザーアクセスが必要なタスク](https://docs.aws.amazon.com/accounts/latest/reference/root-user-tasks.html)を実行してください。

## <span id="page-22-0"></span>AWS リージョンを選択する

AWS TNB で利用可能なリージョンのリストを表示するには、[AWS 「リージョンサービスリスト」](https://aws.amazon.com/about-aws/global-infrastructure/regional-product-services/) を参照してください。プログラムによるアクセスが可能なエンドポイントのリストを表示するに は、「AWS 全般のリファレンス」の「[AWS TNB のエンドポイント](https://docs.aws.amazon.com/general/latest/gr/tnb.html) 」を参照してください。

## <span id="page-22-1"></span>サービスエンドポイントに関する注記

AWS サービスにプログラムで接続するには、 エンドポイントを使用します。標準 AWS エンドポイ ントに加えて、一部の AWS サービスでは、選択したリージョンで FIPS エンドポイントを提供して います。詳細については、[AWS サービスエンドポイントを](https://docs.aws.amazon.com/general/latest/gr/rande.html)参照してください。

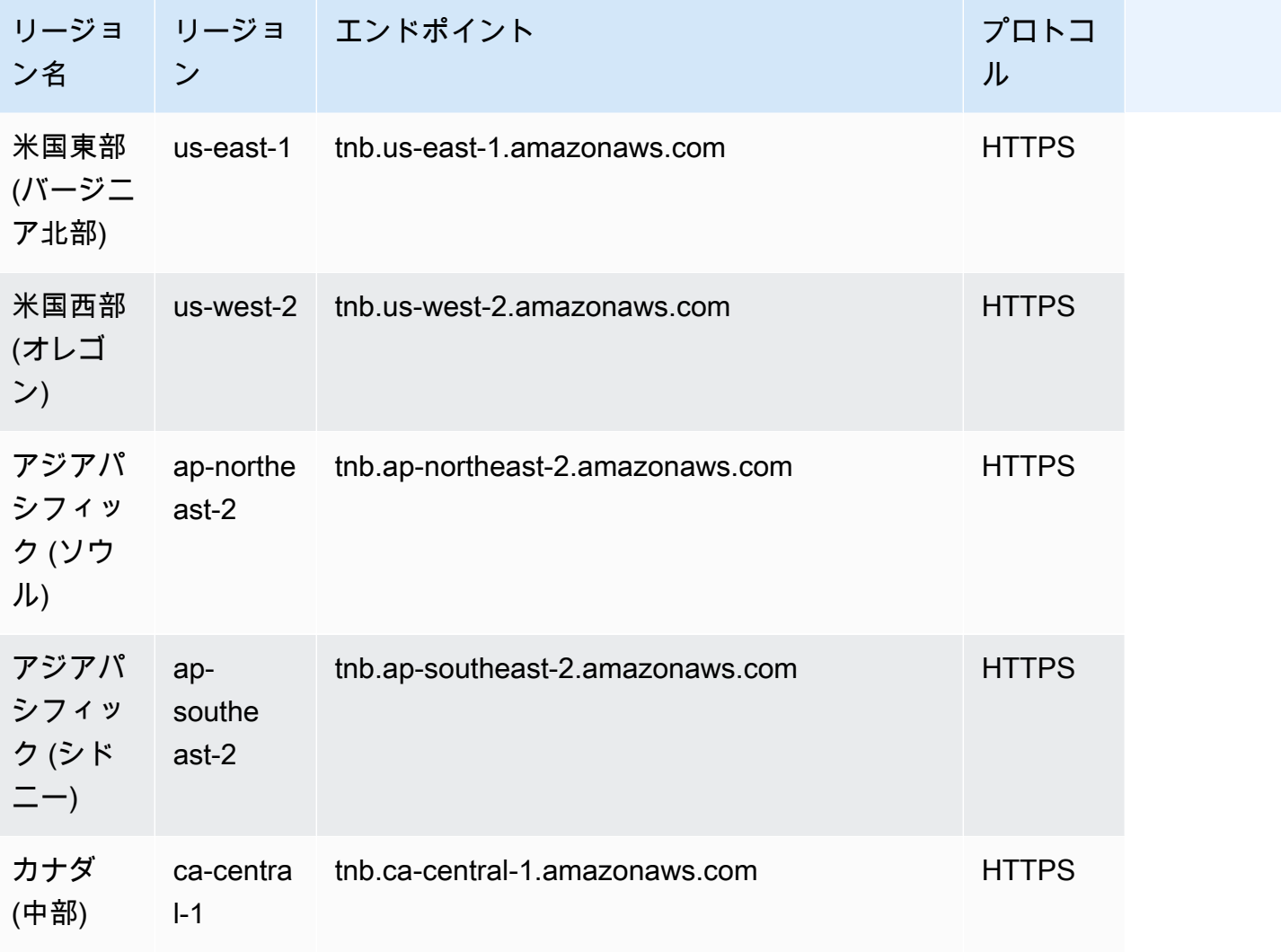

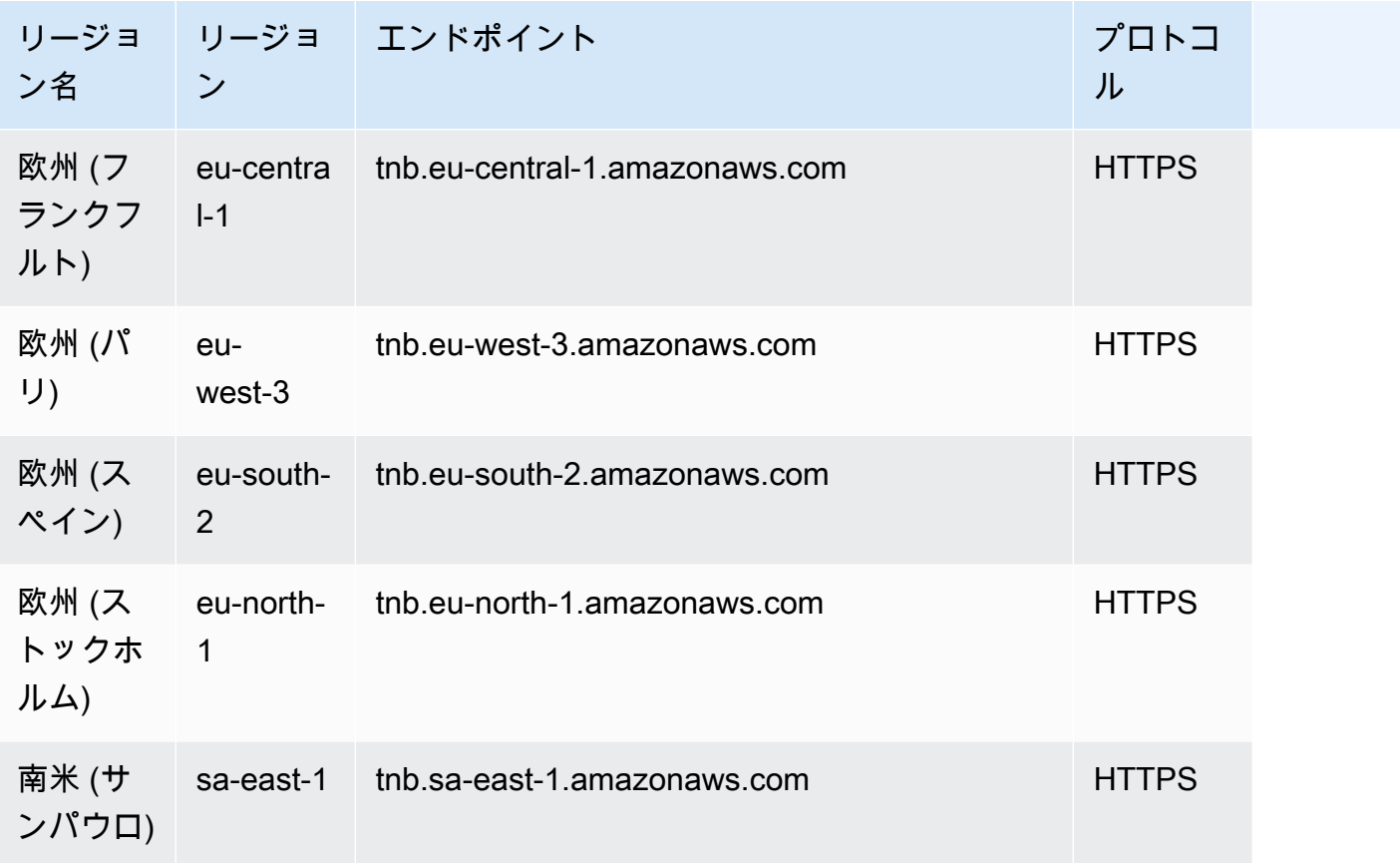

# <span id="page-23-0"></span>(オプション) をインストールする AWS CLI

AWS Command Line Interface (AWS CLI) は、さまざまな AWS 製品用のコマンドを提供 し、Windows、macOS、Linux でサポートされています。を使用して AWS TNB にアクセスでき ます AWS CLI。使用を開始する方法については、『[AWS Command Line Interface ユーザーガイ](https://docs.aws.amazon.com/cli/latest/userguide/) [ド](https://docs.aws.amazon.com/cli/latest/userguide/)』を参照してください。 AWS TNB のコマンドの詳細については、「 コマンドリファレンス」 の[「tnb」](https://docs.aws.amazon.com/cli/latest/reference/tnb/index.html)を参照してください。 AWS CLI

## <span id="page-23-1"></span>IAM ユーザーの作成

AWS Identity and Access Management (IAM) は、 AWS リソースへのアクセスを安全に制御するの に役立つウェブサービスです。短期の認証情報を使用して AWSにアクセスする IAM ユーザーロール を作成します。

ロールを作成するには、「AWS IAM Identity Center ユーザーガイド」の「[はじめに」](https://docs.aws.amazon.com/singlesignon/latest/userguide/getting-started.html)の手順に従い ます。

プログラムによるアクセスを設定するには、 AWS Command Line Interface ユーザーガイド[の を使](https://docs.aws.amazon.com/cli/latest/userguide/cli-configure-sso.html) [用する AWS CLI ように AWS IAM Identity Center](https://docs.aws.amazon.com/cli/latest/userguide/cli-configure-sso.html)を設定します。

## <span id="page-24-0"></span>AWS TNB ロールを設定する

AWS TNB ソリューションのさまざまな部分を管理するには、IAM サービスロールを作成する必要が あります。 AWS TNB サービスロールは、、 AWS CloudFormation AWS CodeBuild、およびさまざ まなコンピューティングおよびストレージ AWS サービスなどの他のサービスに対して API コールを 行い、デプロイ用のリソースをインスタンス化および管理できます。

AWS TNB サービスロールの詳細については、「」を参照してください[AWS TNB の Identity and](#page-101-3) [Access Management](#page-101-3)。

# <span id="page-25-0"></span>AWS TNB の開始方法

このチュートリアルでは、 AWS TNB を使用して、集中型ユニット (CU)、アクセスとモビリティ管 理機能 (AMF)、5G ユーザープレーン機能 (UPF) などのネットワーク機能をデプロイする方法を示し ます。

以下の図は、そのデプロイプロセスを示したものです。

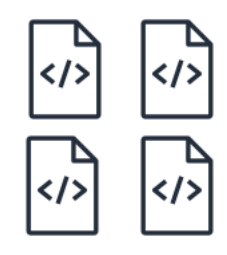

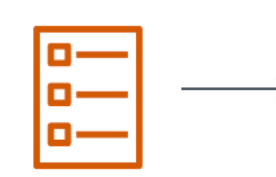

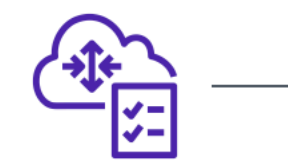

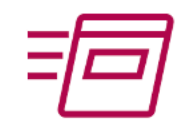

- 1. Create function package
- 2. Create network package
- 3. Create network
- 4. Instantiate network

- タスク
- [前提条件](#page-25-1)
- [関数パッケージを作成する](#page-26-0)
- [ネットワークパッケージを作成する](#page-26-1)
- [ネットワークインスタンスを作成してインスタンス化する](#page-27-0)
- [クリーンアップ](#page-27-1)

## <span id="page-25-1"></span>前提条件

デプロイを正常に実行する前に、次のものが必要です。

- AWS ビジネスサポートプラン。
- IAM ロールを介したアクセス許可。
- ETSI SOL001/SOL004 に準拠した[ネットワーク関数 \(NF\) パッケージ](#page-16-0)。
- ETSI [SOL007 に準拠する Network Service Descriptor \(NSD\) テンプレート。](#page-17-0) SOL007

[AWS TNB サイトのサンプルパッケージから、サンプル関数パッケージまたはネットワークパッケー](https://github.com/aws-samples/sample-packages-for-aws-tnb) [ジ](https://github.com/aws-samples/sample-packages-for-aws-tnb) GitHub を使用できます。

### <span id="page-26-0"></span>関数パッケージを作成する

#### 関数パッケージを作成するには

- 1. <https://console.aws.amazon.com/tnb/> で AWS TNB コンソールを開きます。
- 2. ナビゲーションペインで、[関数パッケージ] を選択します。
- 3. [関数パッケージの作成] を選択します。
- 4. 「関数パッケージのアップロード」で「ファイルの選択」を選択し、CSAR パッケージ を.zipファイルとしてアップロードします。
- 5. (オプション) タグ で、新しいタグを追加 を選択し、キーと値を入力します。タグを使用し て、リソースを検索およびフィルタリングしたり、 AWS コストを追跡したりできます。
- 6. [次へ] をクリックします。
- 7. パッケージの詳細を確認し、[関数パッケージの作成] を選択します。

### <span id="page-26-1"></span>ネットワークパッケージを作成する

#### ネットワークパッケージを作成するには

- 1. ナビゲーションペインで、[ネットワークパッケージ] を選択します。
- 2. [ネットワークパッケージの作成] を選択します。
- 3. 「ネットワークパッケージのアップロード」で「ファイルの選択」を選択し、NSD を.zipファ イルとしてアップロードします。
- 4. (オプション) タグ で、新しいタグを追加 を選択し、キーと値を入力します。タグを使用し て、リソースを検索およびフィルタリングしたり、 AWS コストを追跡したりできます。
- 5. [次へ] をクリックします。
- 6. [ネットワークパッケージの作成] を選択します。

# <span id="page-27-0"></span>ネットワークインスタンスを作成してインスタンス化する

ネットワークインスタンスを作成してインスタンス化するには

- 1. ナビゲーションペインで [ネットワーク] を選択します。
- 2. [ネットワークインスタンスの作成] を選択します。
- 3. ネットワークの名前と説明を入力して [次へ] を選択します。
- 4. NSD を選択します。詳細を確認し、[次へ] を選択します。
- 5. [ネットワークインスタンスの作成] を選択します。初期ステータスは、Created です。
- 6. ネットワークインスタンスの ID を選択し、[インスタンス化] を選択します。
- 7. [ネットワークをインスタンス化] を選択します。
- 8. 更新アイコンを使用して、ネットワークインスタンスのステータスを追跡します。

### <span id="page-27-1"></span>クリーンアップ

リソースをクリーンアップするには

- 1. ナビゲーションペインで [ネットワーク] を選択します。
- 2. ネットワークの ID を選択し、[終了] を選択します。
- 3. 確認を求められたら、ネットワーク ID を入力して [終了] を選択します。
- 4. 更新アイコンを使用して、ネットワークインスタンスのステータスを追跡します。
- 5. (オプション) ネットワークを選択し、[削除] を選択します。

# <span id="page-28-0"></span>AWS TNB 用関数パッケージ

関数パッケージは CSAR (Cloud Service Archive) 形式の.zip ファイルです。これにはネットワーク機 能 (ETSI 標準の通信アプリケーション) と、TOSCA 標準を使用してネットワーク機能をネットワー クでどのように実行するかを記述する関数パッケージ記述子が含まれています。

#### タスク

- [AWS TNB で関数パッケージを作成する](#page-26-0)
- [AWS TNB で関数パッケージを表示する](#page-29-0)
- [AWS TNB から関数パッケージをダウンロードする](#page-30-0)
- [AWS TNB から関数パッケージを削除する](#page-31-0)

### AWS TNB で関数パッケージを作成する

AWS TNB ネットワーク機能カタログで関数パッケージを作成する方法について説明します。関数 パッケージの作成は、TNB でネットワークを作成するための最初のステップです。関数パッケージ をアップロードしたら、ネットワークパッケージを作成する必要があります。

#### Console

コンソールを使用して関数パッケージを作成するには

- 1. <https://console.aws.amazon.com/tnb/> で、AWS TNB コンソールを開きます。
- 2. ナビゲーションペインで、[関数パッケージ] を選択します。
- 3. [関数パッケージの作成] を選択します。
- 4. [ファイルを選択] を選択し、NF の CSAR パッケージをアップロードします。
- 5. [Next] (次へ) をクリックします。
- 6. パッケージの詳細を確認します。
- 7. [関数パッケージの作成] を選択します。

#### AWS CLI

AWS CLI を使用して関数パッケージを作成するには

1. [create-sol-function-package](https://docs.aws.amazon.com/cli/latest/reference/tnb/create-sol-function-package.html) コマンドを使用して新しいファンクションパッケージを作成し ます。

aws tnb create-sol-function-package

2. [put-sol-function-package-content](https://docs.aws.amazon.com/cli/latest/reference/tnb/put-sol-function-package-content.html) コマンドを使用して、関数パッケージの内容をアップロー ドします。例:

```
aws tnb put-sol-function-package-content \
--vnf-pkg-id ^fp-[a-f0-9]{17}$ \
--content-type application/zip \
--file "fileb://valid-free5gc-udr.zip" \
--endpoint-url "https://tnb.us-west-2.amazonaws.com" \
--region us-west-2
```
## <span id="page-29-0"></span>AWS TNB で関数パッケージを表示する

関数パッケージの内容を表示する方法を説明します。

Console

コンソールを使用して関数パッケージを表示するには

- 1. <https://console.aws.amazon.com/tnb/> で、AWS TNB コンソールを開きます。
- 2. ナビゲーションペインで、[関数パッケージ] を選択します。
- 3. 関数パッケージを検索するには、検索ボックスを使用します。

AWS CLI

AWS CLI コンソールを使用して関数パッケージを表示するには

1. [list-sol-function-packages](https://docs.aws.amazon.com/cli/latest/reference/tnb/list-sol-function-packages.html) コマンドを使用して関数パッケージを一覧表示します。

aws tnb list-sol-function-packages

2. [get-sol-function-package](https://docs.aws.amazon.com/cli/latest/reference/tnb/get-sol-function-package.html) コマンドを使用して、関数パッケージに関する詳細を表示します。

aws tnb get-sol-function-package \ --vnf-pkg-id *^fp-[a-f0-9]{17}\$* \ --endpoint-url "*https://tnb.us-west-2.amazonaws.com*" \ --region *us-west-2*

## <span id="page-30-0"></span>AWS TNB から関数パッケージをダウンロードする

AWS TNB ネットワーク機能カタログから関数パッケージをダウンロードする方法について説明しま す。

Console

コンソールを使用して関数パッケージをダウンロードするには

- 1. <https://console.aws.amazon.com/tnb/> で、AWS TNB コンソールを開きます。
- 2. コンソールの左側のナビゲーションペインで、[関数パッケージ] を選択します。
- 3. 関数パッケージを検索するには、検索ボックスを使用します。
- 4. 関数パッケージを選択する
- 5. [アクション]、[ダウンロード] の順に選択します。

AWS CLI

AWS CLI を使用して関数パッケージをダウンロードするには

[get-sol-function-package-content](https://docs.aws.amazon.com/cli/latest/reference/tnb/get-sol-function-package-content.html) コマンドを使用して、関数パッケージをダウンロードします。

```
aws tnb get-sol-function-package-content \
--vnf-pkg-id ^fp-[a-f0-9]{17}$ \
--accept "application/zip" \
--endpoint-url "https://tnb.us-west-2.amazonaws.com" \
--region us-west-2
```
## <span id="page-31-0"></span>AWS TNB から関数パッケージを削除する

AWS TNB ネットワーク機能カタログから関数パッケージを削除する方法について説明します。関数 パッケージを削除するには、そのパッケージが無効状態になっている必要があります。

Console

コンソールを使用して関数パッケージを削除するには

- 1. <https://console.aws.amazon.com/tnb/> で、AWS TNB コンソールを開きます。
- 2. ナビゲーションペインで、[関数パッケージ] を選択します。
- 3. 関数パッケージを検索するには、検索ボックスを使用します。
- 4. 関数パッケージを選択します。
- 5. [アクション]、[無効化] の順に選択します。
- 6. [アクション]、[削除] の順に選択します。

AWS CLI

AWS CLI を使用して関数パッケージを削除するには

1. [update-sol-function-package](https://docs.aws.amazon.com/cli/latest/reference/tnb/update-sol-function-package.html) コマンドを使用して、関数パッケージを無効にします。

aws tnb update-sol-function-package --vnf-pkg-id *^fp-[a-f0-9]{17}\$* -- operational-state DISABLED

2. [delete-sol-function-package](https://docs.aws.amazon.com/cli/latest/reference/tnb/delete-sol-function-package.html) コマンドを使用して、関数パッケージを削除します。

aws tnb delete-sol-function-package \ --vnf-pkg-id *^fp-[a-f0-9]{17}\$* \ --endpoint-url "*https://tnb.us-west-2.amazonaws.com*" \ --region *us-west-2*

## <span id="page-32-0"></span>AWS TNB 用ネットワークパッケージ

ネットワークパッケージは CSAR (Cloud Service Archive) 形式の.zip ファイルで、デプロイする関数 パッケージとデプロイ先の AWS インフラストラクチャを定義します。

#### タスク

- [AWS TNB でネットワークパッケージを作成する](#page-26-1)
- [AWS TNB でネットワークパッケージを表示する](#page-33-0)
- [AWS TNB からネットワークパッケージをダウンロードする](#page-34-0)
- [AWS TNB からネットワークパッケージを削除する](#page-35-0)

### AWS TNB でネットワークパッケージを作成する

ネットワークパッケージは、ネットワークサービス記述子 (NSD) ファイル (必須) と、必要に応じて 固有のスクリプトなどの追加ファイル (オプション) で構成されます。たとえば、ネットワークパッ ケージに複数の関数パッケージが含まれている場合、NSD を使用して特定の VPC、サブネット、ま たは Amazon EKS クラスターで実行するネットワーク機能を定義できます。

関数パッケージを作成したら、ネットワークパッケージを作成します。ネットワークパッケージを作 成したら、ネットワークインスタンスを作成する必要があります。

Console

コンソールを使用してネットワークパッケージを作成するには

- 1. <https://console.aws.amazon.com/tnb/> で、AWS TNB コンソールを開きます。
- 2. ナビゲーションペインで、[ネットワークパッケージ] を選択します。
- 3. [ネットワークパッケージの作成] を選択します。
- 4. [ファイルを選択] を選択し、CSAR パッケージをアップロードします。
- 5. [Next] (次へ) をクリックします。
- 6. パッケージの詳細を確認します。
- 7. [ネットワークパッケージの作成] を選択します。

AWS CLI

AWS CLI を使用してネットワークパッケージを作成するには

1. [create-sol-network-package](https://docs.aws.amazon.com/cli/latest/reference/tnb/create-sol-network-package.html) コマンドを使用してネットワークパッケージを作成します。

```
aws tnb create-sol-network-package
```
2. [put-sol-network-package-content](https://docs.aws.amazon.com/cli/latest/reference/tnb/put-sol-network-package-content.html) コマンドを使用して、ネットワークパッケージの内容を アップロードします。例:

```
aws tnb put-sol-network-package-content \
--nsd-info-id ^np-[a-f0-9]{17}$ \
--content-type application/zip \
--file "fileb://free5gc-core-1.0.9.zip" \
--endpoint-url "https://tnb.us-west-2.amazonaws.com" \
--region us-west-2
```
# <span id="page-33-0"></span>AWS TNB でネットワークパッケージを表示する

ネットワークパッケージの内容を表示する方法について説明します。

Console

コンソールを使用してネットワークパッケージを表示するには

- 1. <https://console.aws.amazon.com/tnb/> で、AWS TNB コンソールを開きます。
- 2. ナビゲーションペインで、[ネットワークパッケージ] を選択します。
- 3. 検索ボックスを使用して、ネットワークパッケージを検索します。

AWS CLI

AWS CLI を使用してネットワークパッケージを表示するには

1. [list-sol-network-packages](https://docs.aws.amazon.com/cli/latest/reference/tnb/list-sol-network-packages.html) コマンドを使用して、ネットワークパッケージを一覧表示しま す。

aws tnb list-sol-network-packages

2. [get-sol-network-package](https://docs.aws.amazon.com/cli/latest/reference/tnb/get-sol-network-package.html) コマンドを使用して、ネットワークパッケージに関する詳細を表示 します。

aws tnb get-sol-network-package \ --nsd-info-id *^np-[a-f0-9]{17}\$* \ --endpoint-url "*https://tnb.us-west-2.amazonaws.com*" \ --region *us-west-2*

## <span id="page-34-0"></span>AWS TNB からネットワークパッケージをダウンロードする

AWS TNB ネットワークサービスカタログからネットワークパッケージをダウンロードする方法につ いて説明します。

Console

コンソールを使用してネットワークパッケージをダウンロードするには

- 1. <https://console.aws.amazon.com/tnb/> で、AWS TNB コンソールを開きます。
- 2. ナビゲーションペインで、[ネットワークパッケージ] を選択します。
- 3. 検索ボックスを使用して、ネットワークパッケージを検索します。
- 4. ネットワークパッケージを選択します。
- 5. [アクション]、[ダウンロード] の順に選択します。

AWS CLI

AWS CLI を使用してネットワークパッケージをダウンロードするには

• [get-sol-network-package-content](https://docs.aws.amazon.com/cli/latest/reference/tnb/get-sol-network-package-content.html) コマンドを使用して、ネットワークパッケージをダウン ロードします。

```
aws tnb get-sol-network-package-content \
--nsd-info-id ^np-[a-f0-9]{17}$ \
--accept "application/zip" \
--endpoint-url "https://tnb.us-west-2.amazonaws.com" \
--region us-west-2
```
## <span id="page-35-0"></span>AWS TNB からネットワークパッケージを削除する

AWS TNB ネットワークサービスカタログからネットワークパッケージを削除する方法について説明 します。ネットワークパッケージを削除するには、そのパッケージが無効状態になっている必要があ ります。

Console

コンソールを使用してネットワークパッケージを削除するには

- 1. <https://console.aws.amazon.com/tnb/> で、AWS TNB コンソールを開きます。
- 2. ナビゲーションペインで、[ネットワークパッケージ] を選択します。
- 3. 検索ボックスを使用して、ネットワークパッケージを検索します。
- 4. ネットワークパッケージを選択します。
- 5. [アクション]、[無効化] の順に選択します。
- 6. [アクション]、[削除] の順に選択します。

#### AWS CLI

AWS CLI を使用してネットワークパッケージを削除するには

1. [update-sol-network-package](https://docs.aws.amazon.com/cli/latest/reference/tnb/update-sol-network-package.html) コマンドを使用して、ネットワークパッケージを無効にしま す。

aws tnb update-sol-network-package --nsd-info-id *^np-[a-f0-9]{17}\$* --nsdoperational-state DISABLED

2. [delete-sol-network-package](https://docs.aws.amazon.com/cli/latest/reference/tnb/delete-sol-network-package.html) コマンドを使用して、ネットワークパッケージを削除します。

aws tnb delete-sol-network-package \ --nsd-info-id *^np-[a-f0-9]{17}\$* \ --endpoint-url "*https://tnb.us-west-2.amazonaws.com*" \ --region *us-west-2*
# AWS TNB のネットワークインスタンス

ネットワークインスタンスは、AWS TNB で作成されるデプロイ可能な単一のネットワークです。

### タスク

- [AWS TNB を使用してネットワークインスタンスをインスタンス化する](#page-36-0)
- [AWS TNB でネットワークインスタンスを表示する](#page-37-0)
- [AWS TNB でネットワークインスタンスを更新する](#page-38-0)
- [ネットワークインスタンスを終了して AWS TNB から削除する](#page-38-1)

# <span id="page-36-0"></span>AWS TNB を使用してネットワークインスタンスをインスタンス化 する

ネットワークインスタンスは、ネットワークパッケージの作成後に作成します。ネットワークインス タンスを作成したら、それをインスタンス化する必要があります。ネットワークインスタンスをイン スタンス化すると、AWS TNB はネットワークサービス記述子の仕様に従ってネットワーク機能をデ プロイします。

### Console

コンソールを使用してネットワークインスタンスを作成し、インスタンス化するには

- 1. <https://console.aws.amazon.com/tnb/> で、AWS TNB コンソールを開きます。
- 2. ナビゲーションペインで [ネットワーク] を選択します。
- 3. [ネットワークインスタンスの作成] を選択します。
- 4. インスタンスの名前と説明を入力し、[次へ] を選択します。
- 5. NSD を選択します。詳細を確認し、[次へ] を選択します。
- 6. [ネットワークインスタンスの作成] を選択します。
- 7. [インスタンス化] を選択します。
- 8. [ネットワークをインスタンス化] を選択します。
- 9. 更新して、ネットワークインスタンスのステータスを追跡します。

#### AWS CLI

AWS CLI を使用してネットワークインスタンスを作成し、インスタンス化するには

1. [create-sol-network-instance](https://docs.aws.amazon.com/cli/latest/reference/tnb/create-sol-network-instance.html) コマンドを使用してネットワークインスタンスを作成します。

aws tnb create-sol-network-instance --nsd-info-id *^np-[a-f0-9]{17}\$* --ns-name "*SampleNs*" --ns-description "*Sample*"

2. [instantiate-sol-network-instance](https://docs.aws.amazon.com/cli/latest/reference/tnb/instantiate-sol-network-instance.html) コマンドを使用して、ネットワークインスタンスをインスタ ンス化します。

aws tnb instantiate-sol-network-instance --ns-instance-id *^ni-[a-f0-9]{17}\$*

# <span id="page-37-0"></span>AWS TNB でネットワークインスタンスを表示する

ネットワークインスタンスを表示する方法について説明します。

#### Console

コンソールを使用してネットワークインスタンスを表示するには

- 1. <https://console.aws.amazon.com/tnb/> で、AWS TNB コンソールを開きます。
- 2. ナビゲーションペインで、[ネットワークインスタンス] を選択します。
- 3. 検索ボックスを使用して、ネットワークインスタンスを検索します。

AWS CLI

AWS CLI を使用してネットワークインスタンスを表示するには

1. [list-sol-network-instances](https://docs.aws.amazon.com/cli/latest/reference/tnb/list-sol-network-instances.html) コマンドを使用して、ネットワークインスタンスを一覧表示しま す。

aws tnb list-sol-network-instances

2. [get-sol-network-instance](https://docs.aws.amazon.com/cli/latest/reference/tnb/get-sol-network-instance.html) コマンドを使用して、ネットワークインスタンスに関する詳細を表 示します。

aws tnb get-sol-network-instance --ns-instance-id *^ni-[a-f0-9]{17}\$*

# <span id="page-38-0"></span>AWS TNB でネットワークインスタンスを更新する

ネットワークインスタンスを更新する方法について説明します。

Console

コンソールを使用してネットワークインスタンスを更新するには

- 1. <https://console.aws.amazon.com/tnb/> で、AWS TNB コンソールを開きます。
- 2. ナビゲーションペインで [ネットワーク] を選択します。
- 3. ネットワークインスタンスの ID を選択します。
- 4. [関数] タブで、更新する関数インスタンスを選択します。
- 5. [更新] を選択します。
- 6. 更新のオーバーライドを入力して更新を確定します。
- 7. [更新] を選択します。
- 8. 更新して、ネットワークインスタンスのステータスを追跡します。

AWS CLI

CLI を使用して、ネットワークインスタンスを更新する

[update-sol-network-instance](https://docs.aws.amazon.com/cli/latest/reference/tnb/update-sol-network-instance.html) コマンドを使用してネットワークインスタンスを更新します。

aws tnb update-sol-network-instance --ns-instance-id *^ni-[a-f0-9]{17}\$* --update-type MODIFY\_VNF\_INFORMATION --modify-vnf-info ...

# <span id="page-38-1"></span>ネットワークインスタンスを終了して AWS TNB から削除する

ネットワークインスタンスを削除するには、そのインスタンスが終了状態である必要があります。

#### Console

コンソールを使用してネットワークインスタンスを終了し、削除するには

- 1. <https://console.aws.amazon.com/tnb/> で、AWS TNB コンソールを開きます。
- 2. ナビゲーションペインで [ネットワーク] を選択します。
- 3. ネットワークインスタンスの ID を選択します。
- 4. [Terminate] (終了) を選択します。
- 5. 確認を求められたら、IDを入力して [終了] を選択します。
- 6. 更新して、ネットワークインスタンスのステータスを追跡します。
- 7. (オプション) ネットワークインスタンスを選択し、[削除] を選択します。

AWS CLI

AWS CLI を使用してネットワークインスタンスを終了し、削除するには

1. [terminate-sol-network-instance](https://docs.aws.amazon.com/cli/latest/reference/tnb/terminate-sol-network-instance.html) コマンドを使用して、ネットワークインスタンスを終了しま す。

aws tnb terminate-sol-network-instance --ns-instance-id *^ni-[a-f0-9]{17}\$*

2. (オプション) [delete-sol-network-instance](https://docs.aws.amazon.com/cli/latest/reference/tnb/delete-sol-network-instance.html) コマンドを使用してネットワークインスタンスを削 除します。

aws tnb delete-sol-network-instance --ns-instance-id *^ni-[a-f0-9]{17}\$*

# AWS TNB のネットワークオペレーション

ネットワークオペレーションとは、ネットワークインスタンスのインスタンス化や終了など、ネット ワークに対して行われる操作です。

## タスク

- [ネットワークオペレーションを表示する](#page-40-0)
- [ネットワークオペレーションをキャンセルする](#page-41-0)

# <span id="page-40-0"></span>ネットワークオペレーションを表示する

ネットワークオペレーションに関係するタスクやタスクのステータスなど、ネットワークオペレー ションの詳細を表示します。

Console

コンソールを使用してネットワークオペレーションを表示するには

- 1. <https://console.aws.amazon.com/tnb/> で、AWS TNB コンソールを開きます。
- 2. ナビゲーションペインで、[ネットワークインスタンス] を選択します。
- 3. 検索ボックスを使用して、ネットワークインスタンスを検索します。
- 4. [デプロイ] タブで、[ネットワークオペレーション] を選択します。

AWS CLI

AWS CLI を使用してネットワークオペレーションを表示するには

1. [list-sol-network-operations](https://docs.aws.amazon.com/cli/latest/reference/tnb/list-sol-network-operations.html) コマンドを使用して、すべてのネットワークオペレーションを一 覧表示します。

aws tnb list-sol-network-operations

2. [get-sol-network-operation](https://docs.aws.amazon.com/cli/latest/reference/tnb/get-sol-network-operation.html) コマンドを使用して、ネットワークオペレーションに関する詳細 を表示します。

aws tnb get-sol-network-operation --ns-lcm-op-occ-id *^no-[a-f0-9]{17}\$*

# <span id="page-41-0"></span>ネットワークオペレーションをキャンセルする

ネットワークオペレーションをキャンセルする方法について説明します。

Console

コンソールを使用してネットワークオペレーションをキャンセルするには

- 1. <https://console.aws.amazon.com/tnb/> で、AWS TNB コンソールを開きます。
- 2. ナビゲーションペインで [ネットワーク] を選択します。
- 3. ネットワークの ID を選択して、その詳細ページを開きます。
- 4. [デプロイ] タブで、[ネットワークオペレーション] を選択します。
- 5. [オペレーションをキャンセル] を選択します。

AWS CLI

AWS CLI を使用してネットワークオペレーションをキャンセルするには

[cancel-sol-network-operation](https://docs.aws.amazon.com/cli/latest/reference/tnb/cancel-sol-network-operation.html) コマンドを使用して、ネットワークオペレーションをキャンセルし ます。

aws tnb cancel-sol-network-operation --ns-lcm-op-occ-id *^no-[a-f0-9]{17}\$*

# AWS TNB 用 TOSCA リファレンス

Topology and Orchestration Specification for Cloud Applications (TOSCA) は、CSP がクラウドベー スの Web サービス、そのコンポーネント、関係、およびそれらを管理するプロセスのトポロジを 記述するために使用する宣言構文です。CSP は、接続ポイント、接続ポイント間の論理リンク、ア フィニティやセキュリティなどのポリシーを TOSCA テンプレートに記述します。次に、CSP はテ ンプレートを AWS TNB にアップロードします。これにより、AWS アベイラビリティーゾーン全体 で機能する 5G ネットワークを確立するために必要なリソースを統合します。

目次

- [VNFD テンプレート](#page-42-0)
- [NSD テンプレート](#page-45-0)
- [一般的なノード](#page-96-0)

<span id="page-42-0"></span>VNFD テンプレート

仮想ネットワーク機能記述子 (VNFD) テンプレートを定義します。

## 構文

```
tosca_definitions_version: tnb_simple_yaml_1_0
topology_template: 
   inputs: 
     SampleInputParameter: 
       type: String 
       description: "Sample parameter description" 
       default: "DefaultSampleValue"
```
 [node\\_templates:](#page-42-1) SampleNode1: tosca.nodes.AWS.VNF

# トポロジテンプレート

node\_templates

<span id="page-42-1"></span>TOSCA AWS ノード。使用できるノードは次のとおりです。

- [AWS.VNF](#page-43-0)
- [AWS.Artifacts.Helm](#page-44-0)

# <span id="page-43-0"></span>AWS.VNF

AWS 仮想ネットワーク機能 (VNF) ノードを定義します。

## 構文

```
tosca.nodes.AWS.VNF: 
   properties: 
     descriptor_id: String 
     descriptor_version: String 
     descriptor_name: String 
     provider: String 
   requirements: 
     helm: String
```
# プロパティ

descriptor\_id

<span id="page-43-1"></span>記述子の UUID。

必須: はい

型: 文字列

```
パターン: [a-f0-9]{8}-[a-f0-9]{4}-[a-f0-9]{4}-[a-f0-9]{4}-[a-f0-9]{12}
descriptor_version
```
<span id="page-43-2"></span>VNFD のバージョン。

必須: はい

型: 文字列

<span id="page-43-3"></span>パターン: ^[0-9]{1,5}\\.[0-9]{1,5}\\.[0-9]{1,5}.\*

descriptor\_name

記述子の名前。

必須: はい

<span id="page-44-1"></span>型: 文字列

## provider

VNFD の作成者。

必須: はい

型: 文字列

## 要件

```
helm
```
<span id="page-44-2"></span>コンテナアーティファクトを定義する Helm ディレクトリ。これは [AWS.Artifacts.Helm](#page-44-0) への参照 です。

必須: はい

型: 文字列

## 例

```
SampleVNF: 
   type: tosca.nodes.AWS.VNF 
   properties: 
     descriptor_id: "6a792e0c-be2a-45fa-989e-5f89d94ca898" 
     descriptor_version: "1.0.0" 
     descriptor_name: "Test VNF Template" 
     provider: "Operator" 
   requirements: 
     helm: SampleHelm
```
# <span id="page-44-0"></span>AWS.Artifacts.Helm

AWS Helm ノードを定義します。

## 構文

tosca.nodes.AWS.Artifacts.Helm:

# プロパティ

implementation

<span id="page-45-1"></span>CSAR パッケージ内の Helm チャートを含むローカルディレクトリ。

必須: はい

型: 文字列

```
例
```
SampleHelm: type: tosca.nodes.AWS.Artifacts.Helm properties: implementation: "./vnf-helm"

# <span id="page-45-0"></span>NSD テンプレート

ネットワークサービス記述子 (NSD) テンプレートを定義します。

# 構文

```
tosca_definitions_version: tnb_simple_yaml_1_0
vnfds: 
  descriptor_id: String
     namespace: String
topology_template: 
   inputs: 
     SampleInputParameter: 
       type: String 
       description: "Sample parameter description" 
       default: "DefaultSampleValue"
```
#### [node\\_templates:](#page-47-1)

SampleNode1: tosca.nodes.AWS.NS

# 定義済みのパラメータを使用する

VPC ノードの CIDR ブロックなどのパラメータを動的に渡す場合は、{ get\_input: *inputparameter-name* } 構文を使用して NSD テンプレートでパラメータを定義できます。その後、同 じ NSD テンプレートでパラメータを再利用します。

次のコード例は、パラメータを定義して使用する方法を示しています。

```
tosca_definitions_version: tnb_simple_yaml_1_0
topology_template: 
   inputs: 
     cidr_block: 
       type: String 
       description: "CIDR Block for VPC" 
       default: "10.0.0.0/24" 
   node_templates: 
     ExampleSingleClusterNS: 
       type: tosca.nodes.AWS.NS 
       properties: 
          descriptor_id: "a1b2c3d4-5678-90ab-cdef-EXAMPLE11111" 
           ..... 
     ExampleVPC: 
       type: tosca.nodes.AWS.Networking.VPC 
       properties: 
          cidr_block: { get_input: cidr_block }
```
# VNFD インポート

descriptor\_id

<span id="page-46-0"></span>記述子の UUID。

必須: はい

### 型: 文字列

<span id="page-47-0"></span>パターン:[a-f0-9]{8}-[a-f0-9]{4}-[a-f0-9]{4}-[a-f0-9]{4}-[a-f0-9]{12}

namespace

一意の名前。

必須: はい

型: 文字列

トポロジテンプレート

node\_templates

<span id="page-47-1"></span>可能な TOSCA AWS ノードは次のとおりです。

- [AWS.NS](#page-48-0)
- [AWS.Compute.EKS](#page-49-0)
- [AWS.Compute.EKS。AuthRole](#page-53-0)
- [AWS.Compute.EKSManagedNode](#page-54-0)
- [AWS.Compute.EKSSelfManagedNode](#page-61-0)
- [AWSコンピューティング。PlacementGroup](#page-67-0)
- [AWSコンピューティング。UserData](#page-69-0)
- [AWSネットワーク。SecurityGroup](#page-71-0)
- [AWSネットワーク。SecurityGroupEgressRule](#page-72-0)
- [AWS.Networking。SecurityGroupIngressRule](#page-75-0)
- [AWS.Resource.Import](#page-78-0)
- [AWS.Networking.ENI](#page-79-0)
- [AWS.HookExecution](#page-81-0)
- [AWS.ネットワーク。InternetGateway](#page-83-0)
- [AWS.ネットワーク。RouteTable](#page-85-0)
- [AWS.Networking.Subnet](#page-86-0)
- [AWS.Deployment.VNFDeployment](#page-89-0)
- [AWS.Networking.VPC](#page-91-0)
- [AWS.Networking.NATGateway](#page-93-0)
- [AWS.Networking.Route](#page-95-0)

# <span id="page-48-0"></span>AWS.NS

AWS ネットワークサービス (NS) ノードを定義します。

## 構文

```
tosca.nodes.AWS.NS: 
   properties: 
     descriptor_id: String 
     descriptor_version: String 
     descriptor_name: String
```
# プロパティ

descriptor\_id

<span id="page-48-1"></span>記述子の UUID。

必須: はい

型: 文字列

```
パターン: [a-f0-9]{8}-[a-f0-9]{4}-[a-f0-9]{4}-[a-f0-9]{4}-[a-f0-9]{12}
descriptor_version
```
<span id="page-48-2"></span>NSD のバージョン。

必須: はい

型: 文字列

<span id="page-48-3"></span>パターン:^[0-9]{1,5}\\.[0-9]{1,5}\\.[0-9]{1,5}.\*

descriptor\_name

記述子の名前。

必須: はい

型: 文字列

## 例

```
SampleNS: 
   type: tosca.nodes.AWS.NS 
   properties: 
     descriptor_id: "a1b2c3d4-5678-90ab-cdef-EXAMPLE11111" 
     descriptor_version: "1.0.0" 
     descriptor_name: "Test NS Template"
```
## <span id="page-49-0"></span>AWS.Compute.EKS

クラスターの名前、目的の Kubernetes バージョン、および Kubernetes コントロールプレーンが NFs に必要な AWS リソースを管理できるようにするロールを指定します。Multus コンテナネット ワークインターフェイス (CNI) プラグインが有効になっています。複数のネットワークインターフェ イスをアタッチし、Kubernetes ベースのネットワーク機能に高度なネットワーク設定を適用できま す。また、クラスターエンドポイントのアクセスとクラスターのサブネットも指定します。

## 構文

```
tosca.nodes.AWS.Compute.EKS: 
   capabilities: 
     multus: 
        properties: 
          enabled: Boolean 
          multus_role: String 
     ebs_csi: 
        properties: 
          enabled: Boolean 
          version: String 
   properties: 
     version: String 
     access: String 
     cluster_role: String 
     tags: List 
     ip_family: String 
   requirements: 
     subnets: List
```
### 機能

#### <span id="page-50-0"></span>**multus**

オプション。Multus コンテナネットワークインターフェイス (CNI) の使用方法を定義するプロパ ティです。

multus を含めた場合は、enabled および multus\_role の各プロパティを指定します。

#### enabled

<span id="page-50-1"></span>デフォルトの Multus 機能が有効かどうかを示します。

必須: はい

<span id="page-50-2"></span>タイプ: ブール

#### multus\_role

Multus ネットワークインターフェイス管理のロール。

必須: はい

型: 文字列

#### <span id="page-50-3"></span>**ebs\_csi**

Amazon EKS クラスターにインストールされる Amazon EBS Container Storage Interface (CSI) ドラ イバーを定義するプロパティ。

、 AWS ローカルゾーン AWS Outposts、または で Amazon EKS セルフマネージド型ノードを使 用するには、このプラグインを有効にします AWS リージョン。詳細については、「Amazon EKS ユーザーガイド」の「[Amazon Elastic Block Store CSI ドライバー」](https://docs.aws.amazon.com/eks/latest/userguide/ebs-csi.html)を参照してください。

enabled

<span id="page-50-4"></span>デフォルトの Amazon EBS CSI ドライバーがインストールされているかどうかを示します。

必須: いいえ

型: ブール

#### version

<span id="page-51-0"></span>Amazon EBS CSI ドライバーアドオンのバージョン。バージョンは、 DescribeAddonVersionsア クションによって返されるバージョンのいずれかと一致する必要があります。詳細について は、「Amazon EKS API リファレン[スDescribeAddonVersions」](https://docs.aws.amazon.com/eks/latest/APIReference/API_DescribeAddonVersions.html)の「」を参照してください。

必須: いいえ

タイプ: String

プロパティ

version

<span id="page-51-1"></span>クラスターの Kubernetes バージョン。 AWS Telco Network Builder は、Kubernetes バージョン 1.23 から 1.29 をサポートしています。

必須: はい

型: 文字列

<span id="page-51-2"></span>指定できる値: 1.23 | 1.24 | 1.25 | 1.26 | 1.27 | 1.28 | 1.29

access

クラスターエンドポイントのアクセス。

必須: はい

型: 文字列

<span id="page-51-3"></span>使用できる値: PRIVATE | PUBLIC | ALL

cluster\_role

クラスター管理のロール。

必須: はい

<span id="page-51-4"></span>型: 文字列

tags

このリソースにアタッチするタグ。

必須: いいえ

<span id="page-52-0"></span>タイプ: リスト

ip\_family

クラスター内のサービスアドレスとポッドアドレスの IP ファミリーを示します。

許可される値: IPv4、IPv6

デフォルト値: IPv4

必須: いいえ

タイプ: String

## 要件

subnets

<span id="page-52-1"></span>[AWS.Networking.Subnet](#page-86-0) ノード。

必須: はい

タイプ: リスト

## 例

```
SampleEKS: 
   type: tosca.nodes.AWS.Compute.EKS 
   properties: 
     version: "1.23" 
     access: "ALL" 
     cluster_role: "arn:aws:iam::${AWS::TNB::AccountId}:role/SampleRole" 
     ip_family: "IPv6" 
     tags: 
       - "Name=SampleVPC" 
       - "Environment=Testing" 
   capabilities: 
     multus: 
       properties: 
          enabled: true 
         multus_role: "arn:aws:iam::${AWS::TNB::AccountId}:role/MultusRole" 
     ebs_csi: 
       properties:
```

```
 enabled: true 
        version: "v1.16.0-eksbuild.1" 
 requirements: 
   subnets: 
   - SampleSubnet01
```
- SampleSubnet02

## <span id="page-53-0"></span>AWS.Compute.EKS。AuthRole

AuthRole では、IAM ロールを Amazon EKS クラスターに追加aws-authConfigMapして、ユー ザーが IAM ロールを使用して Amazon EKS クラスターにアクセスできるようにします。

## 構文

```
tosca.nodes.AWS.Compute.EKS.AuthRole: 
   properties: 
     role_mappings: List 
       arn: String 
       groups: List 
   requirements: 
     clusters: List
```
## プロパティ

role\_mappings

<span id="page-53-1"></span>Amazon EKS クラスター aws-auth ConfigMap に追加する必要がある IAM ロールを定義する マッピングのリスト。

<span id="page-53-2"></span>arn

IAM ロールの ARN。

必須: はい

<span id="page-53-3"></span>型: 文字列

groups

arn で定義されているロールに割り当てる Kubernetes グループ。

必須: いいえ

タイプ: リスト

## 要件

clusters

<span id="page-54-1"></span>[AWS.Compute.EKS](#page-49-0) ノード。

必須: はい

タイプ: リスト

例

```
EKSAuthMapRoles: 
     type: tosca.nodes.AWS.Compute.EKS.AuthRole 
     properties: 
          role_mappings: 
          - arn: arn:aws:iam::${AWS::TNB::AccountId}:role/TNBHookRole1
            groups: 
            - system:nodes 
            - system:bootstrappers 
          - arn: arn:aws:iam::${AWS::TNB::AccountId}:role/TNBHookRole2
            groups: 
            - system:nodes 
            - system:bootstrappers 
     requirements: 
           clusters: 
           - Free5GCEKS1
           - Free5GCEKS2
```
# <span id="page-54-0"></span>AWS.Compute.EKSManagedNode

AWS TNB は、Amazon EKS Kubernetes クラスターのノード (Amazon EC2 インスタンス) のプロビ ジョニングとライフサイクル管理を自動化する EKS マネージドノードグループをサポートしていま す。EKS ノードグループを作成するには、AMI の ID または AMI タイプのいずれかを指定して、ク ラスターワーカーノードの Amazon マシンイメージ (AMI) を選択する必要があります。また、SSH アクセス用の Amazon EC2 キーペアとノードグループのスケーリングプロパティも指定します。 ノードグループは EKS クラスターに関連付けられている必要があります。ワーカーノードのサブ ネットを指定する必要があります。

必要に応じて、セキュリティグループ、ノードラベル、プレイスメントグループをノードグループに アタッチできます。

## 構文

```
tosca.nodes.AWS.Compute.EKSManagedNode: 
   capabilities: 
     compute: 
       properties: 
          ami_type: String 
          ami_id: String 
          instance_types: List 
          key_pair: String 
          root_volume_encryption: Boolean 
          root_volume_encryption_key_arn: String 
     scaling: 
       properties: 
          desired_size: Integer 
          min_size: Integer 
          max_size: Integer 
   properties: 
     node_role: String 
     tags: List 
   requirements: 
     cluster: String 
     subnets: List 
     network_interfaces: List 
     security_groups: List 
     placement_group: String 
     user_data: String 
     labels: List
```
## 機能

### <span id="page-55-0"></span>**compute**

Amazon EKS マネージド型ノードグループのコンピューティングパラメータを定義するプロパティ (Amazon EC2 インスタンスタイプや Amazon EC2 インスタンス AMI など)。

ami\_type

<span id="page-55-1"></span>Amazon EKS がサポートする AMI タイプ。

必須: はい

型: 文字列

## 使用できる値: AL2\_x86\_64 | AL2\_x86\_64\_GPU | AL2\_ARM\_64 | CUSTOM | BOTTLEROCKET\_ARM\_64 | BOTTLEROCKET\_x86\_64 | BOTTLEROCKET\_ARM\_64\_NVIDIA | BOTTLEROCKET\_x86\_64\_NVIDIA

ami\_id

<span id="page-56-0"></span>AMI の ID。

必須: いいえ

タイプ: String

**a** Note

<span id="page-56-1"></span>テンプレートで ami\_typeと の両方が指定されami\_idている場合、 AWS TNB は ami\_id値のみを使用して を作成しますEKSManagedNode。

instance\_types

インスタンスのサイズ。

必須: はい

<span id="page-56-2"></span>タイプ: リスト

key\_pair

SSH アクセスを有効にする EC2 キーペア。

必須: はい

<span id="page-56-3"></span>型: 文字列

root\_volume\_encryption

Amazon EBS ルートボリュームの Amazon EBS 暗号化を有効にします。このプロパティが指 定されていない場合、 AWS TNB はデフォルトで Amazon EBS ルートボリュームを暗号化しま す。

必須: いいえ

デフォルト: true

型: ブール値

root volume encryption key arn

<span id="page-57-0"></span>AWS KMS key. AWS TNB の ARN は、通常のキー ARN、マルチリージョンキー ARN、エイリア ス ARN をサポートしています。

必須: いいえ

タイプ: String

- **a** Note
	- root volume encryption が false の場合は、 を含めないでくださ いroot\_volume\_encryption\_key\_arn。
	- AWS TNB は、Amazon EBS-backed AMI のルートボリューム暗号化をサポートしてい ます。
	- AMI のルートボリュームがすでに暗号化されている場合は、 TNB AWS root volume encryption key arnの を含めてルートボリュームを再暗号化する 必要があります。
	- AMI のルートボリュームが暗号化されていない場合、 AWS TNB は を使用してルート ボリュームroot\_volume\_encryption\_key\_arnを暗号化します。

を含めない場合root\_volume\_encryption\_key\_arn、 AWS TNB は が提供するデ フォルトキー AWS Key Management Service を使用してルートボリュームを暗号化し ます。

• AWS TNB は暗号化された AMI を復号しません。

#### <span id="page-57-1"></span>**scaling**

Amazon EKS マネージド型ノードグループのスケーリングパラメータ (必要な Amazon EC2 インス タンスの数、ノードグループ内の Amazon EC2 インスタンスの最小数と最大数など) を定義するプ ロパティ。

desired\_size

<span id="page-57-2"></span>この のインスタンス数 NodeGroup。

必須: はい

#### <span id="page-58-0"></span>タイプ: 整数

min\_size

この のインスタンスの最小数 NodeGroup。

必須: はい

### <span id="page-58-1"></span>タイプ: 整数

#### max\_size

この のインスタンスの最大数 NodeGroup。

必須: はい

タイプ: 整数

## プロパティ

### node\_role

<span id="page-58-2"></span>Amazon EC2 インスタンスにアタッチされた IAM ロールの ARN。

必須: はい

#### <span id="page-58-3"></span>型: 文字列

#### tags

リソースにアタッチするタグ。

必須: いいえ

タイプ: リスト

## 要件

### cluster

<span id="page-58-4"></span>[AWS.Compute.EKS](#page-49-0) ノード。

必須: はい

型: 文字列

#### subnets

<span id="page-59-0"></span>[AWS.Networking.Subnet](#page-86-0) ノード。

必須: はい

<span id="page-59-1"></span>タイプ: リスト

network\_interfaces

[AWS.Networking.ENI](#page-79-0) ノード。ネットワークインターフェイスとサブネットが同じアベイラビリ ティーゾーンに設定されていることを確認してください。異なる場合は、インスタンス化が失敗 します。

を設定するとnetwork interfaces、[AWS.Compute.EKS](https://docs.aws.amazon.com/tnb/latest/ug/node-eks.html) ノードに multus roleプロパティ を含めた場合、 AWS TNB は multusプロパティから ENI に関連するアクセス許可を取得しま す。 ENIs それ以外の場合、 AWS TNB は [node\\_role](#page-58-2) プロパティから ENI に関連するアクセス許 可を取得します。

必須: いいえ

<span id="page-59-2"></span>タイプ: リスト

security\_groups

[AWS.Networking.SecurityGroup](#page-71-0) ノード。

必須: いいえ

<span id="page-59-3"></span>タイプ: リスト

placement\_group

[tosca.nodes AWS。コンピューティングPlacementGroup](#page-67-0)ノード。

必須: いいえ

<span id="page-59-4"></span>タイプ: String

user\_data

[tosca.nodes AWS。Compute.UserData](#page-69-0) ノードリファレンス。ユーザーデータスクリプトは、マ ネージド型ノードグループによって起動される Amazon EC2 インスタンスに渡されます。カスタ ムユーザーデータの実行に必要なアクセス許可を、ノードグループに渡される node\_role に追加 します。

必須: いいえ

<span id="page-60-0"></span>タイプ: String

### labels

ノードラベルのリスト。ノードラベルには名前と値が必要です。次の基準を使用してラベルを作 成します。

- 名前と値は で区切る必要があります=。
- 名前と値の長さはそれぞれ最大 63 文字です。
- ラベルには、文字 (A~Z、a~z)、数字 (0~9)、および次の文字を含めることができます。 [-,  $\_, \_, \'_$  ,  $\,$  ?]
- 名前と値は、英数字、、?または 文字で始まる必要があります\*。

例えば、次のようになります: myLabelName1=\*NodeLabelValue1

必須: いいえ

タイプ: リスト

```
例
```

```
SampleEKSManagedNode: 
   type: tosca.nodes.AWS.Compute.EKSManagedNode 
   capabilities: 
     compute: 
       properties: 
          ami_type: "AL2_x86_64" 
          instance_types: 
            - "t3.xlarge" 
         key_pair: "SampleKeyPair" 
          root_volume_encryption: true 
          root_volume_encryption_key_arn: "arn:aws:kms:us-
west-2:111122223333:key/1234abcd-12ab-34cd-56ef-1234567890ab" 
     scaling: 
       properties: 
          desired_size: 1 
         min_size: 1 
         max_size: 1 
   properties: 
     node_role: "arn:aws:iam::${AWS::TNB::AccountId}:role/SampleRole"
```
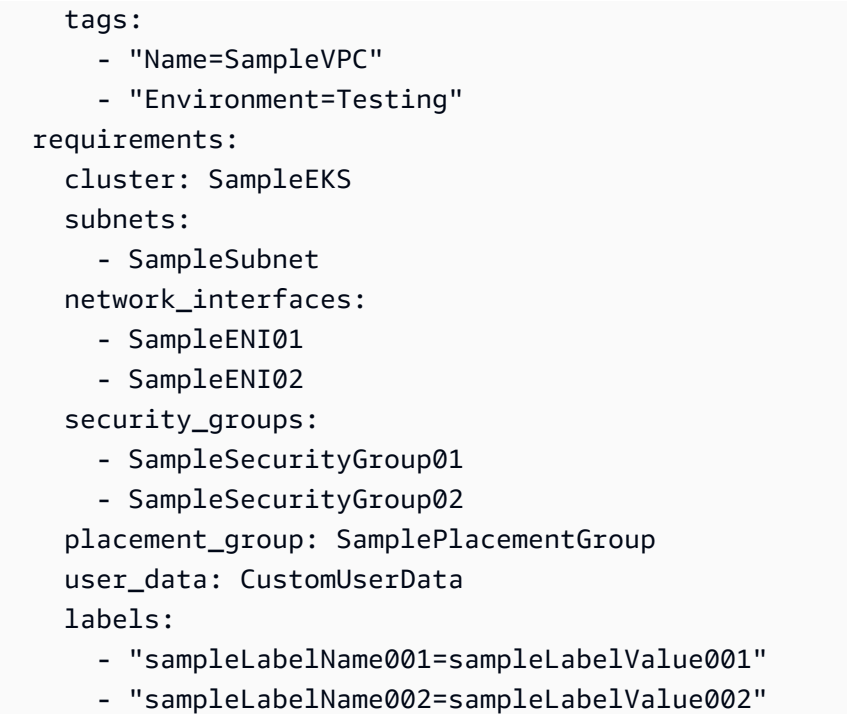

## <span id="page-61-0"></span>AWS.Compute.EKSSelfManagedNode

AWS TNB は、Amazon EKS Kubernetes クラスターのノード (Amazon EC2 インスタンス) のプロ ビジョニングとライフサイクル管理を自動化するために、Amazon EKS セルフマネージドノード をサポートしています。Amazon EKS ノードグループを作成するには、AMI の ID を指定して、ク ラスターワーカーノードの Amazon マシンイメージ (AMI) を選択する必要があります。オプション で、SSH アクセス用の Amazon EC2 キーペアを指定します。また、インスタンスタイプ、必要なサ イズ、最小サイズ、および最大サイズも指定する必要があります。ノードグループは Amazon EKS クラスターに関連付けられている必要があります。ワーカーノードのサブネットを指定する必要があ ります。

必要に応じて、セキュリティグループ、ノードラベル、プレイスメントグループをノードグループに アタッチできます。

### 構文

tosca.nodes.AWS.Compute.EKSSelfManagedNode: capabilities: [compute:](#page-62-0) properties: [ami\\_id:](#page-62-1) String [instance\\_type:](#page-62-2) String

```
 key_pair: String 
       root_volume_encryption: Boolean 
       root_volume_encryption_key_arn: String 
   scaling: 
     properties: 
       desired_size: Integer 
       min_size: Integer 
       max_size: Integer 
 properties: 
   node_role: String 
   tags: List 
 requirements: 
   cluster: String 
   subnets: List 
   network_interfaces: List 
   security_groups: List 
   placement_group: String 
   user_data: String 
   labels: List
```
### 機能

#### <span id="page-62-0"></span>*compute*

Amazon EKS セルフマネージド型ノードのコンピューティングパラメータを定義するプロパティ (Amazon EC2 インスタンスタイプや Amazon EC2 インスタンス AMI など)。

ami\_id

<span id="page-62-1"></span>インスタンスの起動に使用される AMI ID。 AWS TNB は IMDSv2 を利用するインスタンスをサ ポートします。詳細については、「[IMDS バージョン](#page-136-0)」を参照してください。

必須: はい

<span id="page-62-2"></span>型: 文字列

instance\_type

インスタンスのサイズ。

必須: はい

型: 文字列

key\_pair

<span id="page-63-0"></span>SSH アクセスを有効にする Amazon EC2 キーペア。

必須: はい

<span id="page-63-1"></span>型: 文字列

root\_volume\_encryption

Amazon EBS ルートボリュームの Amazon EBS 暗号化を有効にします。このプロパティが指 定されていない場合、 AWS TNB はデフォルトで Amazon EBS ルートボリュームを暗号化しま す。

必須: いいえ

デフォルト: true

<span id="page-63-2"></span>型: ブール値

root\_volume\_encryption\_key\_arn

AWS KMS key. AWS TNB の ARN は、通常のキー ARN、マルチリージョンキー ARN、エイリア ス ARN をサポートしています。

必須: いいえ

タイプ: String

- **a** Note
	- root\_volume\_encryption が false の場合は、 を含めないでくださ いroot\_volume\_encryption\_key\_arn。
	- AWS TNB は、Amazon EBS-backed AMI のルートボリューム暗号化をサポートしてい ます。
	- AMI のルートボリュームがすでに暗号化されている場合は、 TNB AWS root volume encryption key arnの を含めてルートボリュームを再暗号化する 必要があります。
	- AMI のルートボリュームが暗号化されていない場合、 AWS TNB は を使用してルート ボリュームroot\_volume\_encryption\_key\_arnを暗号化します。

を含めない場合root volume encryption key arn、 AWS TNB は AWS Managed Services を使用してルートボリュームを暗号化します。

### • AWS TNB は暗号化された AMI を復号しません。

#### <span id="page-64-0"></span>*scaling*

Amazon EKS セルフマネージド型ノードのスケーリングパラメータ (必要な Amazon EC2 インスタ ンスの数、ノードグループ内の Amazon EC2 インスタンスの最小数と最大数など) を定義するプロ パティ。

desired\_size

<span id="page-64-1"></span>この のインスタンス数 NodeGroup。

必須: はい

#### <span id="page-64-2"></span>タイプ: 整数

#### min\_size

この のインスタンスの最小数 NodeGroup。

必須: はい

<span id="page-64-3"></span>タイプ: 整数

#### max\_size

この のインスタンスの最大数 NodeGroup。

必須: はい

タイプ: 整数

## プロパティ

#### node\_role

<span id="page-64-4"></span>Amazon EC2 インスタンスにアタッチされた IAM ロールの ARN。

必須: はい

#### 型: 文字列

#### <span id="page-65-0"></span>tags

リソースにアタッチするタグ。タグは、リソースによって作成されたインスタンスに伝播されま す。

必須: いいえ

タイプ: リスト

## 要件

cluster

<span id="page-65-1"></span>[AWS.Compute.EKS](#page-49-0) ノード。

必須: はい

<span id="page-65-2"></span>型: 文字列

subnets

[AWS.Networking.Subnet](#page-86-0) ノード。

必須: はい

<span id="page-65-3"></span>タイプ: リスト

network\_interfaces

[AWS.Networking.ENI](#page-79-0) ノード。ネットワークインターフェイスとサブネットが同じアベイラビリ ティーゾーンに設定されていることを確認してください。異なる場合は、インスタンス化が失敗 します。

を設定するとnetwork\_interfaces、[AWS.Compute.EKS](https://docs.aws.amazon.com/tnb/latest/ug/node-eks.html) ノードに multus\_roleプロパティ を含めた場合、 AWS TNB は multusプロパティから ENI に関連するアクセス許可を取得しま す。 ENIs それ以外の場合、 AWS TNB は [node\\_role](#page-64-4) プロパティから ENI に関連するアクセス許 可を取得します。

必須: いいえ

<span id="page-65-4"></span>タイプ: リスト

security\_groups

[AWS.Networking.SecurityGroup](#page-71-0) ノード。

必須: いいえ

<span id="page-66-0"></span>タイプ: リスト

placement\_group

[tosca.nodes AWS。コンピューティングPlacementGroup](#page-67-0)ノード。

必須: いいえ

<span id="page-66-1"></span>タイプ: String

user\_data

[tosca.nodes AWS。Compute.UserData](#page-69-0) ノードリファレンス。ユーザーデータスクリプトは、セ ルフマネージド型ノードグループによって起動された Amazon EC2 インスタンスに渡されます。 カスタムユーザーデータの実行に必要なアクセス許可を、ノードグループに渡される node\_role に追加します。

必須: いいえ

<span id="page-66-2"></span>タイプ: String

labels

ノードラベルのリスト。ノードラベルには名前と値が必要です。次の基準を使用してラベルを作 成します。

- 名前と値は で区切る必要があります=。
- 名前と値の長さはそれぞれ最大 63 文字です。
- ラベルには、文字 (A~Z、a~z)、数字 (0~9)、および次の文字を含めることができます。 [-,  $\_, \_, \'_$  ,  $^*$ , ?]
- 名前と値は、英数字、、?または 文字で始まる必要があります\*。

例えば、次のようになります: myLabelName1=\*NodeLabelValue1

必須: いいえ

タイプ: リスト

## 例

SampleEKSSelfManagedNode:

```
 type: tosca.nodes.AWS.Compute.EKSSelfManagedNode 
   capabilities: 
     compute: 
       properties: 
          ami_id: "ami-123123EXAMPLE" 
          instance_type: "c5.large" 
          key_pair: "SampleKeyPair" 
          root_volume_encryption: true 
          root_volume_encryption_key_arn: "arn:aws:kms:us-
west-2:111122223333:key/1234abcd-12ab-34cd-56ef-1234567890ab" 
     scaling: 
       properties: 
          desired_size: 1 
         min_size: 1 
         max_size: 1 
   properties: 
     node_role: "arn:aws:iam::${AWS::TNB::AccountId}:role/SampleNodeRole" 
     tags: 
       - "Name=SampleVPC" 
       - "Environment=Testing" 
   requirements: 
     cluster: SampleEKSCluster 
     subnets: 
       - SampleSubnet 
     network_interfaces: 
       - SampleNetworkInterface01 
       - SampleNetworkInterface02 
     security_groups: 
       - SampleSecurityGroup01 
       - SampleSecurityGroup02 
     placement_group: SamplePlacementGroup 
    user data: CustomUserData
     labels: 
       - "sampleLabelName001=sampleLabelValue001" 
       - "sampleLabelName002=sampleLabelValue002"
```
# <span id="page-67-0"></span>AWSコンピューティング。PlacementGroup

PlacementGroup ノードは、Amazon EC2 インスタンスを配置するためのさまざまな戦略をサポート します。

新しい Amazon EC2 インスタンスを起動する場合、Amazon EC2 サービスは、相関性のエラーを最 小限に抑えるために、すべてのインスタンスが基盤となるハードウェアに分散されるようにインスタ

## ンスを配置します。プレイスメントグループを使用することで、ワークロードのニーズに対応するた めに独立したインスタンスのグループのプレイスメントに影響を与えることができます。

## 構文

```
tosca.nodes.AWS.Compute.PlacementGroup 
   properties: 
     strategy: String 
     partition_count: Integer 
     tags: List
```
# プロパティ

### strategy

<span id="page-68-0"></span>Amazon EC2 インスタンスを配置するために使用する戦略。

必須: はい

型: 文字列

使用できる値: CLUSTER | PARTITION | SPREAD\_HOST | SPREAD\_RACK

- CLUSTER アベイラビリティーゾーン内でインスタンスをまとめます。この戦略により、 ワークロードは、ハイパフォーマンスコンピューティング (HPC) アプリケーションに典型的な 密結合 node-to-node 通信に必要な低レイテンシーのネットワークパフォーマンスを実現でき ます。
- PARTITION インスタンスを複数の論理パーティションに分散させ、1 つのパーティション内 のインスタンスのグループが基盤となるハードウェアを別のパーティション内のインスタンス のグループと共有しないようにします。この戦略は、Hadoop、Cassandra、Kafka などの大規 模な分散および複製ワークロードで一般的に使用されます。
- SPREAD\_RACK 相関性のエラーを減らすために、少数のインスタンスを基盤となるハード ウェア全体に配置します。
- SPREAD\_HOST Outpost の配置グループとのみ使用できます。相関性のエラーを減らすため に、少数のインスタンスを基盤となるハードウェア全体に配置します。

partition\_count

<span id="page-68-1"></span>ターゲットパーティション数。

必須: strategy が PARTITION に設定されている場合のみ必須です。

タイプ: 整数

<span id="page-69-1"></span>使用できる値: 1 | 2 |3 | 4 | 5 | 6 | 7

#### tags

配置グループリソースにアタッチできるタグ。

必須: いいえ

タイプ: リスト

例

```
ExamplePlacementGroup: 
   type: tosca.nodes.AWS.Compute.PlacementGroup 
   properties: 
     strategy: "PARTITION"
     partition_count: 5
     tags: 
       - tag_key=tag_value
```
## <span id="page-69-0"></span>AWSコンピューティング。UserData

AWS TNB は、Network Service Descriptor (NSD) のノードを介したカスタムユーザーデータを使用 した Amazon EC2 インスタンスの UserData起動をサポートしています。カスタムユーザーデータの 詳細については、Amazon EC2 ユーザーガイド[」の「ユーザーデータとシェルスクリプト」](https://docs.aws.amazon.com/AWSEC2/latest/UserGuide/user-data.html#user-data-shell-scripts)を参照 してください。

ネットワークのインスタンス化中、 AWS TNB はユーザーデータスクリプトを介して Amazon EC2 インスタンス登録をクラスターに提供します。カスタムユーザーデータも提供されると、 AWS TNB は両方のスクリプトをマージし、[マルチミー](https://docs.aws.amazon.com/AWSEC2/latest/UserGuide/user-data.html#user-data-mime-multi)スクリプトとして Amazon EC2 に渡します。カスタム ユーザーデータスクリプトは、Amazon EKS 登録スクリプトの前に実行されます。

ユーザーデータスクリプトでカスタム変数を使用するには、開く中括弧 { の後ろに感嘆符 ! を追加 します。例えば、スクリプトで MyVariable を使用するには、「{!MyVariable}」のように入力 します。

**a** Note

• AWS TNB は、最大 7 KB のサイズのユーザーデータスクリプトをサポートします。

• AWS TNB は AWS CloudFormation を使用してmultimimeユーザーデータスクリプトを処 理およびレンダリングするため、スクリプトがすべての AWS CloudFormation ルールに準 拠していることを確認します。

## 構文

tosca.nodes.AWS.Compute.UserData: properties: [implementation:](#page-70-0) String [content\\_type:](#page-70-1) String

プロパティ

implementation

<span id="page-70-0"></span>ユーザーデータスクリプト定義への相対パス。形式は ./scripts/script\_name.sh にする必 要があります。

必須: はい

<span id="page-70-1"></span>型: 文字列

content\_type

ユーザーデータスクリプトのコンテンツ型。

必須: はい

型: 文字列

使用できる値: x-shellscript

## 例

```
ExampleUserData: 
   type: tosca.nodes.AWS.Compute.UserData 
   properties: 
     content_type: "text/x-shellscript"
     implementation: "./scripts/customUserData.sh"
```
## <span id="page-71-0"></span>AWS.Networking。SecurityGroup

AWS TNB は、[Amazon EKS Kubernetes クラスターノードグループにアタッチできる Amazon EC2](https://docs.aws.amazon.com/AWSEC2/latest/UserGuide/ec2-security-groups.html) [セキュリティグループの](https://docs.aws.amazon.com/AWSEC2/latest/UserGuide/ec2-security-groups.html)プロビジョニングを自動化するセキュリティグループをサポートしていま す。

## 構文

```
tosca.nodes.AWS.Networking.SecurityGroup 
   properties: 
     description: String 
     name: String 
     tags: List 
   requirements: 
     vpc: String
```

```
プロパティ
```
description

<span id="page-71-1"></span>セキュリティグループの説明。グループの説明には最大 255 文字を使用できます。文字 (A~Z お よび a~z)、数字 (0~9)、スペースおよび特殊文字 (.\_-:/()#,@[]+=&;{}!\$\*) のみが使用できます。

必須: はい

<span id="page-71-2"></span>型: 文字列

```
name
```
セキュリティグループの名前。名前には最大 255 文字を使用できます。文字 (A~Z および a~ z)、数字 (0~9)、スペースおよび特殊文字 (.\_-:/()#,@[]+=&;{}!\$\*) のみが使用できます。

必須: はい

<span id="page-71-3"></span>型: 文字列

tags

セキュリティグループリソースにアタッチできるタグ。

必須: いいえ

タイプ: リスト
# 要件

vpc

[AWS.Networking.VPC](#page-91-0) ノード。

必須: はい

型: 文字列

例

```
SampleSecurityGroup001: 
   type: tosca.nodes.AWS.Networking.SecurityGroup 
   properties: 
         description: "Sample Security Group for Testing"
         name: "SampleSecurityGroup"
         tags: 
           - "Name=SecurityGroup"
           - "Environment=Testing"
       requirements: 
         vpc: SampleVPC
```
AWS.Networking。SecurityGroupEgressRule

AWS TNB は、. AWS Networking にアタッチできる Amazon EC2 セキュリティグループ Egress ルールのプロビジョニングを自動化するセキュリティグループ Egress ルールをサポートして いますSecurityGroup。エグレストラフィックの宛先として cidr\_ip/destination\_security\_group/ destination\_prefix\_list を指定する必要があることに注意してください。

# 構文

```
AWS.Networking.SecurityGroupEgressRule 
   properties: 
     ip_protocol: String 
     from_port: Integer 
     to_port: Integer 
     description: String 
     destination_prefix_list: String 
     cidr_ip: String 
     cidr_ipv6: String
```
 requirements: [security\\_group:](#page-74-3) String [destination\\_security\\_group:](#page-75-0) String

# プロパティ

cidr\_ip

<span id="page-73-2"></span>CIDR 形式の IPv4 アドレス範囲。エグレストラフィックを許可する CIDR 範囲を指定する必要が あります。

必須: いいえ

<span id="page-73-3"></span>タイプ: String

cidr\_ipv6

出力トラフィック用の CIDR 形式の IPv6 アドレス範囲。対象セキュリティグループ (destination security group または destination prefix list) または CIDR 範囲 (cidr\_ip または cidr\_ipv6)。

必須: いいえ

<span id="page-73-0"></span>タイプ: String

description

Egress (送信) セキュリティグループルールの説明。ルールの説明には最大 255 文字を使用でき ます。

必須: いいえ

<span id="page-73-1"></span>タイプ: String

destination\_prefix\_list

既存の Amazon VPC マネージドプレフィックスリストのプレフィックスリスト ID。これは、セ キュリティグループに関連付けられたノードグループインスタンスからの送信先です。詳細につ いては、「Amazon VPC ユーザーガイド」の[「マネージドプレフィックスリスト](https://docs.aws.amazon.com/vpc/latest/userguide/managed-prefix-lists.html)」を参照してく ださい。

必須: いいえ

タイプ: String

AWS.Networking。SecurityGroupEgressRule 68

from\_port

<span id="page-74-1"></span>プロトコルが TCP または UDP の場合、これはポート範囲の始点になります。プロトコルが ICMP または ICMPv6 の場合、これはタイプ番号です。-1 の値はすべての ICMP/ICMPv6 タイプ を示します。すべての ICMP/ICMPv6 タイプを指定した場合、すべての ICMP/ICMPv6 コードを 指定する必要があります。

必須: いいえ

#### <span id="page-74-0"></span>型: 整数

ip\_protocol

IP プロトコル名 (tcp、udp、icmp、icmpv6) またはプロトコル番号。-1 を使用してすべて のプロトコルを指定します。セキュリティグループルールを許可するときに、-1 または tcp、udp、icmp や icmpv6 以外のプロトコル番号を指定すると、指定したポート範囲に関係な く、すべてのポートでトラフィックが許可されます。tcp、udp、および icmp には、ポート範囲 を指定する必要があります。icmpv6 の場合、ポート範囲はオプションです。ポート範囲を省略す ると、すべてのタイプとコードのトラフィックが許可されます。

必須: はい

<span id="page-74-2"></span>型: 文字列

#### to\_port

プロトコルが TCP または UDP の場合、これはポート範囲の終わりになります。プロトコルが ICMP または ICMPv6 の場合、これはコードです。-1 の値はすべての ICMP/ICMPv6 コードを示 します。すべての ICMP/ICMPv6 タイプを指定した場合、すべての ICMP/ICMPv6 コードを指定 する必要があります。

必須: いいえ

型: 整数

### 要件

security\_group

<span id="page-74-3"></span>このルールを追加するセキュリティグループの ID。

必須: はい

AWS.Networking。SecurityGroupEgressRule 69

<span id="page-75-0"></span>型: 文字列

destination\_security\_group

エグレストラフィックが許可される宛先セキュリティグループの ID または TOSCA リファレン ス。

必須: いいえ

タイプ: String

例

```
SampleSecurityGroupEgressRule: 
       type: tosca.nodes.AWS.Networking.SecurityGroupEgressRule 
       properties: 
         ip_protocol: "tcp"
         from_port: 8000
         to_port: 9000
         description: "Egress Rule for sample security group"
         cidr_ipv6: "2600:1f14:3758:ca00::/64" 
       requirements: 
         security_group: SampleSecurityGroup001
         destination_security_group: SampleSecurityGroup002
```
# AWS.ネットワーク。SecurityGroupIngressRule

AWS TNB は、. AWS Networking にアタッチできる Amazon EC2 セキュリティグループイングレス ルールのプロビジョニングを自動化するセキュリティグループイングレスルールをサポートしていま すSecurityGroup。入力トラフィックのソースとして cidr\_ip/source\_security\_group/source\_prefix\_list を指定する必要があることに注意してください。

### 構文

```
AWS.Networking.SecurityGroupIngressRule 
   properties: 
     ip_protocol: String 
     from_port: Integer 
     to_port: Integer 
     description: String 
     source_prefix_list: String 
     cidr_ip: String
```
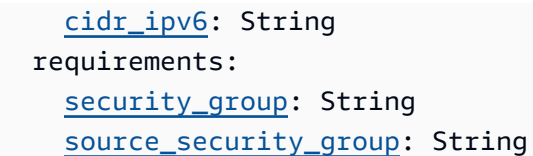

プロパティ

cidr\_ip

<span id="page-76-2"></span>CIDR 形式の IPv4 アドレス範囲。入力トラフィックを許可する CIDR 範囲を指定する必要があり ます。

必須: いいえ

<span id="page-76-3"></span>タイプ: String

cidr\_ipv6

入力トラフィック用の CIDR 形式の IPv6 アドレス範囲。ソースセキュリティグループ (source\_security\_group または source\_prefix\_list) または CIDR 範囲 (cidr\_ip また は cidr\_ipv6)。

必須: いいえ

<span id="page-76-0"></span>タイプ: String

description

入力 (受信) セキュリティグループルールの説明。ルールの説明には最大 255 文字を使用できま す。

必須: いいえ

<span id="page-76-1"></span>タイプ: String

source\_prefix\_list

既存の Amazon VPC マネージドプレフィックスリストのプレフィックスリスト ID。このソース から、セキュリティグループに関連付けられているノードグループインスタンスがトラフィック を受信できます。詳細については、「Amazon VPC ユーザーガイド」の[「マネージドプレフィッ](https://docs.aws.amazon.com/vpc/latest/userguide/managed-prefix-lists.html) [クスリスト](https://docs.aws.amazon.com/vpc/latest/userguide/managed-prefix-lists.html)」を参照してください。

必須: いいえ

タイプ: String

from\_port

<span id="page-77-1"></span>プロトコルが TCP または UDP の場合、これはポート範囲の始点になります。プロトコルが ICMP または ICMPv6 の場合、これはタイプ番号です。-1 の値はすべての ICMP/ICMPv6 タイプ を示します。すべての ICMP/ICMPv6 タイプを指定した場合、すべての ICMP/ICMPv6 コードを 指定する必要があります。

必須: いいえ

#### <span id="page-77-0"></span>型: 整数

ip\_protocol

IP プロトコル名 (tcp、udp、icmp、icmpv6) またはプロトコル番号。-1 を使用してすべて のプロトコルを指定します。セキュリティグループルールを許可するときに、-1 または tcp、udp、icmp や icmpv6 以外のプロトコル番号を指定すると、指定したポート範囲に関係な く、すべてのポートでトラフィックが許可されます。tcp、udp、および icmp には、ポート範囲 を指定する必要があります。icmpv6 の場合、ポート範囲はオプションです。ポート範囲を省略す ると、すべてのタイプとコードのトラフィックが許可されます。

必須: はい

<span id="page-77-2"></span>型: 文字列

#### to\_port

プロトコルが TCP または UDP の場合、これはポート範囲の終わりになります。プロトコルが ICMP または ICMPv6 の場合、これはコードです。-1 の値はすべての ICMP/ICMPv6 コードを示 します。すべての ICMP/ICMPv6 タイプを指定した場合、すべての ICMP/ICMPv6 コードを指定 する必要があります。

必須: いいえ

型: 整数

### 要件

security\_group

<span id="page-77-3"></span>このルールを追加するセキュリティグループの ID。

必須: はい

<span id="page-78-0"></span>型: 文字列

source\_security\_group

入力トラフィックを許可するソースセキュリティグループの ID または TOSCA リファレンス。

必須: いいえ

タイプ: String

例

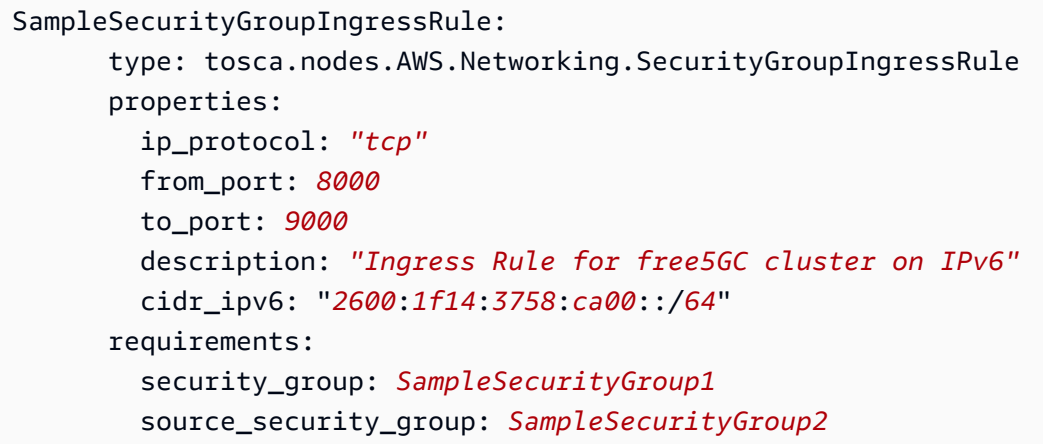

# AWS.Resource.Import

次の AWS リソースを AWS TNB にインポートできます。

- VPC
- サブネット
- ルートテーブル
- インターネットゲートウェイ
- セキュリティグループ

# 構文

tosca.nodes.AWS.Resource.Import properties: [resource\\_type:](#page-79-0) String

[resource\\_id:](#page-79-1) String

# プロパティ

#### resource\_type

<span id="page-79-0"></span>AWS TNB にインポートされるリソースタイプ。

必須: いいえ

<span id="page-79-1"></span>タイプ: リスト

#### resource\_id

AWS TNB にインポートされるリソース ID。

必須: いいえ

タイプ: リスト

### 例

```
SampleImportedVPC 
   type: tosca.nodes.AWS.Resource.Import 
   properties: 
     resource_type: "tosca.nodes.AWS.Networking.VPC" 
     resource_id: "vpc-123456"
```
### AWS.Networking.ENI

ネットワークインターフェイスは、仮想ネットワークカードを表す VPC 内の論理ネットワーキング コンポーネントです。ネットワークインターフェイスには、サブネットに基づいて自動または手動で IP アドレスが割り当てられます。サブネットに Amazon EC2 インスタンスをデプロイしたら、その インスタンスにネットワークインターフェイスをアタッチするか、その Amazon EC2 インスタンス からネットワークインターフェイスをデタッチして、そのサブネット内の別の Amazon EC2 インス タンスに再アタッチできます。デバイスインデックスは、アタッチの順番における位置を識別しま す。

### 構文

tosca.nodes.AWS.Networking.ENI:

```
 properties: 
   device_index: Integer 
   source_dest_check: Boolean 
   tags: List 
 requirements: 
   subnet: String 
   security_groups: List
```
# プロパティ

device\_index

<span id="page-80-0"></span>デバイスインデックスはゼロより大きくする必要があります。

必須: はい

<span id="page-80-1"></span>タイプ: 整数

source\_dest\_check

ネットワークインターフェイスが送信元/送信先チェックを実行するかどうかを示します。true はチェックが有効であることを示し、false は無効であることを示します。

使用できる値: true、false

デフォルト: true

必須: いいえ

<span id="page-80-2"></span>型: ブール

#### tags

リソースにアタッチするタグ。

必須: いいえ

タイプ: リスト

### 要件

subnet

<span id="page-80-3"></span>[AWS.Networking.Subnet](#page-86-0) ノード。

必須: はい

<span id="page-81-0"></span>型: 文字列

#### security\_groups

[AWS.Networking.SecurityGroup](#page-71-0) ノード。

必須: いいえ

タイプ: String

### 例

```
SampleENI: 
   type: tosca.nodes.AWS.Networking.ENI 
   properties: 
     device_index: 5 
     source_dest_check: true 
     tags: 
       - "Name=SampleVPC" 
       - "Environment=Testing" 
   requirements: 
     subnet: SampleSubnet 
     security_groups: 
       - SampleSecurityGroup01 
       - SampleSecurityGroup02
```
# <span id="page-81-1"></span>AWS.HookExecution

ライフサイクルフックを使用すると、インフラストラクチャやネットワークのインスタンス化の一環 として独自のスクリプトを実行できます。

### 構文

tosca.nodes.AWS.HookExecution: capabilities: [execution:](#page-82-0) properties: [type:](#page-82-1) String requirements: [definition:](#page-82-2) String

[vpc:](#page-82-3) String

### 機能

### <span id="page-82-0"></span>**execution**

フックスクリプトを実行するフック実行エンジンのプロパティ。

#### <span id="page-82-1"></span>type

フック実行エンジンのタイプ。

必須: いいえ

タイプ: String

使用できる値: CODE\_BUILD

### 要件

definition

<span id="page-82-2"></span>[AWS HookDefinition。Bash](#page-96-0) ノード。

必須: はい

<span id="page-82-3"></span>型: 文字列

vpc

[AWS.Networking.VPC](#page-91-0) ノード。

必須: はい

型: 文字列

### 例

```
SampleHookExecution: 
   type: tosca.nodes.AWS.HookExecution 
   requirements: 
     definition: SampleHookScript
```
vpc: SampleVPC

# AWS.ネットワーク。InternetGateway

AWS インターネットゲートウェイノードを定義します。

### 構文

```
tosca.nodes.AWS.Networking.InternetGateway: 
   capabilities: 
     routing: 
       properties: 
          dest_cidr: String 
          ipv6_dest_cidr: String 
   properties: 
     tags: List 
     egress_only: Boolean 
   requirements: 
     vpc: String 
     route_table: String
```
### 機能

#### <span id="page-83-0"></span>**routing**

VPC 内のルーティング接続を定義するプロパティ。dest\_cidr または ipv6\_dest\_cidr プロパ ティのいずれかを含める必要があります。

dest\_cidr

<span id="page-83-1"></span>ルーティング先の照合に使用する IPv4 CIDR ブロック。このプロパティは RouteTable でルー トを作成するのに使用され、その値は DestinationCidrBlock として使用されます。

必須: ipv6 dest cidr プロパティを含めた場合は「いいえ」。

<span id="page-83-2"></span>型: 文字列

ipv6\_dest\_cidr

ルーティング先の照合に使用する IPv6 CIDR ブロック。

必須: dest\_cidr プロパティを含めた場合は「いいえ」。

型: 文字列

### プロパティ

#### <span id="page-84-0"></span>tags

リソースにアタッチするタグ。

必須: いいえ

<span id="page-84-1"></span>タイプ: リスト

egress\_only

IPv6 固有のプロパティ。インターネットゲートウェイが出力通信専用かどうかを示しま す。egress\_only が true の場合は、ipv6\_dest\_cidr プロパティを定義する必要がありま す。

必須: いいえ

型: ブール

### 要件

#### <span id="page-84-2"></span>vpc

[AWS.Networking.VPC](#page-91-0) ノード。

必須: はい

<span id="page-84-3"></span>型: 文字列

route\_table

[AWS.Networking.RouteTable](#page-85-0) ノード。

必須: はい

型: 文字列

### 例

Free5GCIGW:

```
 type: tosca.nodes.AWS.Networking.InternetGateway 
   properties: 
     egress_only: false 
   capabilities: 
     routing: 
       properties: 
          dest_cidr: "0.0.0.0/0" 
          ipv6_dest_cidr: "::/0" 
   requirements: 
     route_table: Free5GCRouteTable 
     vpc: Free5GCVPC
Free5GCEGW: 
   type: tosca.nodes.AWS.Networking.InternetGateway 
   properties: 
     egress_only: true 
   capabilities: 
     routing: 
       properties: 
          ipv6_dest_cidr: "::/0" 
   requirements: 
     route_table: Free5GCPrivateRouteTable 
     vpc: Free5GCVPC
```
# <span id="page-85-0"></span>AWSネットワーク。RouteTable

ルートテーブルには、VPC またはゲートウェイ内のサブネットからのネットワークトラフィックの 経路を判断する、ルートと呼ばれる一連のルールが含まれます。ルートテーブルを VPC に関連付け る必要があります。

### 構文

```
tosca.nodes.AWS.Networking.RouteTable: 
   properties: 
     tags: List 
   requirements: 
     vpc: String
```
# プロパティ

### <span id="page-85-1"></span>tags

このリソースにアタッチするタグ。

必須: いいえ

タイプ: リスト

### 要件

<span id="page-86-1"></span>vpc

[AWS.Networking.VPC](#page-91-0) ノード。

必須: はい

型: 文字列

### 例

```
SampleRouteTable: 
   type: tosca.nodes.AWS.Networking.RouteTable 
   properties: 
     tags: 
       - "Name=SampleVPC" 
       - "Environment=Testing" 
   requirements: 
     vpc: SampleVPC
```
# <span id="page-86-0"></span>AWS.Networking.Subnet

サブネットは、VPC の IP アドレスの範囲で、全体が 1 つのアベイラビリティーゾーンに存在する 必要があります。サブネットの VPC、CIDR ブロック、アベイラビリティーゾーン、およびルート テーブルを指定する必要があります。また、サブネットがプライベートかパブリックかを定義する必 要もあります。

構文

```
tosca.nodes.AWS.Networking.Subnet: 
   properties: 
     type: String 
     availability_zone: String 
     cidr_block: String 
     ipv6_cidr_block: String
```

```
 ipv6_cidr_block_suffix: String 
   outpost_arn: String 
   tags: List 
 requirements: 
   vpc: String 
   route_table: String
```
プロパティ

<span id="page-87-0"></span>type

このサブネットで起動されたインスタンスがパブリック IPv4 アドレスを受け取るかどうかを示 します。

必須: はい

型: 文字列

<span id="page-87-1"></span>使用できる値: PUBLIC | PRIVATE

availability\_zone

サブネットのアベイラビリティーゾーン。このフィールドは、 (米国西部 us-west-2 (オレゴ ン)) など、 AWS リージョン内の AWS アベイラビリティーゾーンをサポートします。また、 な ど、アベイラビリティーゾーン内の AWS ローカルゾーンもサポートしていますus-west-2 lax-1a。

必須: はい

型: 文字列

cidr\_block

<span id="page-87-2"></span>サブネットの CIDR ブロック。

必須: いいえ

<span id="page-87-3"></span>タイプ: String

ipv6\_cidr\_block

IPv6 サブネットの作成に使用される CIDR ブロック。このプロパティを含める場合 は、ipv6 cidr block suffix を含めないでください。

必須: いいえ

<span id="page-88-0"></span>タイプ: String

ipv6\_cidr\_block\_suffix

Amazon VPC 上で作成されたサブネットの IPv6 CIDR ブロックの、2 桁の 16 進数のサフィック ス。次の形式を使用します。*2-digit hexadecimal*::/*subnetMask*

このプロパティを含める場合は、ipv6\_cidr\_block を含めないでください。

必須: いいえ

<span id="page-88-1"></span>タイプ: String

outpost\_arn

サブネット AWS Outposts が作成される の ARN。Amazon EKS セルフマネージド型ノードを AWS Outpostsで起動する場合は、このプロパティを NSD テンプレートに追加します。詳細につ いては、「Amazon EKS ユーザーガイド」の「[AWS Outpostsにおける Amazon EKS」](https://docs.aws.amazon.com/eks/latest/userguide/eks-outposts.html)を参照し てください。

いこのプロパティを NSD テンプレートに追加する場合、availability\_zone プロパティの値 を AWS Outpostsのアベイラビリティーゾーンに設定する必要があります。

必須: いいえ

<span id="page-88-2"></span>タイプ: String

#### tags

リソースにアタッチするタグ。

必須: いいえ

タイプ: リスト

### 要件

<span id="page-88-3"></span>vpc

[AWS.Networking.VPC](#page-91-0) ノード。

必須: はい

型: 文字列

#### route\_table

<span id="page-89-0"></span>[AWS.Networking.RouteTable](#page-85-0) ノード。

必須: はい

型: 文字列

例

```
SampleSubnet01: 
   type: tosca.nodes.AWS.Networking.Subnet 
   properties: 
     type: "PUBLIC" 
     availability_zone: "us-east-1a" 
     cidr_block: "10.100.50.0/24" 
     ipv6_cidr_block_suffix: "aa::/64" 
     outpost_arn: "arn:aws:outposts:region:accountId:outpost/op-11223344EXAMPLE" 
     tags: 
       - "Name=SampleVPC" 
       - "Environment=Testing" 
   requirements: 
     vpc: SampleVPC 
     route_table: SampleRouteTable 
SampleSubnet02: 
   type: tosca.nodes.AWS.Networking.Subnet 
   properties: 
     type: "PUBLIC" 
     availability_zone: "us-west-2b" 
     cidr_block: "10.100.50.0/24" 
     ipv6_cidr_block: "2600:1f14:3758:ca00::/64" 
   requirements: 
     route_table: SampleRouteTable 
     vpc: SampleVPC
```
# AWS.Deployment.VNFDeployment

NF デプロイは、それに関連するインフラストラクチャとアプリケーションを提供することでモデル 化されます。[cluster](#page-90-0) 属性は、NF をホストする EKS クラスターを指定します。[vnfs](#page-90-1) 属性は、デプロ イのネットワーク機能を指定します。また、オプションで [pre\\_create](#page-91-1) と [post\\_create](#page-91-2) タイプのライフ サイクルフックオペレーションを提供し、インベントリ管理システム API の呼び出しなど、デプロ イ固有の命令を実行することもできます。

### 構文

```
tosca.nodes.AWS.Deployment.VNFDeployment: 
   requirements: 
     deployment: String 
     cluster: String 
     vnfs: List 
   interfaces: 
     Hook: 
       pre_create: String 
       post_create: String
```
# 要件

deployment

<span id="page-90-2"></span>[AWS.Deployment.VNFDeployment](#page-43-0) ノード。

必須: いいえ

<span id="page-90-0"></span>タイプ: String

### cluster

[AWS.Compute.EKS](#page-49-0) ノード。

必須: はい

### <span id="page-90-1"></span>型: 文字列

### vnfs

[AWS.VNF](#page-43-0) ノード。

必須: はい

型: 文字列

# インターフェイス

Hooks

ライフサイクルフックが実行されるステージを定義します。

#### pre\_create

<span id="page-91-1"></span>[AWS.HookExecution](#page-81-1) ノード。このフックは VNFDeployment ノードがデプロイされる前に実行 されます。

必須: いいえ

<span id="page-91-2"></span>タイプ: String

post\_create

[AWS.HookExecution](#page-81-1) ノード。このフックは VNFDeployment ノードがデプロイされた後に実行 されます。

必須: いいえ

タイプ: String

### 例

```
SampleHelmDeploy: 
   type: tosca.nodes.AWS.Deployment.VNFDeployment 
   requirements: 
     deployment: SampleHelmDeploy2 
     cluster: SampleEKS 
     vnfs: 
       - vnf.SampleVNF 
   interfaces: 
     Hook: 
       pre_create: SampleHook
```
# <span id="page-91-0"></span>AWS.Networking.VPC

仮想プライベートクラウド (VPC) の CIDR ブロックを指定する必要があります。

### 構文

```
tosca.nodes.AWS.Networking.VPC: 
   properties: 
     cidr_block: String 
     ipv6_cidr_block: String 
     dns_support: String 
     tags: List
```
# プロパティ

### cidr\_block

<span id="page-92-0"></span>VPC の IPv4 ネットワーク範囲 (CIDR 表記)。

#### 必須: はい

<span id="page-92-1"></span>型: 文字列

### ipv6\_cidr\_block

VPC の作成に使用される IPv6 CIDR ブロック。

許可される値: AMAZON\_PROVIDED

必須: いいえ

<span id="page-92-2"></span>タイプ: String

dns\_support

VPC 内に起動されるインスタンスが DNS ホスト名を取得するかどうかを示します。

必須: いいえ

型: ブール

<span id="page-92-3"></span>デフォルト: false

#### tags

このリソースにアタッチするタグ。

必須: いいえ

#### タイプ: リスト

### 例

```
SampleVPC: 
   type: tosca.nodes.AWS.Networking.VPC 
   properties: 
     cidr_block: "10.100.0.0/16" 
     ipv6_cidr_block: "AMAZON_PROVIDED" 
     dns_support: true 
     tags: 
       - "Name=SampleVPC" 
       - "Environment=Testing"
```
# AWS.Networking.NATGateway

パブリックまたはプライベート NAT ゲートウェイノードをサブネット上で定義できます。パブ リックゲートウェイの場合、Elastic IP 割り当て ID を指定しない場合、 AWS TNB はアカウントに Elastic IP を割り当て、それをゲートウェイに関連付けます。

### 構文

```
tosca.nodes.AWS.Networking.NATGateway: 
   requirements: 
     subnet: String 
     internet_gateway: String 
   properties: 
     type: String 
     eip_allocation_id: String 
     tags: List
```
# プロパティ

subnet

<span id="page-93-0"></span>[AWS.Networking.Subnet](https://docs.aws.amazon.com/tnb/latest/ug/node-subnet.html) ノードのリファレンス。

必須: はい

型: 文字列

### internet\_gateway

<span id="page-94-0"></span>[AWS.Networking.InternetGateway](https://docs.aws.amazon.com/tnb/latest/ug/node-internet-gateway.html) ノードリファレンス。

必須: はい

型: 文字列

# プロパティ

### <span id="page-94-1"></span>type

ゲートウェイがパブリックかプライベートかを示します。

許可される値: PUBLIC、PRIVATE

#### 必須: はい

### <span id="page-94-2"></span>型: 文字列

### eip\_allocation\_id

Elastic IP アドレスの割り当てを表す ID。

必須: いいえ

<span id="page-94-3"></span>タイプ: String

#### tags

このリソースにアタッチするタグ。

必須: いいえ

タイプ: リスト

### 例

```
Free5GCNatGateway01: 
   type: tosca.nodes.AWS.Networking.NATGateway 
     requirements: 
        subnet: Free5GCSubnet01 
        internet_gateway: Free5GCIGW 
     properties:
```
 type: PUBLIC eip\_allocation\_id: eipalloc-12345

# AWS.Networking.Route

宛先ルートをターゲットリソースとして NAT Gateway に関連付け、関連付けられたルートテーブル にルートを追加するルートノードを定義できます。

構文

```
tosca.nodes.AWS.Networking.Route: 
   properties: 
     dest_cidr_blocks: List 
   requirements: 
     nat_gateway: String 
     route_table: String
```
# プロパティ

dest\_cidr\_blocks

<span id="page-95-0"></span>ターゲットリソースへの送信先 IPv4 ルートのリスト。

必須: はい

タイプ: リスト

メンバー型: 文字列

プロパティ

nat\_gateway

<span id="page-95-1"></span>[AWS.Networking.NATGateway](https://docs.aws.amazon.com/tnb/latest/ug/node-nat-gateway.html) ノードのリファレンス。

必須: はい

<span id="page-95-2"></span>型: 文字列

route\_table

[AWS.Networking.RouteTable](https://docs.aws.amazon.com/tnb/latest/ug/node-route-table.html) ノードリファレンス。

必須: はい

型: 文字列

### 例

```
Free5GCRoute: 
   type: tosca.nodes.AWS.Networking.Route 
   properties: 
     dest_cidr_blocks: 
      -0.0.0.0/0-10.0.0.0/28 requirements: 
     nat_gateway: Free5GCNatGateway01 
     route_table: Free5GCRouteTable
```
一般的なノード

NSD と VNFD で使用するノードを定義します。

• [AWS.HookDefinition.Bash](#page-96-0)

<span id="page-96-0"></span>AWS.HookDefinition.Bash

bash で AWS HookDefinition を定義します。

### 構文

```
tosca.nodes.AWS.HookDefinition.Bash: 
   properties: 
     implementation: String 
     environment_variables: List 
     execution_role: String
```
# プロパティ

implementation

<span id="page-96-1"></span>フック定義への相対パス。形式は ./hooks/*script\_name*.sh にする必要があります。

必須: はい

<span id="page-97-0"></span>型: 文字列

environment\_variables

フック Bash スクリプトの環境変数。次の形式を使用します: **envName**=**envValue** と次の正規 表現: ^[a-zA-Z0-9]+[a-zA-Z0-9\-\\_]\*[a-zA-Z0-9]+=[a-zA-Z0-9]+[a-zA-Z0-9\- $\setminus$  ]\*[a-zA-Z0-9]+\$

**envName**=**envValue** の値が次の基準を満たしていることを確認します。

- スペースは使用しません。
- **envName** の先頭には文字 (A~Z または a~z) または数字 (0~9) を使用します。
- 環境変数名の先頭に次の AWS TNB 予約キーワードを使用しないでください (大文字と小文字 は区別されません)。
	- CODEBUILD
	- TNB
	- HOME
	- AWS
- **envName** と **envValue** には、任意の数の文字 (A~Z または a~z)、数字 (0~9)、および特殊 文字 (- と \_) を使用できます。

例: A123-45xYz=Example\_789

必須: いいえ

<span id="page-97-1"></span>タイプ: リスト

execution\_role

フック実行のロール。

必須: はい

型: 文字列

SampleHookScript:

type: tosca.nodes.AWS.HookDefinition.Bash

例

```
 properties: 
   implementation: "./hooks/myhook.sh" 
   environment_variables: 
     - "variable01=value01" 
     - "variable02=value02" 
   execution_role: "arn:aws:iam::${AWS::TNB::AccountId}:role/SampleHookPermission"
```
# AWS Telco Network Builder のセキュリティ

のクラウドセキュリティが最優先事項 AWS です。お客様は AWS 、セキュリティを最も重視する組 織の要件を満たすように構築されたデータセンターとネットワークアーキテクチャからメリットを得 られます。

セキュリティは、 AWS とユーザーの間で共有される責任です。[責任共有モデルで](https://aws.amazon.com/compliance/shared-responsibility-model/)はこれを、クラウ ドのセキュリティ、およびクラウド内でのセキュリティと説明しています:

- クラウドのセキュリティ AWS は、 で AWS サービスを実行するインフラストラクチャを保護 する責任を担います AWS クラウド。また、 は、お客様が安全に使用できるサービス AWS も提供 します。コンプライアンス[AWS プログラムコ](https://aws.amazon.com/compliance/programs/)ンプライアンスプログラムコンプライアンス の一環 として、サードパーティーの監査者は定期的にセキュリティの有効性をテストおよび検証。 AWS Telco Network Builder に適用されるコンプライアンスプログラムの詳細については、「コンプラ イアンスプログラム[AWS による対象範囲内のサービスコンプライアンスプログラム」](https://aws.amazon.com/compliance/services-in-scope/)を参照して ください。
- クラウドのセキュリティ お客様の責任は、使用する AWS サービスによって決まります。ま た、お客様は、データの機密性、会社の要件、適用される法律や規制など、その他の要因について も責任を負います。

このドキュメントは、 AWS TNB の使用時に責任共有モデルを適用する方法を理解するのに役立ち ます。以下のトピックでは、セキュリティおよびコンプライアンスの目的を達成するために AWS TNB を設定する方法を示します。また、 AWS TNB リソースのモニタリングや保護に役立つ他の AWS のサービスの使用方法についても説明します。

#### 内容

- [AWS TNB でのデータ保護](#page-100-0)
- [AWS TNB の Identity and Access Management](#page-101-0)
- [AWS TNB のコンプライアンス検証](#page-132-0)
- [AWS TNB の耐障害性](#page-133-0)
- [AWS TNB のインフラストラクチャセキュリティ](#page-134-0)
- [IMDS バージョン](#page-136-0)

# <span id="page-100-0"></span>AWS TNB でのデータ保護

責任 AWS [共有モデル、](https://aws.amazon.com/compliance/shared-responsibility-model/) AWS Telco Network Builder でのデータ保護に適用されます。このモデルで 説明されているように、 AWS はすべての を実行するグローバルインフラストラクチャを保護する 責任があります AWS クラウド。お客様は、このインフラストラクチャでホストされているコンテン ツに対する管理を維持する責任があります。また、使用する AWS のサービス のセキュリティ設定 と管理タスクもユーザーの責任となります。データプライバシーの詳細については、「[データプライ](https://aws.amazon.com/compliance/data-privacy-faq) [バシーのよくある質問](https://aws.amazon.com/compliance/data-privacy-faq)」を参照してください。欧州でのデータ保護の詳細については、AWS セキュ リティブログに投稿された記事「[AWS 責任共有モデルおよび GDPR」](https://aws.amazon.com/blogs/security/the-aws-shared-responsibility-model-and-gdpr/)を参照してください。

データ保護の目的で、 認証情報を保護し AWS アカウント 、 AWS IAM Identity Center または AWS Identity and Access Management (IAM) を使用して個々のユーザーを設定することをお勧めします。 この方法により、それぞれのジョブを遂行するために必要な権限のみが各ユーザーに付与されます。 また、次の方法でデータを保護することもお勧めします:

• 各アカウントで多要素認証 (MFA) を使用します。

- SSL/TLS を使用して AWS リソースと通信します。TLS 1.2 は必須であり TLS 1.3 がお勧めです。
- で API とユーザーアクティビティのログ記録を設定します AWS CloudTrail。
- AWS 暗号化ソリューションと、 内のすべてのデフォルトのセキュリティコントロールを使用しま す AWS のサービス。
- Amazon Macie などの高度なマネージドセキュリティサービスを使用します。これらは、Amazon S3 に保存されている機密データの検出と保護を支援します。
- コマンドラインインターフェイスまたは API AWS を介して にアクセスするときに FIPS 140-2 検 証済みの暗号化モジュールが必要な場合は、FIPS エンドポイントを使用します。利用可能な FIPS エンドポイントの詳細については、「[連邦情報処理規格 \(FIPS\) 140-2」](https://aws.amazon.com/compliance/fips/)を参照してください。

お客様の E メールアドレスなどの極秘または機密情報は、タグ、または名前フィールドなどの自由 形式のテキストフィールドに配置しないことを強くお勧めします。これは、コンソール、API、また は SDK を使用して AWS TNB AWS CLIまたは他の AWS のサービス を使用する場合も同様です。 AWS SDKs 名前に使用する自由記述のテキストフィールドやタグに入力したデータは、課金や診断 ログに使用される場合があります。外部サーバーへの URL を提供する場合は、そのサーバーへのリ クエストを検証するための認証情報を URL に含めないように強くお勧めします。

### データの処理

AWS アカウントを閉鎖すると、 AWS TNB はデータを削除対象としてマークし、あらゆる使用から 削除します。90 日以内に AWS アカウントを再アクティブ化すると、 AWS TNB はデータを復元し

ます。120 日後、 AWS TNB はデータを完全に削除します。 AWS TNB はネットワークを終了し、 関数パッケージとネットワークパッケージも削除します。

### 保管中の暗号化

AWS TNB は、追加の設定を必要とせずに、保管中のサービスに保存されているすべてのデータを常 に暗号化します。この暗号化は、 を通じて自動的に行われます AWS Key Management Service。

# 転送中の暗号化

AWS TNB は、Transport Layer Security (TLS) 1.2 を使用して転送中のすべてのデータを保護しま す。

シミュレーションエージェントとクライアント間のデータを暗号化するのはお客様の責任です。

# ネットワーク間トラフィックのプライバシー

AWS TNB コンピューティングリソースは、すべてのお客様が共有する Virtual Private Cloud (VPC) にあります。すべての内部 AWS TNB トラフィックは AWS ネットワーク内にとどまり、インター ネットを経由しません。シミュレーションエージェントとそのクライアント間の接続は、インター ネット経由でルーティングされます。

# <span id="page-101-0"></span>AWS TNB の Identity and Access Management

AWS Identity and Access Management (IAM) は、管理者が AWS リソースへのアクセスを安全に制 御 AWS のサービス するのに役立つ です。IAM 管理者は、誰を認証 (サインイン) し、誰に AWS TNB リソースの使用を承認する (アクセス許可を付与する) かを制御します。IAM は、追加料金なし で AWS のサービス 使用できる です。

#### 内容

- [対象者](#page-102-0)
- [アイデンティティを使用した認証](#page-102-1)
- [ポリシーを使用したアクセスの管理](#page-106-0)
- [AWS Telco Network Builder と IAM の連携方法](#page-109-0)
- [AWS Telco Network Builder のアイデンティティベースポリシーの例](#page-116-0)
- [AWS Telco Network Builder のアイデンティティとアクセスのトラブルシューティング](#page-130-0)

# <span id="page-102-0"></span>対象者

AWS Identity and Access Management (IAM) の使用方法は、 AWS TNB で行う作業によって異なり ます。

サービスユーザー – AWS TNB サービスを使用してジョブを実行する場合、管理者から必要な認証 情報とアクセス許可が与えられます。さらに多くの AWS TNB 機能を使用して作業を行う場合は、 追加のアクセス許可が必要になることがあります。アクセスの管理方法を理解しておくと、管理者 に適切な許可をリクエストするうえで役立ちます。 AWS TNB の機能にアクセスできない場合は、 「[AWS Telco Network Builder のアイデンティティとアクセスのトラブルシューティング](#page-130-0)」を参照し てください。

サービス管理者 – 社内の AWS TNB リソースを担当している場合は、通常、 TNB AWS へのフル アクセスがあります。サービスユーザーがどの AWS TNB 機能やリソースにアクセスするかを決め るのは管理者の仕事です。その後、IAM 管理者にリクエストを送信して、サービスユーザーの権限 を変更する必要があります。このページの情報を点検して、IAM の基本概念を理解してください。 会社で AWS TNB で IAM を使用する方法の詳細については、「」を参照してくださ[いAWS Telco](#page-109-0) [Network Builder と IAM の連携方法。](#page-109-0)

IAM 管理者 – IAM 管理者は、 AWS TNB へのアクセスを管理するポリシーの作成方法の詳細につい て確認する場合があります。IAM で使用できる AWS TNB アイデンティティベースのポリシーの例 を表示するには、「」を参照してください[AWS Telco Network Builder のアイデンティティベースポ](#page-116-0) [リシーの例](#page-116-0)。

### <span id="page-102-1"></span>アイデンティティを使用した認証

認証とは、ID 認証情報 AWS を使用して にサインインする方法です。として、IAM ユーザーとして AWS アカウントのルートユーザー、または IAM ロールを引き受けて認証 ( にサインイン AWS) さ れる必要があります。

ID ソースを介して提供された認証情報を使用して、フェデレーティッド ID AWS として にサインイ ンできます。 AWS IAM Identity Center (IAM Identity Center) ユーザー、会社のシングルサインオン 認証、Google または Facebook の認証情報は、フェデレーティッド ID の例です。フェデレーティッ ドアイデンティティとしてサインインする場合、IAM ロールを使用して、前もって管理者により ID フェデレーションが設定されています。フェデレーション AWS を使用して にアクセスすると、間 接的にロールを引き受けることになります。

ユーザーのタイプに応じて、 AWS Management Console または AWS アクセスポータルにサインイ ンできます。へのサインインの詳細については AWS、「 ユーザーガイド」の[「 にサインインする](https://docs.aws.amazon.com/signin/latest/userguide/how-to-sign-in.html) [方法 AWS アカウントA](https://docs.aws.amazon.com/signin/latest/userguide/how-to-sign-in.html)WS サインイン 」を参照してください。

AWS プログラムで にアクセスする場合、 は Software Development Kit (SDK) とコマンドラインイ ンターフェイス (CLI) AWS を提供し、認証情報を使用してリクエストに暗号で署名します。 AWS ツールを使用しない場合は、リクエストに自分で署名する必要があります。推奨される方法を使用 してリクエストを自分で署名する方法の詳細については、IAM [ユーザーガイドの API AWS リクエス](https://docs.aws.amazon.com/IAM/latest/UserGuide/reference_aws-signing.html) [ト](https://docs.aws.amazon.com/IAM/latest/UserGuide/reference_aws-signing.html)の署名を参照してください。

使用する認証方法を問わず、追加セキュリティ情報の提供をリクエストされる場合もあります。 例えば、 AWS では、多要素認証 (MFA) を使用してアカウントのセキュリティを向上させること をお勧めします。詳細については、『AWS IAM Identity Center ユーザーガイド』の「[Multi-factor](https://docs.aws.amazon.com/singlesignon/latest/userguide/enable-mfa.html)  [authentication」](https://docs.aws.amazon.com/singlesignon/latest/userguide/enable-mfa.html)(多要素認証) および『IAM ユーザーガイド』の「[AWSにおける多要素認証 \(MFA\) の](https://docs.aws.amazon.com/IAM/latest/UserGuide/id_credentials_mfa.html) [使用](https://docs.aws.amazon.com/IAM/latest/UserGuide/id_credentials_mfa.html)」を参照してください。

AWS アカウント ルートユーザー

を作成するときは AWS アカウント、アカウント内のすべての およびリソースへの AWS のサービス 完全なアクセス権を持つ 1 つのサインインアイデンティティから始めます。この ID は AWS アカウ ント ルートユーザーと呼ばれ、アカウントの作成に使用した E メールアドレスとパスワードでサイ ンインすることでアクセスできます。日常的なタスクには、ルートユーザーを使用しないことを強く お勧めします。ルートユーザーの認証情報は保護し、ルートユーザーでしか実行できないタスクを実 行するときに使用します。ルートユーザーとしてサインインする必要があるタスクの完全なリストに ついては、『IAM ユーザーガイド』の「[ルートユーザー認証情報が必要なタスク」](https://docs.aws.amazon.com/IAM/latest/UserGuide/root-user-tasks.html)を参照してくだ さい。

フェデレーティッドアイデンティティ

ベストプラクティスとして、管理者アクセスを必要とするユーザーを含む人間のユーザーに、一時 的な認証情報を使用して にアクセスするための ID プロバイダーとのフェデレーションの使用を要求 AWS のサービス します。

フェデレーティッド ID は、エンタープライズユーザーディレクトリ、ウェブ ID プロバイダー、 AWS Directory Service、アイデンティティセンターディレクトリのユーザー、または ID ソースを 通じて提供された認証情報 AWS のサービス を使用して にアクセスするユーザーです。フェデレー ティッド ID が にアクセスすると AWS アカウント、ロールが引き受けられ、ロールは一時的な認証 情報を提供します。

アクセスを一元管理する場合は、 AWS IAM Identity Centerを使用することをお勧めします。IAM Identity Center でユーザーとグループを作成することも、独自の ID ソース内のユーザーとグルー プのセットに接続して同期して、すべての AWS アカウント とアプリケーションで使用することも できます。IAM Identity Center の詳細については、『AWS IAM Identity Center ユーザーガイド』の 「[What is IAM Identity Center?」](https://docs.aws.amazon.com/singlesignon/latest/userguide/what-is.html)(IAM Identity Center とは) を参照してください。

IAM ユーザーとグループ

[IAM ユーザーは、](https://docs.aws.amazon.com/IAM/latest/UserGuide/id_users.html)単一のユーザーまたはアプリケーションに対して特定のアクセス許可 AWS アカウ ント を持つ 内のアイデンティティです。可能であれば、パスワードやアクセスキーなどの長期的な 認証情報を保有する IAM ユーザーを作成する代わりに、一時認証情報を使用することをお勧めしま す。ただし、IAM ユーザーでの長期的な認証情報が必要な特定のユースケースがある場合は、アク セスキーをローテーションすることをお勧めします。詳細については、IAM ユーザーガイドの「[長](https://docs.aws.amazon.com/IAM/latest/UserGuide/best-practices.html#rotate-credentials) [期的な認証情報を必要とするユースケースのためにアクセスキーを定期的にローテーションする](https://docs.aws.amazon.com/IAM/latest/UserGuide/best-practices.html#rotate-credentials)」を 参照してください。

[IAM グループは](https://docs.aws.amazon.com/IAM/latest/UserGuide/id_groups.html)、IAM ユーザーの集団を指定するアイデンティティです。グループとしてサインイ ンすることはできません。グループを使用して、複数のユーザーに対して一度に権限を指定できま す。多数のユーザーグループがある場合、グループを使用することで権限の管理が容易になります。 例えば、IAMAdmins という名前のグループを設定して、そのグループに IAM リソースを管理する権 限を与えることができます。

ユーザーは、ロールとは異なります。ユーザーは 1 人の人または 1 つのアプリケーションに一意に 関連付けられますが、ロールはそれを必要とする任意の人が引き受けるようになっています。ユー ザーには永続的な長期の認証情報がありますが、ロールでは一時的な認証情報が提供されます。詳 細については、『IAM ユーザーガイド』の「[IAM ユーザー \(ロールではなく\) の作成が適している場](https://docs.aws.amazon.com/IAM/latest/UserGuide/id.html#id_which-to-choose) [合](https://docs.aws.amazon.com/IAM/latest/UserGuide/id.html#id_which-to-choose)」を参照してください。

IAM ロール

[IAM ロールは](https://docs.aws.amazon.com/IAM/latest/UserGuide/id_roles.html)、特定のアクセス許可 AWS アカウント を持つ 内のアイデンティティです。これは IAM ユーザーに似ていますが、特定のユーザーには関連付けられていません。ロール を切り替える AWS Management Console こと[で、 で IAM ロールを](https://docs.aws.amazon.com/IAM/latest/UserGuide/id_roles_use_switch-role-console.html)一時的に引き受けることができます。ロール を引き受けるには、 または AWS API AWS CLI オペレーションを呼び出すか、カスタム URL を使 用します。ロールを使用する方法の詳細については、「IAM ユーザーガイド」の「[IAM ロールの使](https://docs.aws.amazon.com/IAM/latest/UserGuide/id_roles_use.html) [用](https://docs.aws.amazon.com/IAM/latest/UserGuide/id_roles_use.html)」を参照してください。

IAM ロールと一時的な認証情報は、次の状況で役立ちます:

• フェデレーションユーザーアクセス – フェデレーティッドアイデンティティに権限を割り当てる には、ロールを作成してそのロールの権限を定義します。フェデレーティッドアイデンティティ が認証されると、そのアイデンティティはロールに関連付けられ、ロールで定義されている権限 が付与されます。フェデレーションの詳細については、『IAM ユーザーガイド』の「[サードパー](https://docs.aws.amazon.com/IAM/latest/UserGuide/id_roles_create_for-idp.html) [ティーアイデンティティプロバイダー向けロールの作成](https://docs.aws.amazon.com/IAM/latest/UserGuide/id_roles_create_for-idp.html)」 を参照してください。IAM アイデン ティティセンターを使用する場合、権限セットを設定します。アイデンティティが認証後にアク セスできるものを制御するため、IAM Identity Center は、権限セットを IAM のロールに関連付け ます。権限セットの詳細については、『AWS IAM Identity Center ユーザーガイド』の「[権限セッ](https://docs.aws.amazon.com/singlesignon/latest/userguide/permissionsetsconcept.html) [ト](https://docs.aws.amazon.com/singlesignon/latest/userguide/permissionsetsconcept.html)」を参照してください。

- 一時的な IAM ユーザー権限 IAM ユーザーまたはロールは、特定のタスクに対して複数の異なる 権限を一時的に IAM ロールで引き受けることができます。
- クロスアカウントアクセス IAM ロールを使用して、自分のアカウントのリソースにアクセスす ることを、別のアカウントの人物 (信頼済みプリンシパル) に許可できます。クロスアカウントア クセス権を付与する主な方法は、ロールを使用することです。ただし、一部の では AWS のサー ビス、(ロールをプロキシとして使用する代わりに) ポリシーをリソースに直接アタッチできま す。クロスアカウントアクセスにおけるロールとリソースベースのポリシーの違いについては、 『IAM ユーザーガイド』の「[IAM ロールとリソースベースのポリシーとの相違点](https://docs.aws.amazon.com/IAM/latest/UserGuide/id_roles_compare-resource-policies.html)」を参照してく ださい。
- クロスサービスアクセス 一部の は、他の の機能 AWS のサービス を使用します AWS のサー ビス。例えば、あるサービスで呼び出しを行うと、通常そのサービスによって Amazon EC2 でア プリケーションが実行されたり、Amazon S3 にオブジェクトが保存されたりします。サービスで は、呼び出し元プリンシパルの権限、サービスロール、またはサービスにリンクされたロールを使 用してこれを行う場合があります。
	- 転送アクセスセッション (FAS) IAM ユーザーまたはロールを使用して でアクションを実行 する場合 AWS、ユーザーはプリンシパルと見なされます。一部のサービスを使用する際に、 アクションを実行することで、別のサービスの別のアクションがトリガーされることがありま す。FAS は、 を呼び出すプリンシパルのアクセス許可を AWS のサービス、ダウンストリーム サービス AWS のサービス へのリクエストのリクエストと組み合わせて使用します。FAS リク エストは、サービスが他の AWS のサービス またはリソースとのやり取りを完了する必要があ るリクエストを受け取った場合にのみ行われます。この場合、両方のアクションを実行するため のアクセス許可が必要です。FAS リクエストを行う際のポリシーの詳細については、「[転送ア](https://docs.aws.amazon.com/IAM/latest/UserGuide/access_forward_access_sessions.html) [クセスセッション](https://docs.aws.amazon.com/IAM/latest/UserGuide/access_forward_access_sessions.html)」を参照してください。
	- サービスロール サービスがユーザーに代わってアクションを実行するために引き受ける [IAM](https://docs.aws.amazon.com/IAM/latest/UserGuide/id_roles.html) [ロール](https://docs.aws.amazon.com/IAM/latest/UserGuide/id_roles.html)です。IAM 管理者は、IAM 内からサービスロールを作成、変更、削除できます。詳細 については、IAM ユーザーガイドの[「 AWS のサービスにアクセス許可を委任するロールの作](https://docs.aws.amazon.com/IAM/latest/UserGuide/id_roles_create_for-service.html) [成」](https://docs.aws.amazon.com/IAM/latest/UserGuide/id_roles_create_for-service.html)を参照してください。
	- サービスにリンクされたロール サービスにリンクされたロールは、 にリンクされたサービス ロールの一種です AWS のサービス。サービスは、ユーザーに代わってアクションを実行する

ロールを引き受けることができます。サービスにリンクされたロールは に表示され AWS アカ ウント 、サービスによって所有されます。IAM 管理者は、サービスにリンクされたロールの権 限を表示できますが、編集することはできません。

• Amazon EC2 で実行されているアプリケーション – IAM ロールを使用して、EC2 インスタンス で実行され、 AWS CLI または AWS API リクエストを行うアプリケーションの一時的な認証情報 を管理できます。これは、EC2 インスタンス内でのアクセスキーの保存に推奨されます。 AWS ロールを EC2 インスタンスに割り当て、そのすべてのアプリケーションで使用できるようにする には、インスタンスにアタッチされたインスタンスプロファイルを作成します。インスタンスプロ ファイルにはロールが含まれ、EC2 インスタンスで実行されるプログラムは一時的な認証情報を 取得できます。詳細については、『IAM ユーザーガイド』の「[Amazon EC2 インスタンスで実行](https://docs.aws.amazon.com/IAM/latest/UserGuide/id_roles_use_switch-role-ec2.html) [されるアプリケーションに IAM ロールを使用して権限を付与する」](https://docs.aws.amazon.com/IAM/latest/UserGuide/id_roles_use_switch-role-ec2.html)を参照してください。

IAM ロールと IAM ユーザーのどちらを使用するかについては、『IAM ユーザーガイド』の[「\(IAM](https://docs.aws.amazon.com/IAM/latest/UserGuide/id.html#id_which-to-choose_role)  [ユーザーではなく\) IAM ロールをいつ作成したら良いのか?」](https://docs.aws.amazon.com/IAM/latest/UserGuide/id.html#id_which-to-choose_role)を参照してください。

### <span id="page-106-0"></span>ポリシーを使用したアクセスの管理

でアクセスを制御する AWS には、ポリシーを作成し、 AWS ID またはリソースにアタッチします。 ポリシーは、アイデンティティまたはリソースに関連付けられているときにアクセス許可を定義す る のオブジェクトです。 は、プリンシパル (ユーザー、ルートユーザー、またはロールセッション) AWS がリクエストを行うときに、これらのポリシー AWS を評価します。ポリシーでの権限によ り、リクエストが許可されるか拒否されるかが決まります。ほとんどのポリシーは JSON ドキュメ ント AWS として に保存されます。JSON ポリシードキュメントの構造と内容の詳細については、 「IAM ユーザーガイド」の「[JSON ポリシー概要」](https://docs.aws.amazon.com/IAM/latest/UserGuide/access_policies.html#access_policies-json)を参照してください。

管理者は AWS JSON ポリシーを使用して、誰が何にアクセスできるかを指定できます。つまり、ど のプリンシパルがどんなリソースにどんな条件でアクションを実行できるかということです。

デフォルトでは、ユーザーやロールに権限はありません。IAM 管理者は、リソースで必要なアク ションを実行するための権限をユーザーに付与する IAM ポリシーを作成できます。その後、管理者 はロールに IAM ポリシーを追加し、ユーザーはロールを引き継ぐことができます。

IAM ポリシーは、オペレーションの実行方法を問わず、アクションの権限を定義します。例え ば、iam:GetRole アクションを許可するポリシーがあるとします。そのポリシーを持つユーザー は、 AWS Management Console、、 AWS CLIまたは AWS API からロール情報を取得できます。

アイデンティティベースのポリシー

アイデンティティベースポリシーは、IAM ユーザー、ユーザーのグループ、ロールなど、アイデン ティティにアタッチできる JSON 権限ポリシードキュメントです。これらのポリシーは、ユーザー とロールが実行できるアクション、リソース、および条件をコントロールします。アイデンティティ ベースのポリシーを作成する方法については、IAM ユーザーガイドの「[IAM ポリシーの作成](https://docs.aws.amazon.com/IAM/latest/UserGuide/access_policies_create.html)」を参 照してください。

アイデンティティベースポリシーは、さらにインラインポリシーまたはマネージドポリシーに分類で きます。インラインポリシーは、単一のユーザー、グループ、またはロールに直接埋め込まれていま す。管理ポリシーは、 内の複数のユーザー、グループ、ロールにアタッチできるスタンドアロンポ リシーです AWS アカウント。管理ポリシーには、 AWS 管理ポリシーとカスタマー管理ポリシーが 含まれます。マネージドポリシーまたはインラインポリシーのいずれかを選択する方法については、 『IAM ユーザーガイド』の「[マネージドポリシーとインラインポリシーの比較」](https://docs.aws.amazon.com/IAM/latest/UserGuide/access_policies_managed-vs-inline.html#choosing-managed-or-inline)を参照してくださ い。

リソースベースのポリシー

リソースベースのポリシーは、リソースに添付する JSON ポリシードキュメントです。リソース ベースのポリシーには例として、IAM ロールの信頼ポリシーや Amazon S3 バケットポリシーがあげ られます。リソースベースのポリシーをサポートするサービスでは、サービス管理者はポリシーを 使用して特定のリソースへのアクセスを制御できます。ポリシーがアタッチされているリソースの 場合、指定されたプリンシパルがそのリソースに対して実行できるアクションと条件は、ポリシーに よって定義されます。リソースベースのポリシーでは、[プリンシパルを指定する](https://docs.aws.amazon.com/IAM/latest/UserGuide/reference_policies_elements_principal.html)必要があります。プ リンシパルには、アカウント、ユーザー、ロール、フェデレーティッドユーザー、または を含める ことができます AWS のサービス。

リソースベースのポリシーは、そのサービス内にあるインラインポリシーです。リソースベースのポ リシーでは、IAM の AWS マネージドポリシーを使用できません。

アクセスコントロールリスト (ACL)

アクセスコントロールリスト (ACL) は、どのプリンシパル (アカウントメンバー、ユーザー、または ロール) がリソースにアクセスするための権限を持つかをコントロールします。ACL はリソースベー スのポリシーに似ていますが、JSON ポリシードキュメント形式は使用しません。

Amazon S3、 AWS WAF、および Amazon VPC は、ACLs。ACL の詳細については、『Amazon Simple Storage Service デベロッパーガイド』の「[アクセスコントロールリスト \(ACL\) の概要」を](https://docs.aws.amazon.com/AmazonS3/latest/dev/acl-overview.html)参 照してください。
#### その他のポリシータイプ

AWS は、一般的ではない追加のポリシータイプをサポートします。これらのポリシータイプでは、 より一般的なポリシータイプで付与された最大の権限を設定できます。

- アクセス許可の境界 アクセス許可の境界は、アイデンティティベースのポリシーによって IAM エンティティ (IAM ユーザーまたはロール) に付与できる権限の上限を設定する高度な機能です。 エンティティにアクセス許可の境界を設定できます。結果として得られる権限は、エンティティの アイデンティティベースポリシーとそのアクセス許可の境界の共通部分になります。Principal フィールドでユーザーまたはロールを指定するリソースベースのポリシーでは、アクセス許可の境 界は制限されません。これらのポリシーのいずれかを明示的に拒否した場合、権限は無効になり ます。許可の境界の詳細については、「IAM ユーザーガイド」の「[IAM エンティティの許可の境](https://docs.aws.amazon.com/IAM/latest/UserGuide/access_policies_boundaries.html) [界](https://docs.aws.amazon.com/IAM/latest/UserGuide/access_policies_boundaries.html)」を参照してください。
- サービスコントロールポリシー (SCPs) SCPs は、 の組織または組織単位 (OU) に対する最大ア クセス許可を指定する JSON ポリシーです AWS Organizations。 AWS Organizations は、 AWS アカウント ビジネスが所有する複数の をグループ化して一元管理するサービスです。組織内のす べての機能を有効にすると、サービスコントロールポリシー (SCP) を一部またはすべてのアカウ ントに適用できます。SCP は、各 を含むメンバーアカウントのエンティティのアクセス許可を制 限します AWS アカウントのルートユーザー。Organizations と SCP の詳細については、『AWS Organizations ユーザーガイド』の[「SCP の仕組み](https://docs.aws.amazon.com/organizations/latest/userguide/orgs_manage_policies_about-scps.html)」を参照してください。
- セッションポリシー セッションポリシーは、ロールまたはフェデレーションユーザーの一時的な セッションをプログラムで作成する際にパラメータとして渡す高度なポリシーです。結果として セッションの権限は、ユーザーまたはロールのアイデンティティベースポリシーとセッションポ リシーの共通部分になります。また、リソースベースのポリシーから権限が派生する場合もありま す。これらのポリシーのいずれかを明示的に拒否した場合、権限は無効になります。詳細について は、「IAM ユーザーガイド」の「[セッションポリシー」](https://docs.aws.amazon.com/IAM/latest/UserGuide/access_policies.html#policies_session)を参照してください。

複数のポリシータイプ

1 つのリクエストに複数のタイプのポリシーが適用されると、結果として作成される権限を理解する のがさらに難しくなります。複数のポリシータイプが関与する場合にリクエストを許可するかどうか AWS を決定する方法については、IAM ユーザーガイド[の「ポリシー評価ロジック](https://docs.aws.amazon.com/IAM/latest/UserGuide/reference_policies_evaluation-logic.html)」を参照してくだ さい。

### <span id="page-109-1"></span>AWS Telco Network Builder と IAM の連携方法

IAM を使用して AWS TNB へのアクセスを管理する前に、 TNB で使用できる IAM AWS 機能につい て学びます。

AWS Telco Network Builder で使用できる IAM の機能

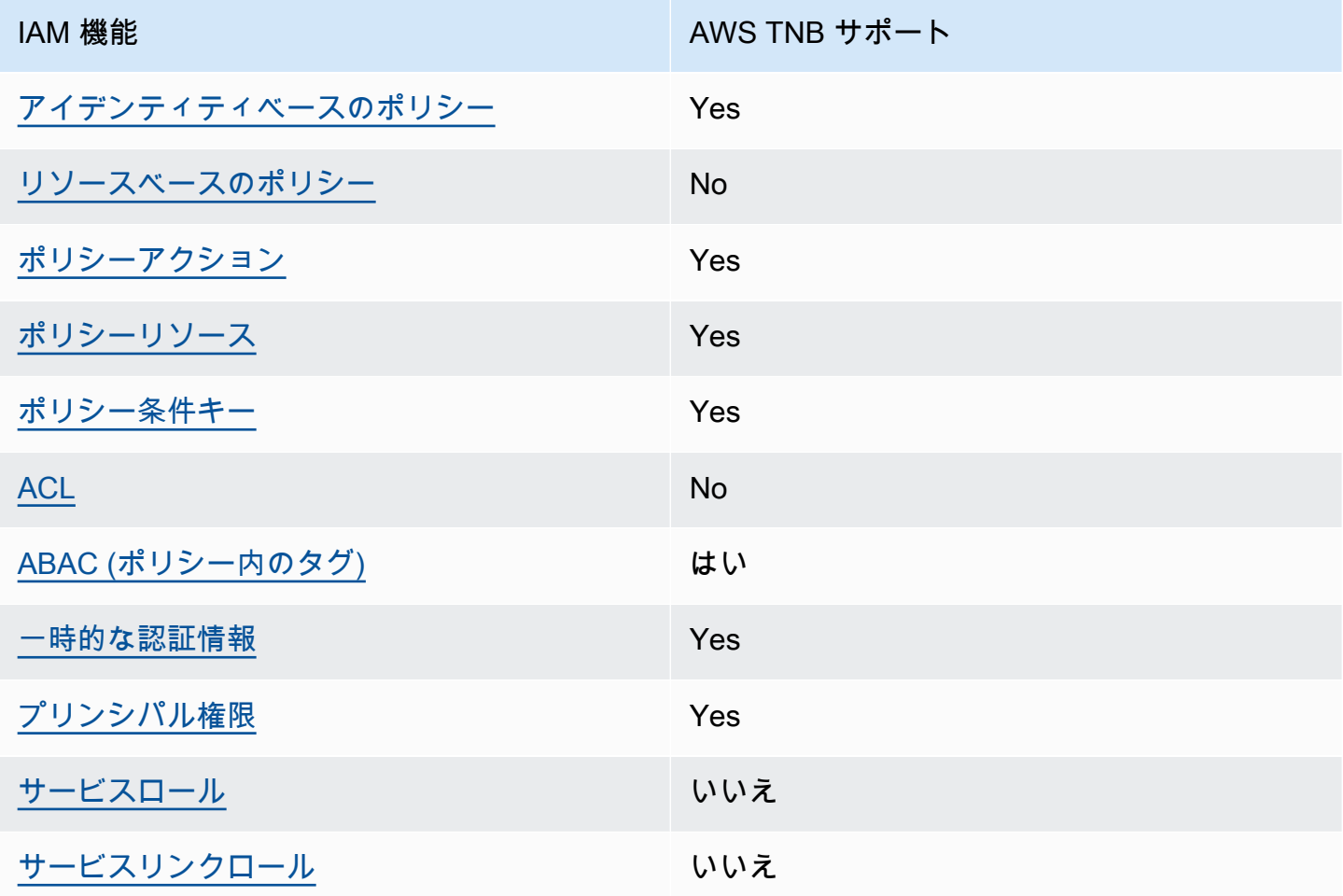

AWS TNB およびその他の AWS のサービスがほとんどの IAM 機能と連携する方法の概要を把握する には、「IAM ユーザーガイド」の[AWS 「IAM と連携する のサービス](https://docs.aws.amazon.com/IAM/latest/UserGuide/reference_aws-services-that-work-with-iam.html)」を参照してください。

<span id="page-109-0"></span>AWS TNB のアイデンティティベースのポリシー

アイデンティティベースポリシーをサポートす る Yes

アイデンティティベースポリシーは、IAM ユーザー、ユーザーグループ、ロールなど、アイデン ティティにアタッチできる JSON 権限ポリシードキュメントです。これらのポリシーは、ユーザー とロールが実行できるアクション、リソース、および条件をコントロールします。アイデンティティ ベースのポリシーを作成する方法については、『IAM ユーザーガイド』の「[IAM ポリシーの作成](https://docs.aws.amazon.com/IAM/latest/UserGuide/access_policies_create.html)」 を参照してください。

IAM アイデンティティベースのポリシーでは、許可または拒否するアクションとリソース、およ びアクションを許可または拒否する条件を指定できます。プリンシパルは、それが添付されている ユーザーまたはロールに適用されるため、アイデンティティベースのポリシーでは指定できませ ん。JSON ポリシーで使用できるすべての要素については、「IAM ユーザーガイド」の「[IAM JSON](https://docs.aws.amazon.com/IAM/latest/UserGuide/reference_policies_elements.html)  [ポリシーの要素のリファレンス](https://docs.aws.amazon.com/IAM/latest/UserGuide/reference_policies_elements.html)」を参照してください。

AWS TNB のアイデンティティベースのポリシーの例

AWS TNB アイデンティティベースのポリシーの例を表示するには、「」を参照してください[AWS](#page-116-0) [Telco Network Builder のアイデンティティベースポリシーの例。](#page-116-0)

<span id="page-110-0"></span>AWS TNB 内のリソースベースのポリシー

リソースベースのポリシーのサポート No

リソースベースのポリシーは、リソースに添付する JSON ポリシードキュメントです。リソース ベースのポリシーには例として、IAM ロールの信頼ポリシーや Amazon S3 バケットポリシーがあげ られます。リソースベースのポリシーをサポートするサービスでは、サービス管理者はポリシーを 使用して特定のリソースへのアクセスを制御できます。ポリシーがアタッチされているリソースの 場合、指定されたプリンシパルがそのリソースに対して実行できるアクションと条件は、ポリシーに よって定義されます。リソースベースのポリシーでは、[プリンシパルを指定する](https://docs.aws.amazon.com/IAM/latest/UserGuide/reference_policies_elements_principal.html)必要があります。プ リンシパルには、アカウント、ユーザー、ロール、フェデレーティッドユーザー、または を含める ことができます AWS のサービス。

クロスアカウントアクセスを有効にするには、アカウント全体、または別のアカウントの IAM エン ティティをリソースベースのポリシーのプリンシパルとして指定します。リソースベースのポリシー にクロスアカウントのプリンシパルを追加しても、信頼関係は半分しか確立されない点に注意してく ださい。プリンシパルとリソースが異なる にある場合 AWS アカウント、信頼されたアカウントの IAM 管理者は、プリンシパルエンティティ (ユーザーまたはロール) にリソースへのアクセス許可も 付与する必要があります。IAM 管理者は、アイデンティティベースのポリシーをエンティティにア タッチすることで権限を付与します。ただし、リソースベースのポリシーで、同じアカウントのプリ

ンシパルへのアクセス権が付与されている場合は、アイデンティティベースのポリシーを追加する必 要はありません。詳細については、『IAM ユーザーガイド』の「[IAM ロールとリソースベースのポ](https://docs.aws.amazon.com/IAM/latest/UserGuide/id_roles_compare-resource-policies.html) [リシーとの相違点](https://docs.aws.amazon.com/IAM/latest/UserGuide/id_roles_compare-resource-policies.html)」を参照してください。

<span id="page-111-0"></span>AWS TNB のポリシーアクション

ポリシーアクションに対するサポート はい

管理者は AWS JSON ポリシーを使用して、誰が何にアクセスできるかを指定できます。つまり、ど のプリンシパルがどんなリソースにどんな条件でアクションを実行できるかということです。

JSON ポリシーのAction要素には、ポリシー内のアクセスを許可または拒否するために使用できる アクションが記述されます。ポリシーアクションの名前は通常、関連付けられた AWS API オペレー ションと同じです。一致する API オペレーションのない権限のみのアクションなど、いくつかの例 外があります。また、ポリシーに複数アクションが必要なオペレーションもあります。これらの追加 アクションは、 依存アクション と呼ばれます。

このアクションは、関連付けられたオペレーションを実行するための権限を付与するポリシーで使用 されます。

AWS TNB アクションのリストを確認するには、「サービス認証リファレンス[」の AWS 「Telco](https://docs.aws.amazon.com/service-authorization/latest/reference/list_awstnb.html#awskeymanagementservice-actions-as-permissions) [Network Builder で定義されるアクション」](https://docs.aws.amazon.com/service-authorization/latest/reference/list_awstnb.html#awskeymanagementservice-actions-as-permissions)を参照してください。

AWS TNB のポリシーアクションは、アクションの前に次のプレフィックスを使用します。

tnb

単一のステートメントで複数のアクションを指定するには、アクションをカンマで区切ります。

```
"Action": [ 
       "tnb:CreateSolFunctionPackage", 
       "tnb:DeleteSolFunctionPackage"
]
```
ワイルドカード (\*) を使用して複数アクションを指定できます。例えば、List という単語で始まる すべてのアクションを指定するには、次のアクションを含めます。

```
"Action": "tnb:List*"
```
AWS TNB アイデンティティベースのポリシーの例を表示するには、「」を参照してください[AWS](#page-116-0) [Telco Network Builder のアイデンティティベースポリシーの例。](#page-116-0)

<span id="page-112-0"></span>AWS TNB のポリシーリソース

ポリシーリソースに対するサポート はい

管理者は AWS JSON ポリシーを使用して、誰が何にアクセスできるかを指定できます。つまり、ど のプリンシパルがどのリソースにどのような条件でアクションを実行できるかということです。

Resource JSON ポリシー要素は、アクションが適用されるオブジェクトを指定します。ステート メントには、Resource または NotResource要素を含める必要があります。ベストプラクティスと して、[Amazon リソースネーム \(ARN\)](https://docs.aws.amazon.com/general/latest/gr/aws-arns-and-namespaces.html) を使用してリソースを指定します。これは、リソースレベル の権限と呼ばれる特定のリソースタイプをサポートするアクションに対して実行できます。

オペレーションのリスト化など、リソースレベルの権限をサポートしないアクションの場合は、ス テートメントがすべてのリソースに適用されることを示すために、ワイルドカード (\*) を使用しま す。

"Resource": "\*"

AWS TNB リソースタイプとその ARNs」の[AWS 「Telco Network Builder で定義されるリソー](https://docs.aws.amazon.com/service-authorization/latest/reference/list_awstnb.html#awskeymanagementservice-resources-for-iam-policies) [ス](https://docs.aws.amazon.com/service-authorization/latest/reference/list_awstnb.html#awskeymanagementservice-resources-for-iam-policies)」を参照してください。 どのアクションで各リソースの ARN を指定できるかについては[、AWS](https://docs.aws.amazon.com/service-authorization/latest/reference/list_awstnb.html#awskeymanagementservice-actions-as-permissions)  [「Telco Network Builder で定義されるアクション」](https://docs.aws.amazon.com/service-authorization/latest/reference/list_awstnb.html#awskeymanagementservice-actions-as-permissions)を参照してください。

AWS TNB アイデンティティベースのポリシーの例を表示するには、「」を参照してください[AWS](#page-116-0) [Telco Network Builder のアイデンティティベースポリシーの例。](#page-116-0)

<span id="page-112-1"></span>AWS TNB のポリシー条件キー

サービス固有のポリシー条件キーのサポート はい

管理者は AWS JSON ポリシーを使用して、誰が何にアクセスできるかを指定できます。つまり、ど のプリンシパルがどんなリソースにどんな条件でアクションを実行できるかということです。

Condition 要素 (または Condition ブロック) を使用すると、ステートメントが有効な条件を指定 できます。Condition 要素はオプションです。イコールや未満などの [条件演算子](https://docs.aws.amazon.com/IAM/latest/UserGuide/reference_policies_elements_condition_operators.html) を使用して条件 式を作成することで、ポリシーの条件とリクエスト内の値を一致させることができます。

1 つのステートメントに複数の Condition 要素を指定するか、1 つの Condition 要素に複数の キーを指定すると、 AWS は AND 論理演算子を使用してそれらを評価します。1 つの条件キーに複 数の値を指定すると、 は論理ORオペレーションを使用して条件 AWS を評価します。ステートメン トの権限が付与される前にすべての条件が満たされる必要があります。

条件を指定する際にプレースホルダー変数も使用できます。例えば IAM ユーザーに、IAM ユーザー 名がタグ付けされている場合のみリソースにアクセスできる権限を付与することができます。詳細 については、『IAM ユーザーガイド』の「[IAM ポリシーの要素: 変数およびタグ」](https://docs.aws.amazon.com/IAM/latest/UserGuide/reference_policies_variables.html)を参照してくださ い。

AWS は、グローバル条件キーとサービス固有の条件キーをサポートします。すべての AWS グロー バル条件キーを確認するには、「IAM ユーザーガイド」の[AWS 「 グローバル条件コンテキスト](https://docs.aws.amazon.com/IAM/latest/UserGuide/reference_policies_condition-keys.html) [キー](https://docs.aws.amazon.com/IAM/latest/UserGuide/reference_policies_condition-keys.html)」を参照してください。

AWS TNB 条件キーのリストを確認するには、「サービス認証リファレンス[」の AWS 「Telco](https://docs.aws.amazon.com/service-authorization/latest/reference/list_awstnb.html#awskeymanagementservice-policy-keys) [Network Builder の条件キー」](https://docs.aws.amazon.com/service-authorization/latest/reference/list_awstnb.html#awskeymanagementservice-policy-keys)を参照してください。条件キーを使用できるアクションとリソースに ついては、[AWS 「Telco Network Builder で定義されるアクション](https://docs.aws.amazon.com/service-authorization/latest/reference/list_awstnb.html#awskeymanagementservice-actions-as-permissions)」を参照してください。

AWS TNB アイデンティティベースのポリシーの例を表示するには、「」を参照してください[AWS](#page-116-0) [Telco Network Builder のアイデンティティベースポリシーの例。](#page-116-0)

<span id="page-113-0"></span>AWS TNB ACLs

ACL のサポート No

アクセスコントロールリスト (ACL) は、どのプリンシパル (アカウントメンバー、ユーザー、または ロール) がリソースにアクセスするための権限を持つかを制御します。ACL はリソースベースのポリ シーに似ていますが、JSON ポリシードキュメント形式は使用しません。

<span id="page-113-1"></span>AWS TNB での ABAC

ABAC のサポート (ポリシー内のタグ) しゅっしょい

属性ベースのアクセス制御 (ABAC) は、属性に基づいてアクセス許可を定義するアクセス許可戦略 です。では AWS、これらの属性はタグ と呼ばれます。タグは、IAM エンティティ (ユーザーまた はロール) および多くの AWS リソースにアタッチできます。エンティティとリソースのタグ付け

は、ABAC の最初の手順です。その後、プリンシパルのタグがアクセスしようとしているリソースの タグと一致した場合に操作を許可するように ABAC ポリシーを設計します。

ABAC は、急成長する環境やポリシー管理が煩雑になる状況で役立ちます。

タグに基づいてアクセスを管理するには、aws:ResourceTag/*keyname*、aws:RequestTag/*key-name*、または aws:TagKeys の条件キーを使用して、ポリシーの [条件要素](https://docs.aws.amazon.com/IAM/latest/UserGuide/reference_policies_elements_condition.html)でタグ情報を提供します。

サービスがすべてのリソースタイプに対して 3 つの条件キーすべてをサポートする場合、そのサー ビスの値ははいです。サービスが一部のリソースタイプに対してのみ 3 つの条件キーのすべてをサ ポートする場合、値は「部分的」になります。

ABAC の詳細については、『IAM ユーザーガイド』の「[ABAC とは?](https://docs.aws.amazon.com/IAM/latest/UserGuide/introduction_attribute-based-access-control.html)」を参照してください。ABAC をセットアップするステップを説明するチュートリアルについては、「IAM ユーザーガイド」の 「[属性に基づくアクセスコントロール \(ABAC\) を使用する](https://docs.aws.amazon.com/IAM/latest/UserGuide/tutorial_attribute-based-access-control.html)」を参照してください。

<span id="page-114-0"></span>AWS TNB での一時的な認証情報の使用

一時的な認証情報のサポート はいにはい

一部の AWS のサービス は、一時的な認証情報を使用してサインインすると機能しません。一時的 な認証情報 AWS のサービス を使用する などの詳細については、IAM ユーザーガイド[のAWS のサー](https://docs.aws.amazon.com/IAM/latest/UserGuide/reference_aws-services-that-work-with-iam.html) [ビス 「IAM と連携する](https://docs.aws.amazon.com/IAM/latest/UserGuide/reference_aws-services-that-work-with-iam.html) 」を参照してください。

ユーザー名とパスワード以外の AWS Management Console 方法で にサインインする場合、一時的 な認証情報を使用します。例えば、会社の Single Sign-On (SSO) リンク AWS を使用して にアクセ スすると、そのプロセスによって一時的な認証情報が自動的に作成されます。また、ユーザーとして コンソールにサインインしてからロールを切り替える場合も、一時的な認証情報が自動的に作成され ます。ロールの切り替えに関する詳細については、「IAM ユーザーガイド」の「[ロールへの切り替](https://docs.aws.amazon.com/IAM/latest/UserGuide/id_roles_use_switch-role-console.html) [え \(コンソール\)](https://docs.aws.amazon.com/IAM/latest/UserGuide/id_roles_use_switch-role-console.html)」を参照してください。

一時的な認証情報は、 AWS CLI または AWS API を使用して手動で作成できます。その後、これら の一時的な認証情報を使用して . AWS recommends にアクセスできます AWS。これは、長期的なア クセスキーを使用する代わりに、一時的な認証情報を動的に生成することを推奨しています。詳細に ついては、「[IAM の一時的セキュリティ認証情報」](https://docs.aws.amazon.com/IAM/latest/UserGuide/id_credentials_temp.html)を参照してください。

#### <span id="page-115-0"></span>AWS TNB のクロスサービスプリンシパル許可

フォワードアクセスセッション (FAS) をサポー はい ト

IAM ユーザーまたはロールを使用して でアクションを実行すると AWS、プリンシパルと見なされま す。一部のサービスを使用する際に、アクションを実行することで、別のサービスの別のアクショ ンがトリガーされることがあります。FAS は、 を呼び出すプリンシパルのアクセス許可を AWS の サービス、ダウンストリームサービス AWS のサービス へのリクエストリクエストリクエストと組 み合わせて使用します。FAS リクエストは、サービスが他の AWS のサービス またはリソースとの やり取りを完了する必要があるリクエストを受け取った場合にのみ行われます。この場合、両方のア クションを実行するためのアクセス許可が必要です。FAS リクエストを行う際のポリシーの詳細に ついては、「[転送アクセスセッション](https://docs.aws.amazon.com/IAM/latest/UserGuide/access_forward_access_sessions.html)」を参照してください。

<span id="page-115-1"></span>AWS TNB のサービスロール

サービスロールのサポート いいえ

サービスロールとは、サービスがユーザーに代わってアクションを実行するために引き受ける [IAM](https://docs.aws.amazon.com/IAM/latest/UserGuide/id_roles.html)  [ロール](https://docs.aws.amazon.com/IAM/latest/UserGuide/id_roles.html)です。IAM 管理者は、IAM 内からサービスロールを作成、変更、削除できます。詳細につい ては、IAM ユーザーガイドの[「 AWS のサービスにアクセス許可を委任するロールの作成」を](https://docs.aws.amazon.com/IAM/latest/UserGuide/id_roles_create_for-service.html)参照し てください。

<span id="page-115-2"></span>AWS TNB のサービスにリンクされたロール

サービスにリンクされたロールのサポート いいえ

サービスにリンクされたロールは、 にリンクされたサービスロールの一種です AWS のサービス。 サービスは、ユーザーに代わってアクションを実行するロールを引き受けることができます。サービ スにリンクされたロールは に表示され AWS アカウント 、サービスによって所有されます。IAM 管 理者は、サービスにリンクされたロールの権限を表示できますが、編集することはできません。

### <span id="page-116-0"></span>AWS Telco Network Builder のアイデンティティベースポリシーの例

デフォルトでは、ユーザーとロールには AWS TNB リソースを作成または変更するアクセス許可は ありません。また、、 AWS Command Line Interface (AWS CLI) AWS Management Console、ま たは AWS API を使用してタスクを実行することはできません。IAM 管理者は、リソースで必要なア クションを実行するための権限をユーザーに付与する IAM ポリシーを作成できます。その後、管理 者はロールに IAM ポリシーを追加し、ユーザーはロールを引き受けることができます。

これらサンプルの JSON ポリシードキュメントを使用して、IAM アイデンティティベースのポリ シーを作成する方法については、『IAM ユーザーガイド』の「[IAM ポリシーの作成](https://docs.aws.amazon.com/IAM/latest/UserGuide/access_policies_create-console.html)」を参照してく ださい。

各リソースタイプの ARN の形式など、 AWS TNB で定義されるアクションとリソースタイプの詳細 については、「サービス認証リファレンス」の[AWS 「 Telco Network Builder のアクション、リソー](https://docs.aws.amazon.com/service-authorization/latest/reference/list_awstnb.html) [ス、および条件キー](https://docs.aws.amazon.com/service-authorization/latest/reference/list_awstnb.html)」を参照してください。 ARNs

#### 内容

- [ポリシーのベストプラクティス](#page-116-1)
- [AWS TNB コンソールの使用](#page-117-0)
- [サービスロールポリシーの例](#page-118-0)
- [自分の権限の表示をユーザーに許可する](#page-129-0)

<span id="page-116-1"></span>ポリシーのベストプラクティス

ID ベースのポリシーは、ユーザーのアカウントで誰かが AWS TNB リソースを作成、アクセス、ま たは削除できるどうかを決定します。これらのアクションを実行すると、 AWS アカウントに料金が 発生する可能性があります。アイデンティティベースポリシーを作成したり編集したりする際には、 以下のガイドラインと推奨事項に従ってください:

- AWS 管理ポリシーを開始し、最小特権のアクセス許可に移行する ユーザーとワークロードにア クセス許可を付与するには、多くの一般的なユースケースにアクセス許可を付与する AWS 管理ポ リシーを使用します。これらは で使用できます AWS アカウント。ユースケースに固有の AWS カ スタマー管理ポリシーを定義して、アクセス許可をさらに減らすことをお勧めします。詳細につい ては、IAM ユーザーガイドの「[AWS マネージドポリシー](https://docs.aws.amazon.com/IAM/latest/UserGuide/access_policies_managed-vs-inline.html#aws-managed-policies)」または[「AWS ジョブ機能の管理ポリ](https://docs.aws.amazon.com/IAM/latest/UserGuide/access_policies_job-functions.html) [シー](https://docs.aws.amazon.com/IAM/latest/UserGuide/access_policies_job-functions.html)」を参照してください。
- 最小特権を適用する IAM ポリシーで権限を設定するときは、タスクの実行に必要な権限のみを 付与します。これを行うには、特定の条件下で特定のリソースに対して実行できるアクションを定

義します。これは、最小特権権限とも呼ばれています。IAM を使用して権限を適用する方法の詳 細については、『IAM ユーザーガイド』の「[IAM でのポリシーと権限](https://docs.aws.amazon.com/IAM/latest/UserGuide/access_policies.html)」を参照してください。

- IAM ポリシーで条件を使用してアクセスをさらに制限する ポリシーに条件を追加して、アクショ ンやリソースへのアクセスを制限できます。例えば、ポリシー条件を記述して、すべてのリクエス トを SSL を使用して送信するように指定できます。条件を使用して、 などの特定の を介してサー ビスアクションが使用される場合に AWS のサービス、サービスアクションへのアクセスを許可 することもできます AWS CloudFormation。詳細については、IAM ユーザーガイドの [\[IAM JSON](https://docs.aws.amazon.com/IAM/latest/UserGuide/reference_policies_elements_condition.html) [policy elements: Condition\]](https://docs.aws.amazon.com/IAM/latest/UserGuide/reference_policies_elements_condition.html) (IAM JSON ポリシー要素:条件) を参照してください。
- IAM Access Analyzer を使用して IAM ポリシーを検証し、安全で機能的な権限を確保する IAM Access Analyzer は、新規および既存のポリシーを検証して、ポリシーが IAM ポリシー言語 (JSON) および IAM のベストプラクティスに準拠するようにします。IAM アクセスアナライザーは 100 を超えるポリシーチェックと実用的な推奨事項を提供し、安全で機能的なポリシーの作成をサ ポートします。詳細については、「IAM ユーザーガイド」の「[IAM Access Analyzer ポリシーの検](https://docs.aws.amazon.com/IAM/latest/UserGuide/access-analyzer-policy-validation.html) [証](https://docs.aws.amazon.com/IAM/latest/UserGuide/access-analyzer-policy-validation.html)」を参照してください。
- 多要素認証 (MFA) を要求する で IAM ユーザーまたはルートユーザーを必要とするシナリオがあ る場合は AWS アカウント、セキュリティを強化するために MFA を有効にします。API オペレー ションが呼び出されるときに MFA を必須にするには、ポリシーに MFA 条件を追加します。詳細 については、「IAM ユーザーガイド」の「[MFA 保護 API アクセスの設定](https://docs.aws.amazon.com/IAM/latest/UserGuide/id_credentials_mfa_configure-api-require.html)」を参照してください。

IAM でのベストプラクティスの詳細については、『IAM ユーザーガイド』の[「IAM でのセキュリ](https://docs.aws.amazon.com/IAM/latest/UserGuide/best-practices.html) [ティのベストプラクティス](https://docs.aws.amazon.com/IAM/latest/UserGuide/best-practices.html)」を参照してください。

<span id="page-117-0"></span>AWS TNB コンソールの使用

AWS Telco Network Builder コンソールにアクセスするには、最小限のアクセス許可のセットが必要 です。これらのアクセス許可により、 の AWS TNB リソースの詳細を一覧表示および表示できます AWS アカウント。最小限必要な許可よりも制限が厳しいアイデンティティベースのポリシーを作成 すると、そのポリシーを持つエンティティ (ユーザーまたはロール) に対してコンソールが意図した とおりに機能しません。

AWS CLI または AWS API のみを呼び出すユーザーには、最小限のコンソールアクセス許可を付与 する必要はありません。代わりに、実行しようとしている API オペレーションに一致するアクショ ンのみへのアクセスが許可されます。

<span id="page-118-0"></span>サービスロールポリシーの例

管理者は、環境テンプレートとサービステンプレートの定義に従って AWS TNB が作成するリソー スを所有および管理します。 AWS TNB がネットワークライフサイクル管理用のリソースを作成で きるようにするには、アカウントに IAM サービスロールをアタッチする必要があります。

IAM サービスロールを使用すると、 AWS TNB はユーザーに代わって リソースを呼び出し、ネッ トワークをインスタンス化および管理できます。サービスロールを指定すると、 AWS TNB はその ロールの認証情報を使用します。

IAM サービスで、サービスロールと権限ポリシーを作成します。サービスロールの作成の詳細につ いては、「IAM [ユーザーガイド」の「 AWS のサービスにアクセス許可を委任するロールの](https://docs.aws.amazon.com/IAM/latest/UserGuide/id_roles_create_for-service.html)作成」を 参照してください。

AWS TNB サービスロール

プラットフォームチームのメンバーとして、管理者として AWS TNB サービスロールを作成して TNB AWS に提供できます。このロールにより、 AWS TNB は Amazon Elastic Kubernetes Service などの他の サービスを呼び出し AWS CloudFormation 、ネットワークに必要なインフラストラク チャをプロビジョニングし、NSD で定義されているネットワーク機能をプロビジョニングできま す。

AWS TNB サービスロールには、以下の IAM ロールと信頼ポリシーを使用することをお勧めしま す。このポリシーに対するアクセス許可をスコープダウンする場合、 AWS TNB はポリシーの対象 から外れたリソースに対するアクセス拒否エラーで失敗する可能性があることに注意してください。

次のコードは、 AWS TNB サービスロールポリシーを示しています。

```
{ 
      "Version": "2012-10-17", 
      "Statement": [ 
          { 
               "Action": [ 
                    "sts:GetCallerIdentity" 
               ], 
               "Resource": "*", 
               "Effect": "Allow", 
               "Sid": "AssumeRole" 
          }, 
           { 
               "Action": [ 
                    "tnb:*"
```

```
 ], 
                 "Resource": "*", 
                 "Effect": "Allow", 
                 "Sid": "TNBPolicy" 
           }, 
           { 
                 "Action": [ 
                      "iam:AddRoleToInstanceProfile", 
                      "iam:CreateInstanceProfile", 
                      "iam:DeleteInstanceProfile", 
                      "iam:GetInstanceProfile", 
                      "iam:RemoveRoleFromInstanceProfile", 
                      "iam:TagInstanceProfile", 
                      "iam:UntagInstanceProfile" 
                ], 
                 "Resource": "*", 
                 "Effect": "Allow", 
                 "Sid": "IAMPolicy" 
           }, 
           { 
                 "Condition": { 
                      "StringEquals": { 
                           "iam:AWSServiceName": [ 
                                 "eks.amazonaws.com", 
                                 "eks-nodegroup.amazonaws.com" 
\sim 100 \sim 100 \sim 100 \sim 100 \sim 100 \sim 100 \sim 100 \sim 100 \sim 100 \sim 100 \sim 100 \sim 100 \sim 100 \sim 100 \sim 100 \sim 100 \sim 100 \sim 100 \sim 100 \sim 100 \sim 100 \sim 100 \sim 100 \sim 100 \sim 
 } 
                }, 
                 "Action": [ 
                      "iam:CreateServiceLinkedRole" 
                ], 
                 "Resource": "*", 
                 "Effect": "Allow", 
                "Sid": "TNBAccessSLRPermissions" 
           }, 
           { 
                "Action": [ 
                      "autoscaling:CreateAutoScalingGroup", 
                      "autoscaling:CreateOrUpdateTags", 
                      "autoscaling:DeleteAutoScalingGroup", 
                      "autoscaling:DeleteTags", 
                      "autoscaling:DescribeAutoScalingGroups", 
                      "autoscaling:DescribeAutoScalingInstances", 
                      "autoscaling:DescribeScalingActivities",
```
 "autoscaling:DescribeTags", "autoscaling:UpdateAutoScalingGroup", "ec2:AuthorizeSecurityGroupEgress", "ec2:AuthorizeSecurityGroupIngress", "ec2:CreateLaunchTemplate", "ec2:CreateLaunchTemplateVersion", "ec2:CreateSecurityGroup", "ec2:DeleteLaunchTemplateVersions", "ec2:DescribeLaunchTemplates", "ec2:DescribeLaunchTemplateVersions", "ec2:DeleteLaunchTemplate", "ec2:DeleteSecurityGroup", "ec2:DescribeSecurityGroups", "ec2:DescribeTags", "ec2:GetLaunchTemplateData", "ec2:RevokeSecurityGroupEgress", "ec2:RevokeSecurityGroupIngress", "ec2:RunInstances", "ec2:AssociateRouteTable", "ec2:AttachInternetGateway", "ec2:CreateInternetGateway", "ec2:CreateNetworkInterface", "ec2:CreateRoute", "ec2:CreateRouteTable", "ec2:CreateSubnet", "ec2:CreateTags", "ec2:CreateVpc", "ec2:DeleteInternetGateway", "ec2:DeleteNetworkInterface", "ec2:DeleteRoute", "ec2:DeleteRouteTable", "ec2:DeleteSubnet", "ec2:DeleteTags", "ec2:DeleteVpc", "ec2:DetachNetworkInterface", "ec2:DescribeInstances", "ec2:DescribeInternetGateways", "ec2:DescribeKeyPairs", "ec2:DescribeNetworkInterfaces", "ec2:DescribeRouteTables", "ec2:DescribeSecurityGroupRules", "ec2:DescribeSubnets", "ec2:DescribeVpcs", "ec2:DetachInternetGateway",

```
 "ec2:DisassociateRouteTable", 
         "ec2:ModifySecurityGroupRules", 
         "ec2:ModifySubnetAttribute", 
         "ec2:ModifyVpcAttribute", 
         "ec2:AllocateAddress", 
         "ec2:AssignIpv6Addresses", 
         "ec2:AssociateAddress", 
         "ec2:AssociateNatGatewayAddress", 
         "ec2:AssociateVpcCidrBlock", 
         "ec2:CreateEgressOnlyInternetGateway", 
         "ec2:CreateNatGateway", 
         "ec2:DeleteEgressOnlyInternetGateway", 
         "ec2:DeleteNatGateway", 
         "ec2:DescribeAddresses", 
         "ec2:DescribeEgressOnlyInternetGateways", 
         "ec2:DescribeNatGateways", 
         "ec2:DisassociateAddress", 
         "ec2:DisassociateNatGatewayAddress", 
         "ec2:DisassociateVpcCidrBlock", 
         "ec2:ReleaseAddress", 
         "ec2:UnassignIpv6Addresses", 
         "ec2:DescribeImages", 
         "eks:CreateCluster", 
         "eks:ListClusters", 
         "eks:RegisterCluster", 
         "eks:TagResource", 
         "eks:DescribeAddonVersions", 
         "events:DescribeRule", 
         "iam:GetRole", 
         "iam:ListAttachedRolePolicies", 
         "iam:PassRole" 
     ], 
     "Resource": "*", 
     "Effect": "Allow", 
     "Sid": "TNBAccessComputePerms" 
 }, 
 { 
     "Action": [ 
          "codebuild:BatchDeleteBuilds", 
          "codebuild:BatchGetBuilds", 
         "codebuild:CreateProject", 
         "codebuild:DeleteProject", 
         "codebuild:ListBuildsForProject", 
         "codebuild:StartBuild",
```

```
 "codebuild:StopBuild", 
          "events:DeleteRule", 
         "events:PutRule", 
         "events:PutTargets", 
         "events:RemoveTargets", 
         "s3:CreateBucket", 
         "s3:GetBucketAcl", 
         "s3:GetObject", 
         "eks:DescribeNodegroup", 
         "eks:DeleteNodegroup", 
         "eks:AssociateIdentityProviderConfig", 
         "eks:CreateNodegroup", 
         "eks:DeleteCluster", 
         "eks:DeregisterCluster", 
         "eks:UntagResource", 
         "eks:DescribeCluster", 
         "eks:ListNodegroups", 
         "eks:CreateAddon", 
         "eks:DeleteAddon", 
         "eks:DescribeAddon", 
         "eks:DescribeAddonVersions", 
         "s3:PutObject", 
         "cloudformation:CreateStack", 
         "cloudformation:DeleteStack", 
         "cloudformation:DescribeStackResources", 
         "cloudformation:DescribeStacks", 
         "cloudformation:UpdateTerminationProtection" 
     ], 
     "Resource": [ 
         "arn:aws:events:*:*:rule/tnb*", 
         "arn:aws:codebuild:*:*:project/tnb*", 
         "arn:aws:logs:*:*:log-group:/aws/tnb*", 
         "arn:aws:s3:::tnb*", 
         "arn:aws:eks:*:*:addon/tnb*/*/*", 
         "arn:aws:eks:*:*:cluster/tnb*", 
         "arn:aws:eks:*:*:nodegroup/tnb*/tnb*/*", 
         "arn:aws:cloudformation:*:*:stack/tnb*" 
     ], 
     "Effect": "Allow", 
     "Sid": "TNBAccessInfraResourcePerms" 
 }, 
 { 
     "Sid": "CFNTemplatePerms", 
     "Effect": "Allow",
```

```
 "Action": [ 
                 "cloudformation:GetTemplateSummary" 
               ], 
               "Resource": "*" 
           }, 
          { 
               "Sid": "ImageAMISSMPerms", 
               "Effect": "Allow", 
               "Action": [ 
                    "ssm:GetParameters" 
               ], 
               "Resource": [ 
                    "arn:aws:ssm:*::parameter/aws/service/eks/optimized-ami/*", 
                    "arn:aws:ssm:*::parameter/aws/service/bottlerocket/*" 
               ] 
          }, 
          { 
               "Action": [ 
                    "tag:GetResources" 
               ], 
               "Resource": "*", 
               "Effect": "Allow", 
               "Sid": "TaggingPolicy" 
          }, 
          { 
               "Action": [ 
                    "outposts:GetOutpost" 
               ], 
               "Resource": "*", 
               "Effect": "Allow", 
               "Sid": "OutpostPolicy" 
          } 
     ]
}
```
次のコードは、 TNB AWS サービス信頼ポリシーを示しています。

```
{ 
   "Version": "2012-10-17", 
   "Statement": [ 
     { 
        "Effect": "Allow", 
        "Principal": {
```

```
 "Service": "ec2.amazonaws.com" 
        }, 
       "Action": "sts:AssumeRole" 
     }, 
     { 
        "Effect": "Allow", 
        "Principal": { 
          "Service": "events.amazonaws.com" 
        }, 
       "Action": "sts:AssumeRole" 
     }, 
     { 
        "Effect": "Allow", 
        "Principal": { 
         "Service": "codebuild.amazonaws.com" 
        }, 
       "Action": "sts:AssumeRole" 
     }, 
     { 
        "Effect": "Allow", 
        "Principal": { 
          "Service": "eks.amazonaws.com" 
        }, 
       "Action": "sts:AssumeRole" 
     }, 
     { 
        "Effect": "Allow", 
        "Principal": { 
          "Service": "tnb.amazonaws.com" 
        }, 
        "Action": "sts:AssumeRole" 
     } 
   ]
}
```
AWS Amazon EKS クラスターの TNB サービスロール

NSD に Amazon EKS リソースを作成するときは、Amazon EKS クラスターの作成に使用される ロールを指定する cluster\_role 属性を指定します。

次の例は、Amazon EKS クラスターポリシーの AWS TNB サービスロールを作成する AWS CloudFormation テンプレートを示しています。

```
AWSTemplateFormatVersion: "2010-09-09"
Resources: 
   TNBEKSClusterRole: 
     Type: "AWS::IAM::Role" 
     Properties: 
       RoleName: "TNBEKSClusterRole" 
       AssumeRolePolicyDocument: 
         Version: "2012-10-17" 
         Statement: 
            - Effect: Allow 
              Principal: 
                Service: 
                  - eks.amazonaws.com 
              Action: 
                - "sts:AssumeRole" 
       Path: / 
       ManagedPolicyArns: 
          - !Sub "arn:${AWS::Partition}:iam::aws:policy/AmazonEKSClusterPolicy"
```
AWS CloudFormation テンプレートを使用する IAM ロールの詳細については、「 AWS CloudFormation ユーザーガイド」の以下のセクションを参照してください。

- [AWS::IAM::Role](https://docs.aws.amazon.com/AWSCloudFormation/latest/UserGuide/aws-resource-iam-role.html)
- [スタックテンプレートの選択](https://docs.aws.amazon.com/AWSCloudFormation/latest/UserGuide/cfn-using-console-create-stack-template.html)

AWS Amazon EKS ノードグループの TNB サービスロール

NSD に Amazon EKS ノードグループリソースを作成するときは、Amazon EKS ノードグループの 作成に使用されるロールを指定する node\_role 属性を指定します。

次の例は、Amazon EKS ノードグループポリシーの AWS TNB サービスロールを作成する AWS CloudFormation テンプレートを示しています。

```
AWSTemplateFormatVersion: "2010-09-09"
Resources: 
   TNBEKSNodeRole: 
     Type: "AWS::IAM::Role" 
     Properties: 
       RoleName: "TNBEKSNodeRole" 
       AssumeRolePolicyDocument: 
         Version: "2012-10-17"
```

```
 Statement: 
            - Effect: Allow 
              Principal: 
                Service: 
                  - ec2.amazonaws.com 
              Action: 
                - "sts:AssumeRole" 
       Path: / 
       ManagedPolicyArns: 
         - !Sub "arn:${AWS::Partition}:iam::aws:policy/AmazonEKSWorkerNodePolicy" 
         - !Sub "arn:${AWS::Partition}:iam::aws:policy/AmazonEKS_CNI_Policy" 
         - !Sub "arn:${AWS::Partition}:iam::aws:policy/
AmazonEC2ContainerRegistryReadOnly" 
         - !Sub "arn:${AWS::Partition}:iam::aws:policy/service-role/
AmazonEBSCSIDriverPolicy" 
       Policies: 
         - PolicyName: EKSNodeRoleInlinePolicy 
            PolicyDocument: 
              Version: "2012-10-17" 
              Statement: 
                - Effect: Allow 
                  Action: 
                    - "logs:DescribeLogStreams" 
                    - "logs:PutLogEvents" 
                    - "logs:CreateLogGroup" 
                    - "logs:CreateLogStream" 
                  Resource: "arn:aws:logs:*:*:log-group:/aws/tnb/tnb*" 
         - PolicyName: EKSNodeRoleIpv6CNIPolicy 
            PolicyDocument: 
              Version: "2012-10-17" 
              Statement: 
                - Effect: Allow 
                  Action: 
                    - "ec2:AssignIpv6Addresses" 
                  Resource: "arn:aws:ec2:*:*:network-interface/*"
```
AWS CloudFormation テンプレートを使用する IAM ロールの詳細については、 AWS CloudFormation ユーザーガイドの以下のセクションを参照してください。

- [AWS::IAM::Role](https://docs.aws.amazon.com/AWSCloudFormation/latest/UserGuide/aws-resource-iam-role.html)
- [スタックテンプレートの選択](https://docs.aws.amazon.com/AWSCloudFormation/latest/UserGuide/cfn-using-console-create-stack-template.html)

AWS Multus の TNB サービスロール

NSD に Amazon EKS リソースを作成し、デプロイテンプレートの一部として Multus を管理する場 合は、Multus の管理にどのロールを使用するかを指定する multus\_role 属性を指定する必要があ ります。

次の例は、Multus ポリシーの AWS TNB サービスロールを作成する AWS CloudFormation テンプ レートを示しています。

```
AWSTemplateFormatVersion: "2010-09-09"
Resources: 
   TNBMultusRole: 
     Type: "AWS::IAM::Role" 
     Properties: 
        RoleName: "TNBMultusRole" 
       AssumeRolePolicyDocument: 
          Version: "2012-10-17" 
          Statement: 
            - Effect: Allow 
              Principal: 
                 Service: 
                   - events.amazonaws.com 
              Action: 
                 - "sts:AssumeRole" 
            - Effect: Allow 
              Principal: 
                 Service: 
                   - codebuild.amazonaws.com 
              Action: 
                - "sts:AssumeRole" 
        Path: / 
        Policies: 
          - PolicyName: MultusRoleInlinePolicy 
            PolicyDocument: 
              Version: "2012-10-17" 
              Statement: 
                 - Effect: Allow 
                   Action: 
                     - "codebuild:StartBuild" 
                     - "logs:DescribeLogStreams" 
                     - "logs:PutLogEvents" 
                     - "logs:CreateLogGroup" 
                     - "logs:CreateLogStream"
```
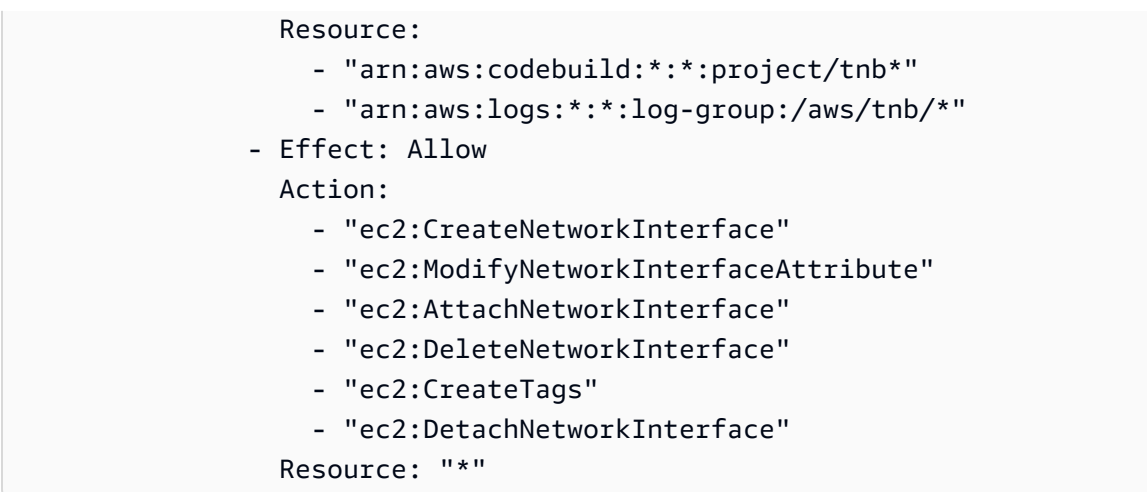

AWS CloudFormation テンプレートを使用する IAM ロールの詳細については、 AWS CloudFormation ユーザーガイドの以下のセクションを参照してください。

- [AWS::IAM::Role](https://docs.aws.amazon.com/AWSCloudFormation/latest/UserGuide/aws-resource-iam-role.html)
- [スタックテンプレートの選択](https://docs.aws.amazon.com/AWSCloudFormation/latest/UserGuide/cfn-using-console-create-stack-template.html)

AWS ライフサイクルフックポリシーの TNB サービスロール

NSD またはネットワーク関数パッケージがライフサイクルフックを使用する場合、ライフサイクル フックを実行するための環境を作成できるサービスロールが必要です。

a Note

ライフサイクルフックポリシーは、ライフサイクルフックが実行しようとしている内容に基 づくものでなければなりません。

次の例は、ライフサイクルフックポリシーの AWS TNB サービスロールを作成する AWS CloudFormation テンプレートを示しています。

```
AWSTemplateFormatVersion: "2010-09-09"
Resources: 
   TNBHookRole: 
     Type: "AWS::IAM::Role" 
     Properties: 
       RoleName: "TNBHookRole" 
       AssumeRolePolicyDocument:
```

```
 Version: "2012-10-17" 
   Statement: 
     - Effect: Allow 
       Principal: 
         Service: 
            - codebuild.amazonaws.com 
       Action: 
         - "sts:AssumeRole" 
 Path: / 
 ManagedPolicyArns: 
   - !Sub "arn:${AWS::Partition}:iam::aws:policy/AdministratorAccess"
```
AWS CloudFormation テンプレートを使用する IAM ロールの詳細については、 AWS CloudFormation ユーザーガイドの以下のセクションを参照してください。

- [AWS::IAM::Role](https://docs.aws.amazon.com/AWSCloudFormation/latest/UserGuide/aws-resource-iam-role.html)
- [スタックテンプレートの選択](https://docs.aws.amazon.com/AWSCloudFormation/latest/UserGuide/cfn-using-console-create-stack-template.html)

#### <span id="page-129-0"></span>自分の権限の表示をユーザーに許可する

この例では、ユーザーアイデンティティにアタッチされたインラインおよびマネージドポリシーの表 示を IAM ユーザーに許可するポリシーの作成方法を示します。このポリシーには、コンソールで、 または AWS CLI または AWS API を使用してプログラムでこのアクションを実行するアクセス許可 が含まれています。

```
{ 
     "Version": "2012-10-17", 
     "Statement": [ 
          { 
              "Sid": "ViewOwnUserInfo", 
              "Effect": "Allow", 
              "Action": [ 
                   "iam:GetUserPolicy", 
                   "iam:ListGroupsForUser", 
                   "iam:ListAttachedUserPolicies", 
                   "iam:ListUserPolicies", 
                   "iam:GetUser" 
              ], 
              "Resource": ["arn:aws:iam::*:user/${aws:username}"] 
          }, 
         \{
```

```
 "Sid": "NavigateInConsole", 
               "Effect": "Allow", 
               "Action": [ 
                   "iam:GetGroupPolicy", 
                   "iam:GetPolicyVersion", 
                   "iam:GetPolicy", 
                   "iam:ListAttachedGroupPolicies", 
                   "iam:ListGroupPolicies", 
                   "iam:ListPolicyVersions", 
                   "iam:ListPolicies", 
                   "iam:ListUsers" 
              ], 
               "Resource": "*" 
          } 
     ]
}
```
AWS Telco Network Builder のアイデンティティとアクセスのトラブル シューティング

以下の情報は、 AWS TNB と IAM の使用時に発生する可能性がある一般的な問題の診断と修正に役 立ちます。

問題

- [AWS TNB でアクションを実行する権限がない](#page-130-0)
- [iam を実行する権限がありません。PassRole](#page-131-0)
- [自分の 以外のユーザーに AWS TNB リソース AWS アカウント へのアクセスを許可したい](#page-131-1)

<span id="page-130-0"></span>AWS TNB でアクションを実行する権限がない

アクションを実行する権限がないというエラーが表示された場合は、そのアクションを実行できるよ うにポリシーを更新する必要があります。

以下のエラー例は、mateojackson IAM ユーザーがコンソールを使用して架空の *my-examplewidget* リソースに関する詳細情報を表示しようとしているが、架空の tnb:*GetWidget* 権限がな いという場合に発生します。

User: arn:aws:iam::123456789012:user/mateojackson is not authorized to perform: tnb:*GetWidget* on resource: *my-example-widget*

この場合、Mateo のポリシーでは、*my-example-widget* アクションを使用して tnb:*GetWidget* リソースにアクセスすることを許可するように更新する必要があります。

サポートが必要な場合は、 AWS 管理者にお問い合わせください。サインイン資格情報を提供した担 当者が管理者です。

<span id="page-131-0"></span>iam を実行する権限がありません。PassRole

iam:PassRole アクションを実行する権限がないというエラーが表示された場合は、ポリシーを更 新して AWS TNB にロールを渡すことができるようにする必要があります。

一部の AWS のサービス では、新しいサービスロールまたはサービスにリンクされたロールを作成 する代わりに、そのサービスに既存のロールを渡すことができます。そのためには、サービスにロー ルを渡す権限が必要です。

次のエラー例は、marymajor という IAM ユーザーがコンソールを使用して AWS TNB でアクショ ンを実行しようとする場合に発生するものです。ただし、このアクションをサービスが実行するに は、サービスロールから付与された権限が必要です。Mary には、ロールをサービスに渡す権限があ りません。

User: arn:aws:iam::123456789012:user/marymajor is not authorized to perform: iam:PassRole

この場合、Mary のポリシーを更新してメアリーに iam:PassRole アクションの実行を許可する必 要があります。

サポートが必要な場合は、 AWS 管理者にお問い合わせください。サインイン資格情報を提供した担 当者が管理者です。

<span id="page-131-1"></span>自分の 以外のユーザーに AWS TNB リソース AWS アカウント へのアクセスを許可し たい

他のアカウントのユーザーや組織外の人が、リソースにアクセスするために使用できるロールを作成 できます。ロールの引き受けを委託するユーザーを指定できます。リソースベースのポリシーまた はアクセスコントロールリスト (ACL) をサポートするサービスの場合、それらのポリシーを使用し て、リソースへのアクセスを付与できます。

詳細については、以下を参照してください:

• AWS TNB がこれらの機能をサポートしているかどうかを確認するには、「」を参照してくださ い[AWS Telco Network Builder と IAM の連携方法](#page-109-1)。

- 所有 AWS アカウント している のリソースへのアクセスを提供する方法については、[IAM ユー](https://docs.aws.amazon.com/IAM/latest/UserGuide/id_roles_common-scenarios_aws-accounts.html) [ザーガイドの「所有 AWS アカウント している別の の IAM ユーザーへのアクセスを](https://docs.aws.amazon.com/IAM/latest/UserGuide/id_roles_common-scenarios_aws-accounts.html)提供する」を 参照してください。
- リソースへのアクセスをサードパーティー に提供する方法については AWS アカウント、IAM ユーザーガイドの[「サードパーティー AWS アカウント が所有する へのアクセスを](https://docs.aws.amazon.com/IAM/latest/UserGuide/id_roles_common-scenarios_third-party.html)提供する」を 参照してください。
- ID フェデレーションを介してアクセスを提供する方法については、『IAM ユーザーガイド』の 「[外部で認証されたユーザー \(ID フェデレーション\) へのアクセス権限」](https://docs.aws.amazon.com/IAM/latest/UserGuide/id_roles_common-scenarios_federated-users.html)を参照してください。
- クロスアカウントアクセスでのロールとリソースベースのポリシーの使用の違いの詳細について は、「IAM ユーザーガイド」の「[IAM ロールとリソースベースのポリシーとの相違点](https://docs.aws.amazon.com/IAM/latest/UserGuide/id_roles_compare-resource-policies.html)」を参照し てください。

### AWS TNB のコンプライアンス検証

AWS のサービス が特定のコンプライアンスプログラムの範囲内にあるかどうかを確認するには、コ ンプライアンスプログラム[AWS のサービス による対象範囲内のコンプライアンスプログラムを](https://aws.amazon.com/compliance/services-in-scope/)参照 し、関心のあるコンプライアンスプログラムを選択します。一般的な情報については、[AWS 「コン](https://aws.amazon.com/compliance/programs/) [プライアンスプログラム](https://aws.amazon.com/compliance/programs/)」を参照してください。

を使用して、サードパーティーの監査レポートをダウンロードできます AWS Artifact。詳細について は、[「 でのレポートのダウンロード AWS Artifact」](https://docs.aws.amazon.com/artifact/latest/ug/downloading-documents.html)の」を参照してください。

を使用する際のお客様のコンプライアンス責任 AWS のサービス は、お客様のデータの機密性、貴 社のコンプライアンス目的、適用される法律および規制によって決まります。 は、コンプライアン スに役立つ以下のリソース AWS を提供しています。

- [セキュリティとコンプライアンスのクイックスタートガイド](https://aws.amazon.com/quickstart/?awsf.filter-tech-category=tech-category%23security-identity-compliance) これらのデプロイガイドでは、 アーキテクチャ上の考慮事項について説明し、セキュリティとコンプライアンスに重点を置いた ベースライン環境 AWS を にデプロイする手順について説明します。
- [アマゾン ウェブ サービスにおける HIPAA セキュリティとコンプライアンスのアーキテクチャ —](https://docs.aws.amazon.com/whitepapers/latest/architecting-hipaa-security-and-compliance-on-aws/welcome.html) このホワイトペーパーでは、企業が AWS を使用して HIPAA 対象アプリケーションを作成する方 法について説明します。

**a** Note

すべて AWS のサービス HIPAA の対象となるわけではありません。詳細については、 「[HIPAA 対応サービスのリファレンス](https://aws.amazon.com/compliance/hipaa-eligible-services-reference/)」を参照してください。

- [AWS コンプライアンスリソース](https://aws.amazon.com/compliance/resources/)  このワークブックとガイドのコレクションは、お客様の業界や 地域に適用される場合があります。
- [AWS カスタマーコンプライアンスガイド](https://d1.awsstatic.com/whitepapers/compliance/AWS_Customer_Compliance_Guides.pdf)  コンプライアンスの観点から責任共有モデルを理解 します。このガイドでは、ガイダンスを保護し AWS のサービス 、複数のフレームワーク (米国国 立標準技術研究所 (NIST)、Payment Card Industry Security Standards Council (PCI)、国際標準化 機構 (ISO) を含む) のセキュリティコントロールにマッピングするためのベストプラクティスをま とめています。
- [「 デベロッパーガイド」の「ルールによるリソースの評価](https://docs.aws.amazon.com/config/latest/developerguide/evaluate-config.html)」 この AWS Config サービスは、リ ソース設定が社内プラクティス、業界ガイドライン、および規制にどの程度準拠しているかを評価 します。 AWS Config
- [AWS Security Hub](https://docs.aws.amazon.com/securityhub/latest/userguide/what-is-securityhub.html) これにより AWS のサービス 、 内のセキュリティ状態を包括的に確認できま す AWS。Security Hub では、セキュリティコントロールを使用して AWS リソースを評価し、セ キュリティ業界標準とベストプラクティスに対するコンプライアンスをチェックします。サポート されているサービスとコントロールのリストについては、「[Security Hub のコントロールリファレ](https://docs.aws.amazon.com/securityhub/latest/userguide/securityhub-controls-reference.html) [ンス](https://docs.aws.amazon.com/securityhub/latest/userguide/securityhub-controls-reference.html)」を参照してください。
- [Amazon GuardDuty](https://docs.aws.amazon.com/guardduty/latest/ug/what-is-guardduty.html) これにより AWS アカウント、疑わしいアクティビティや悪意のあるアク ティビティがないか環境を監視することで、、、ワークロード、コンテナ、データに対する潜在的 な脅威 AWS のサービス を検出します。 GuardDuty は、特定のコンプライアンスフレームワーク で義務付けられている侵入検知要件を満たすことで、PCI DSS などのさまざまなコンプライアン ス要件への対応に役立ちます。
- [AWS Audit Manager](https://docs.aws.amazon.com/audit-manager/latest/userguide/what-is.html)  これにより AWS のサービス 、 AWS 使用状況を継続的に監査し、リスク の管理方法と規制や業界標準への準拠を簡素化できます。

### AWS TNB の耐障害性

AWS グローバルインフラストラクチャは、 AWS リージョン およびアベイラビリティーゾーンを 中心に構築されています。 は、低レイテンシー、高スループット、高冗長ネットワークで接続され た、物理的に分離および分離された複数のアベイラビリティーゾーン AWS リージョン を提供しま す。アベイラビリティーゾーンでは、ゾーン間で中断することなく自動的にフェイルオーバーする

アプリケーションとデータベースを設計および運用することができます。アベイラビリティーゾーン は、従来の単一または複数のデータセンターインフラストラクチャよりも可用性が高く、フォールト トレラントで、スケーラブルです。

AWS リージョン およびアベイラビリティーゾーンの詳細については、[AWS 「 グローバルインフラ](https://aws.amazon.com/about-aws/global-infrastructure/) [ストラクチャ](https://aws.amazon.com/about-aws/global-infrastructure/)」を参照してください。

AWS TNB は、選択した AWS リージョンの仮想プライベートクラウド (VPC) で EKS クラスターで Network Service を実行します。

### AWS TNB のインフラストラクチャセキュリティ

マネージドサービスである AWS Telco Network Builder は、 AWS グローバルネットワークセキュリ ティで保護されています。 AWS セキュリティサービスと がインフラストラクチャ AWS を保護す る方法については、[AWS 「 クラウドセキュリティ」](https://aws.amazon.com/security/)を参照してください。インフラストラクチャ セキュリティのベストプラクティスを使用して AWS 環境を設計するには、「 Security Pillar AWS Well‐Architected Framework」の[「Infrastructure Protection」](https://docs.aws.amazon.com/wellarchitected/latest/security-pillar/infrastructure-protection.html)を参照してください。

が AWS 公開している API コールを使用して、ネットワーク経由で AWS TNB にアクセスします。 クライアントは以下をサポートする必要があります:

- Transport Layer Security (TLS)。TLS 1.2 は必須で TLS 1.3 がお勧めです。
- DHE (楕円ディフィー・ヘルマン鍵共有) や ECDHE (楕円曲線ディフィー・ヘルマン鍵共有) など の完全前方秘匿性 (PFS) による暗号スイート。これらのモードは、Java 7 以降など、ほとんどの 最新システムでサポートされています。

また、リクエストには、アクセスキー ID と、IAM プリンシパルに関連付けられているシークレッ トアクセスキーを使用して署名する必要があります。または、[AWS Security Token Service](https://docs.aws.amazon.com/STS/latest/APIReference/Welcome.html) (AWS STS) を使用して、一時的なセキュリティ認証情報を生成し、リクエストに署名することもできま す。

責任共有の例をいくつか示します。

- AWS は、以下を含む TNB AWS をサポートするコンポーネントを保護する責任があります。
	- コンピューティングインスタンス (ワーカーとも呼ばれます)
	- 内部データベース
	- 内部コンポーネント間のネットワーク通信
- AWS TNB アプリケーションプログラミングインターフェイス (API)
- AWS ソフトウェア開発キット (SDK)
- お客様は、以下を含む (ただしこれらに限定されない) AWS リソースおよびワークロードコンポー ネントへのアクセスを保護する責任があります。
	- IAM ユーザー、グループ、ロール、ポリシー
	- AWS TNB のデータを保存するために使用する S3 バケット
	- AWS TNB を通じてプロビジョニングしたネットワークサービスをサポートするために使用する その他の AWS のサービス およびリソース
	- アプリケーションコード
	- AWS TNB を介してプロビジョニングしたネットワークサービスとクライアント間の接続

#### **A** Important

AWS TNB を通じてプロビジョニングしたネットワークサービスを効果的に復旧できるディ ザスタリカバリプランを実装するのは、お客様の責任です。

#### ネットワーク接続セキュリティモデル

AWS TNB を通じてプロビジョニングするネットワークサービスは、選択した AWS リージョンにあ る Virtual Private Cloud (VPC) 内のコンピューティングインスタンスで実行されます。VPC は AWS クラウドの仮想ネットワークであり、ワークロードまたは組織エンティティごとにインフラストラク チャを分離します。VPC 内のコンピューティングインスタンス間の通信は AWS ネットワーク内に とどまり、インターネットを経由することはありません。一部の内部サービス通信はインターネッ トを経由し、暗号化されます。同じリージョンで実行されているすべてのお客様に AWS TNB を通 じてプロビジョニングされたネットワークサービスは、同じ VPC を共有します。異なる顧客向け に AWS TNB を通じてプロビジョニングされたネットワークサービスは、同じ VPC 内で別々のコン ピューティングインスタンスを使用します。

ネットワークサービスクライアントと AWS TNB のネットワークサービス間の通信は、インター ネットを経由します。 AWS TNB はこれらの接続を管理しません。クライアント接続を保護するの はお客様の責任です。

、 AWS Command Line Interface (AWS CLI) AWS Management Console、および SDK を介した AWS TNB への接続は暗号化されます。 AWS SDKs

## IMDS バージョン

AWS TNB は、セッション指向のメソッドであるインスタンスメタデータサービスバージョン 2 (IMDSv2) を利用するインスタンスをサポートします。IMDSv2 には IMDSV1 よりも高いセキュリ ティが含まれています。詳細については、「[Amazon EC2 インスタンスメタデータサービスの拡張](https://aws.amazon.com/blogs/security/defense-in-depth-open-firewalls-reverse-proxies-ssrf-vulnerabilities-ec2-instance-metadata-service/) [により、オープンファイアウォール、リバースプロキシ、SSRF の脆弱性に対して多層防御を追加す](https://aws.amazon.com/blogs/security/defense-in-depth-open-firewalls-reverse-proxies-ssrf-vulnerabilities-ec2-instance-metadata-service/) [る](https://aws.amazon.com/blogs/security/defense-in-depth-open-firewalls-reverse-proxies-ssrf-vulnerabilities-ec2-instance-metadata-service/)」を参照してください。

インスタンスを起動するときは、IMDSv2 を使用する必要があります。IMDSv2 の詳細については、 「Amazon EC2 [ユーザーガイドIMDSv22](https://docs.aws.amazon.com/AWSEC2/latest/UserGuide/configuring-instance-metadata-service.html) の使用」を参照してください。 Amazon EC2

## AWS TNB をモニタリングする

モニタリングは、AWS TNB およびその他の AWS ソリューションの信頼性、可用性、およびパ フォーマンスを維持するうえで重要な部分です。AWS には、AWS TNB を監視したり、問題が発生 したときに報告したり、必要に応じて自動アクションを実行したりするための AWS CloudTrail が用 意されています。

CloudTrail を使用して、AWS API に対して実行された呼び出しに関する詳細情報を取得できます。 これらの呼び出しはログ ファイルとして Amazon S3 に保存できます。これらの CloudTrail ログを 使用して、行われた呼び出し、呼び出し元のソース IP アドレス、呼び出し元、呼び出し時間などを 判断できます。

CloudTrail ログには、AWS TNB の API アクションの呼び出しに関する情報が含まれています。これ らには、Amazon EC2 や Amazon EBS などのサービスからの API アクションの呼び出しに関する情 報も含まれています。

# AWS CloudTrail による AWS Telco Network Builder API コールの ログ記録

AWS Telco Network Builder は、AWS TNB のユーザー、ロール、または AWS のサービスによって 実行されたアクションを記録するサービスである AWS CloudTrail と統合されています。CloudTrail は、AWS TNB のすべての API コールをイベントとしてキャプチャします。キャプチャされた呼び出 しには、AWS TNB コンソールの呼び出しと、AWS TNB API オペレーションへのコード呼び出しが 含まれます。追跡を作成すると、AWS TNB のイベントなど、Amazon S3 バケットへの CloudTrail イベントの継続的デリバリーを有効にすることができます。追跡を設定しない場合でも、CloudTrail コンソールの [Event history] (イベント履歴) で最新のイベントを表示できます。CloudTrail で収集し た情報を使用して、AWS TNB に対して行ったリクエスト、リクエスト元の IP アドレス、リクエス ト者、リクエスト日時などの詳細を確認できます。

CloudTrail の詳細については、[AWS CloudTrail ユーザーガイドを](https://docs.aws.amazon.com/awscloudtrail/latest/userguide/cloudtrail-user-guide.html)参照してください。

#### CloudTrail での AWS TNB 情報

CloudTrail は、アカウント作成時に AWS アカウント で有効になります。AWS TNB でアクティビ ティが発生すると、そのアクティビティは [イベント履歴] で他の AWS サービスのイベントととも に CloudTrail イベントに記録されます。最近のイベントは、AWS アカウント で表示、検索、ダウン ロードできます。詳細については、「[CloudTrail イベント履歴でのイベントの表示」](https://docs.aws.amazon.com/awscloudtrail/latest/userguide/view-cloudtrail-events.html)を参照してくだ さい。

AWS TNB に関するイベントを含めた AWS アカウント内でのイベントの継続的な記録については、 追跡を作成します。追跡により、CloudTrail はログファイルを Amazon S3 バケットに配信できま す。デフォルトでは、コンソールで証跡を作成するときに、証跡がすべての AWS リージョン に適 用されます 証跡は、AWS パーティションのすべてのリージョンからのイベントをログに記録し、指 定した Amazon S3 バケットにログファイルを配信します。さらに、CloudTrail ログで収集したイベ ントデータをより詳細に分析し、それに基づく対応するためにその他の AWS のサービスを設定でき ます。詳細については、次を参照してください。

- 「[追跡を作成するための概要](https://docs.aws.amazon.com/awscloudtrail/latest/userguide/cloudtrail-create-and-update-a-trail.html)」
- [CloudTrail がサポートされているサービスと統合](https://docs.aws.amazon.com/awscloudtrail/latest/userguide/cloudtrail-aws-service-specific-topics.html)
- [CloudTrail の Amazon SNS 通知の設定](https://docs.aws.amazon.com/awscloudtrail/latest/userguide/configure-sns-notifications-for-cloudtrail.html)
- [複数のリージョンから CloudTrail ログファイルを受け取る](https://docs.aws.amazon.com/awscloudtrail/latest/userguide/receive-cloudtrail-log-files-from-multiple-regions.html)およ[び複数のアカウントから CloudTrail](https://docs.aws.amazon.com/awscloudtrail/latest/userguide/cloudtrail-receive-logs-from-multiple-accounts.html) [ログファイルを受け取る](https://docs.aws.amazon.com/awscloudtrail/latest/userguide/cloudtrail-receive-logs-from-multiple-accounts.html)

すべての AWS TNB アクションは CloudTrail によってログに記録され、

「[AWS Telco Network Builder API リファレンス」](https://docs.aws.amazon.com/tnb/latest/APIReference/)に文書化されています。例え

ば、CreateSolFunctionPackage、CreateSolNetworkInstance、CreateSolNetworkPackageの 各アクションを呼び出すと、CloudTrail ログファイルにエントリが生成されます。

各イベントまたはログエントリには、誰がリクエストを生成したかという情報が含まれます。アイデ ンティティ情報は、以下を判別するのに役立ちます。

- リクエストが、ルート認証情報と AWS Identity and Access Management (IAM) ユーザー認証情報 のどちらを使用して送信されたか。
- リクエストがロールまたはフェデレーティッドユーザーのテンポラリなセキュリティ認証情報を使 用して行われたかどうか。
- リクエストが、別の AWS のサービスによって送信されたかどうか。

詳細については、「[CloudTrail userIdentity エレメント](https://docs.aws.amazon.com/awscloudtrail/latest/userguide/cloudtrail-event-reference-user-identity.html)」を参照してください。

#### AWS TNB ログファイルエントリの概要

「トレイル」は、指定した Simple Storage Service (Amazon S3) バケットにイベントをログファイ ルとして配信するように設定できます。CloudTrail のログファイルには、単一か複数のログエントリ があります。イベントはあらゆるソースからの単一のリクエストを表し、リクエストされたアクショ ン、アクションの日時、リクエストのパラメータなどの情報が含まれます。CloudTrail ログファイル は、パブリック API コールの順序付けられたスタックトレースではないため、特定の順序では表示 されません。

次の例は、CreateSolFunctionPackageアクションを示す CloudTrail ログエントリです。

```
{ 
     "eventVersion": "1.08", 
     "userIdentity": { 
         "type": "AssumedRole", 
         "principalId": "AIDACKCEVSQ6C2EXAMPLE:example", 
         "arn": "arn:aws:sts::111222333444:assumed-role/example/user", 
         "accountId": "111222333444", 
         "accessKeyId": "AKIAIOSFODNN7EXAMPLE", 
         "sessionContext": { 
              "sessionIssuer": { 
                  "type": "Role", 
                  "principalId": "AIDACKCEVSQ6C2EXAMPLE", 
                  "arn": "arn:aws:iam::111222333444:role/example", 
                  "accountId": "111222333444", 
                  "userName": "example" 
              }, 
              "webIdFederationData": {}, 
              "attributes": { 
                  "creationDate": "2023-02-02T01:42:39Z", 
                  "mfaAuthenticated": "false" 
              } 
         } 
     }, 
     "eventTime": "2023-02-02T01:43:17Z", 
     "eventSource": "tnb.amazonaws.com", 
     "eventName": "CreateSolFunctionPackage", 
     "awsRegion": "us-east-1", 
    "sourceIPAddress": "XXX.XXX.XXX.XXX",
     "userAgent": "userAgent", 
     "requestParameters": null, 
     "responseElements": { 
         "vnfPkgArn": "arn:aws:tnb:us-east-1:111222333444:function-package/
fp-12345678abcEXAMPLE", 
         "id": "fp-12345678abcEXAMPLE", 
         "operationalState": "DISABLED", 
         "usageState": "NOT_IN_USE",
```

```
 "onboardingState": "CREATED" 
     }, 
     "requestID": "a1b2c3d4-5678-90ab-cdef-EXAMPLE11111", 
     "eventID": "a1b2c3d4-5678-90ab-cdef-EXAMPLE22222", 
     "readOnly": false, 
     "eventType": "AwsApiCall", 
     "managementEvent": true, 
     "recipientAccountId": "111222333444", 
     "eventCategory": "Management"
}
```
# AWS TNB デプロイタスク

デプロイタスクを理解することで、デプロイを効果的にモニタリングし、より迅速にアクションを実 行できます。

次の表に、 TNB AWS デプロイタスクを示します。

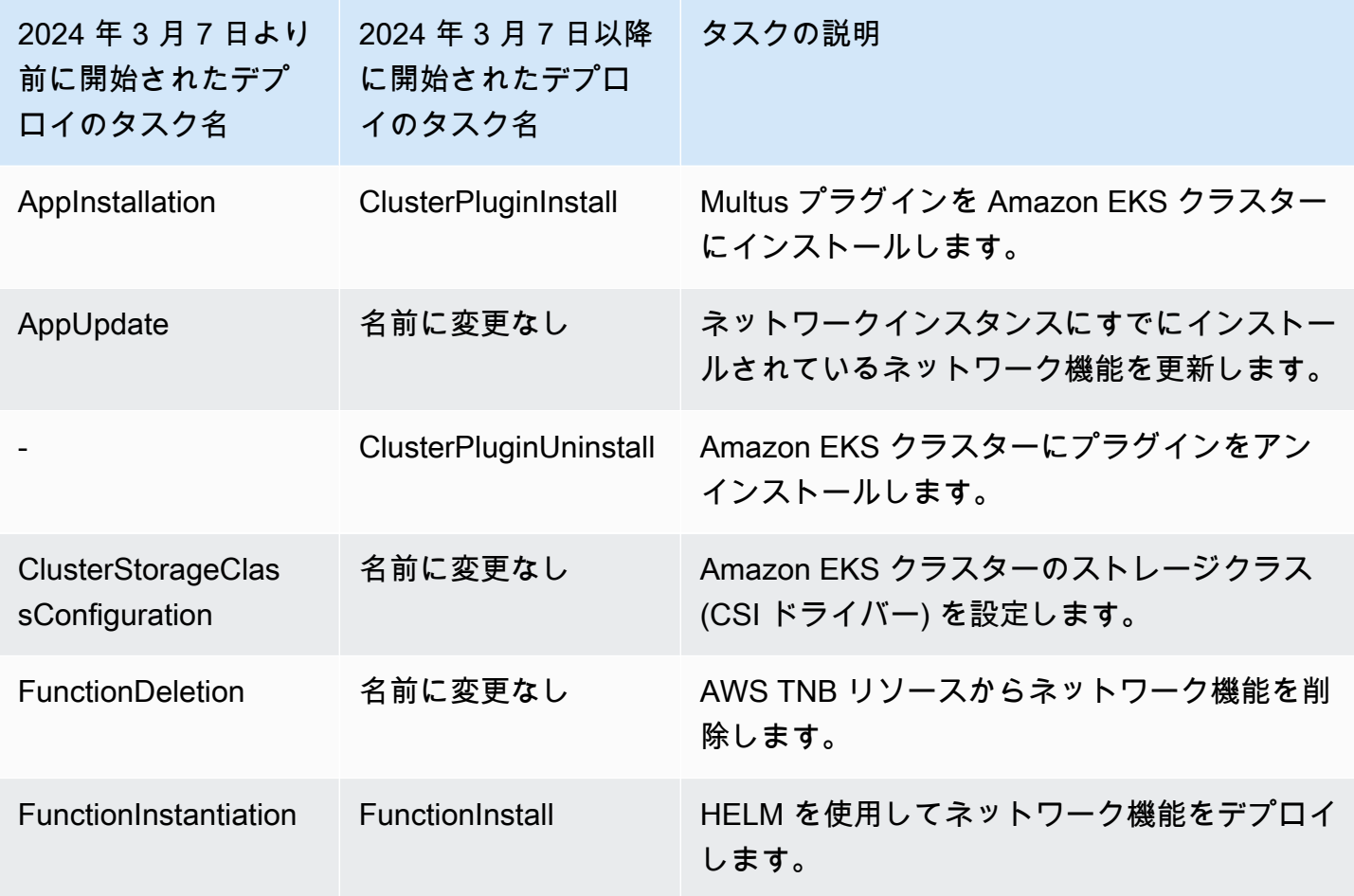

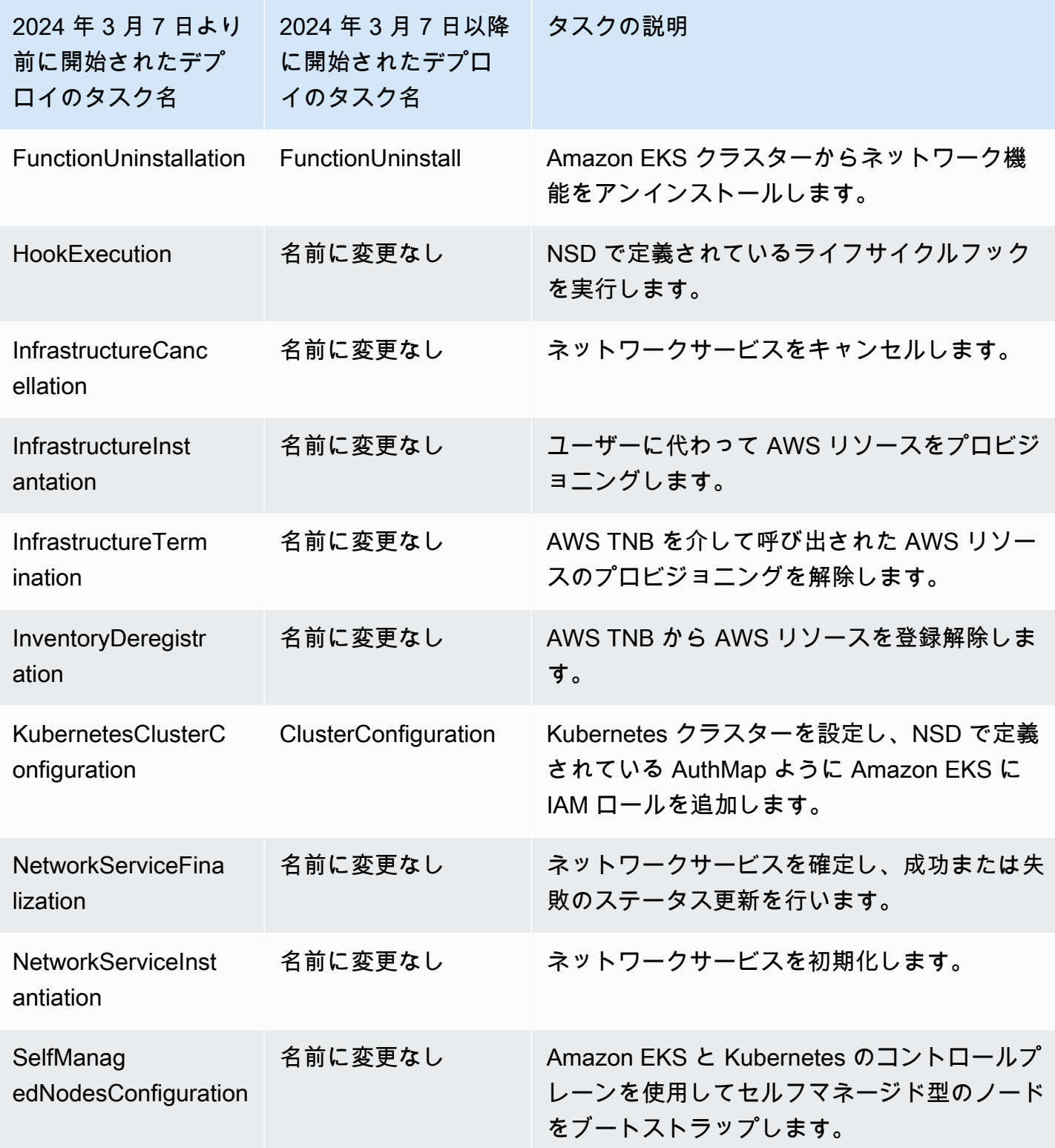

# AWS Telco Network Builder の Service Quotas

サービスクォータ (制限とも呼ばれます) は、AWS アカウントのサービスリソースまたはオペレー ションの最大数です。詳細については、Amazon Web Services 全般のリファレンス の「AWS の [Service Quotas」](https://docs.aws.amazon.com/general/latest/gr/aws_service_limits.html)を参照してください。

AWS TNB の Service Quotas を次に示します。

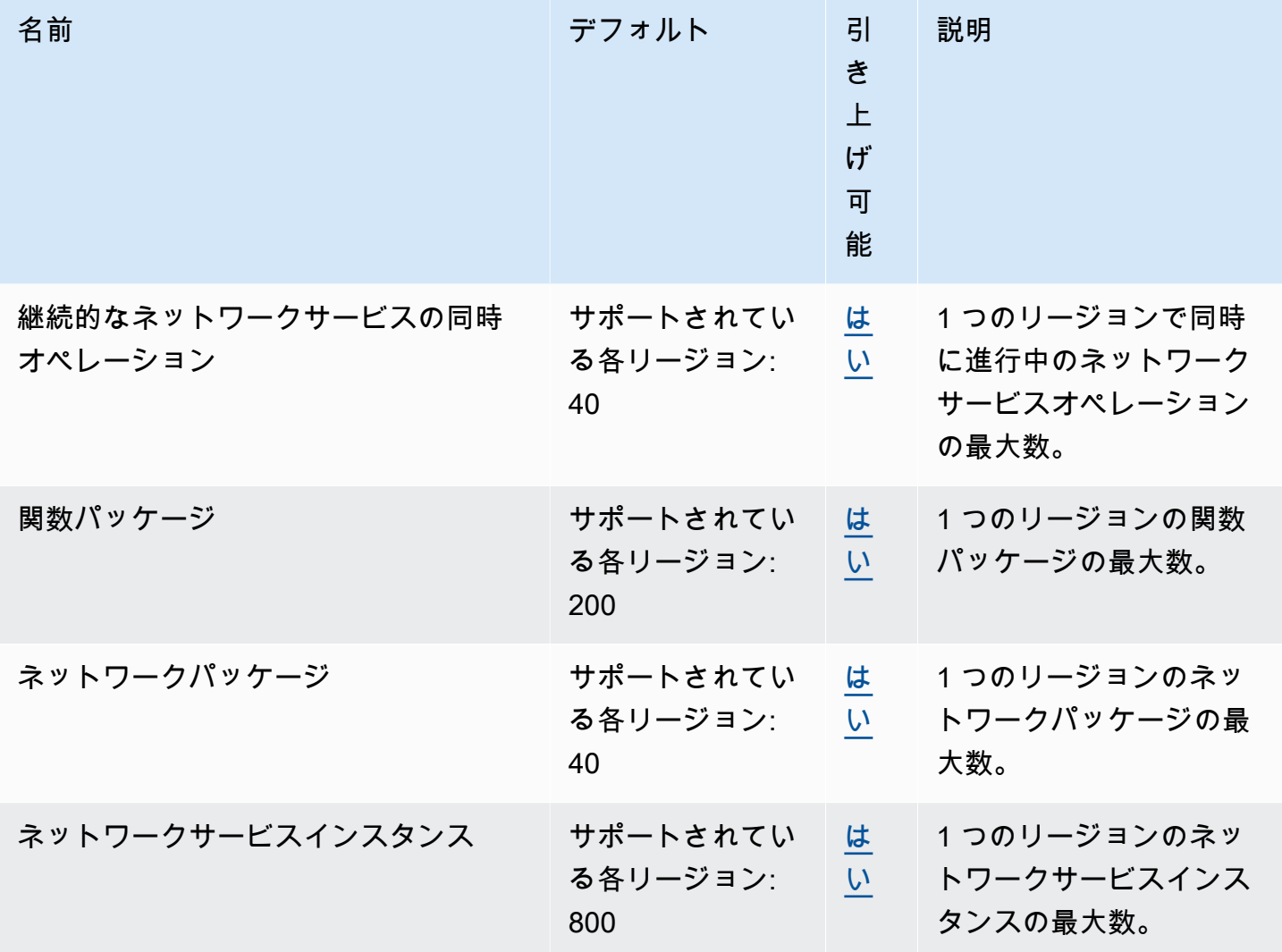

# AWS TNB ユーザーガイドのドキュメント履歴

次の表に、 AWS TNB のドキュメントリリースを示します。

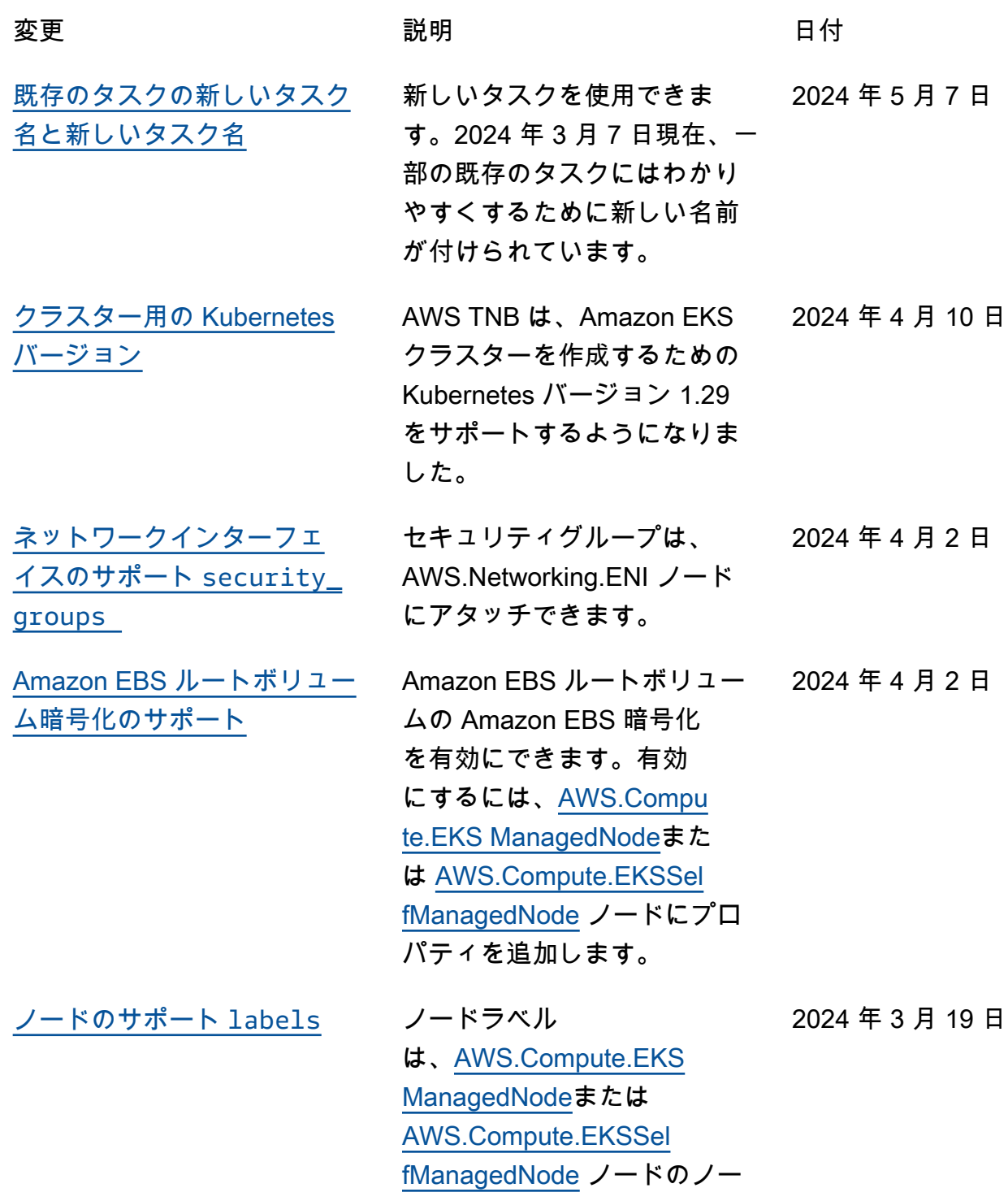
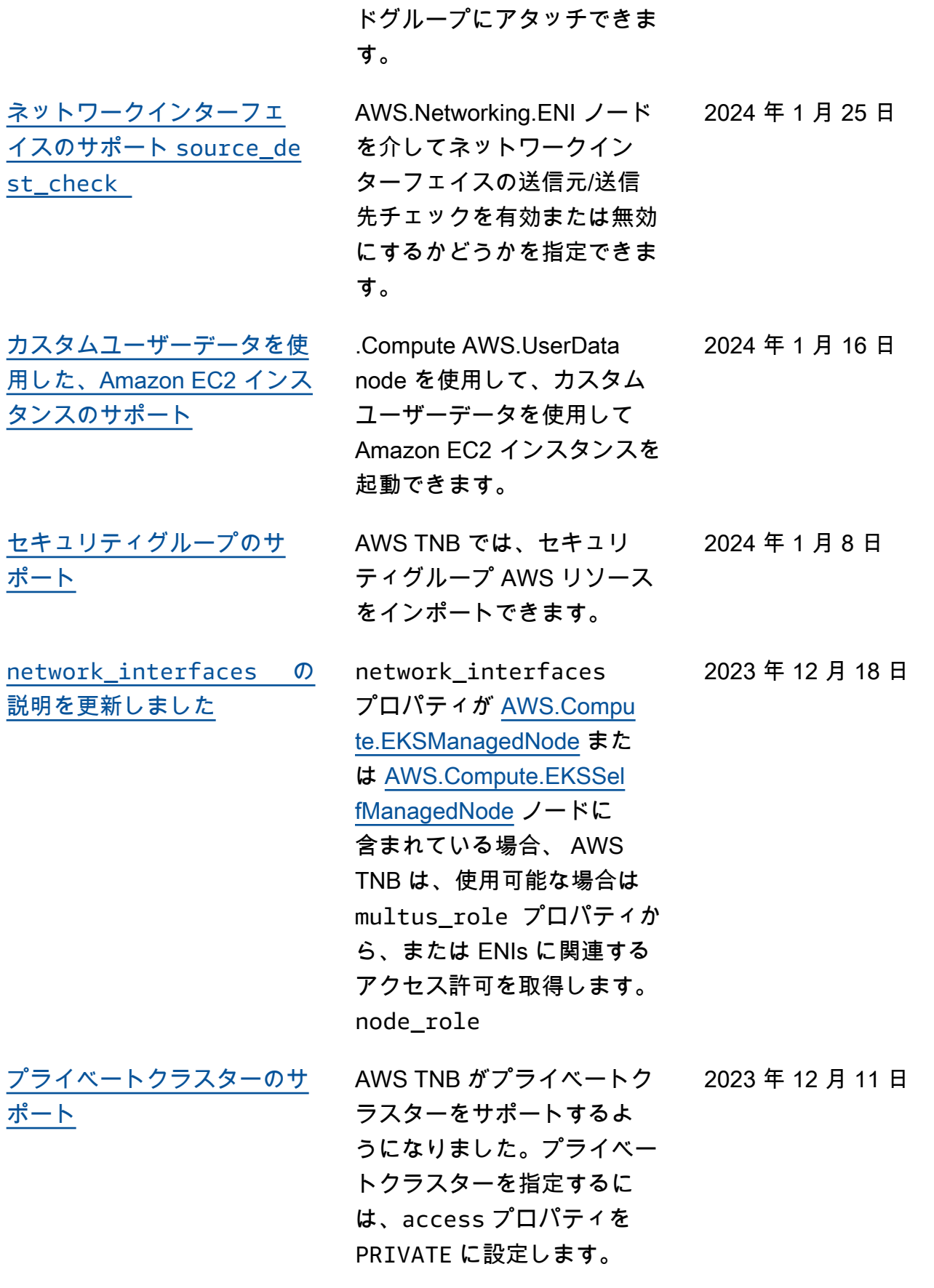

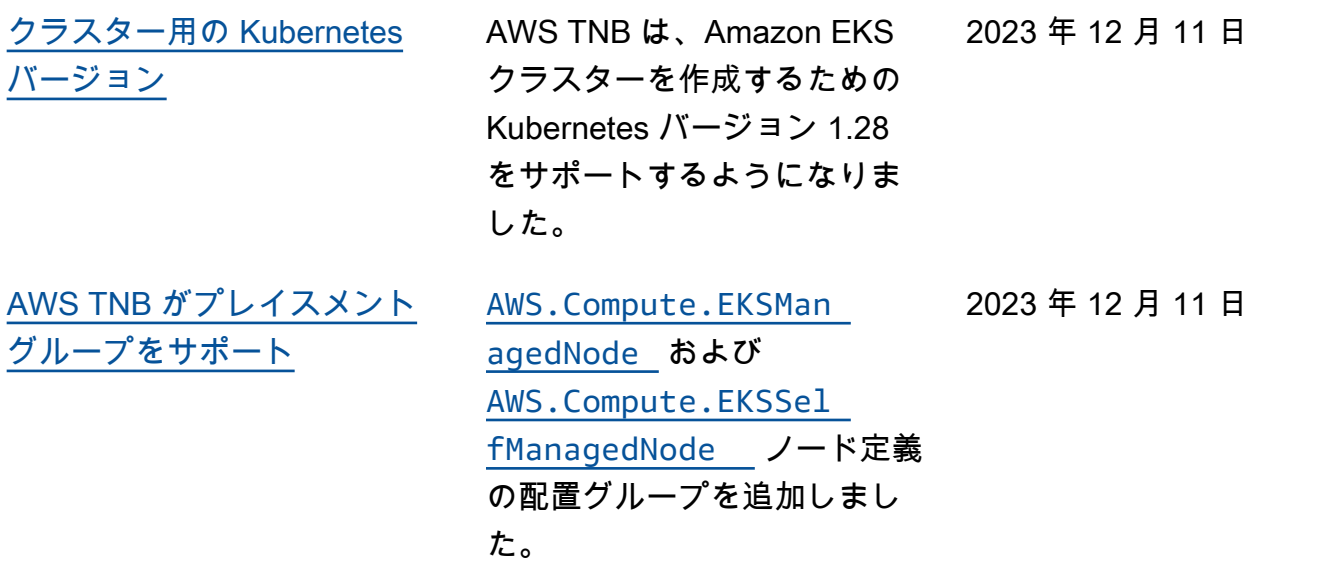

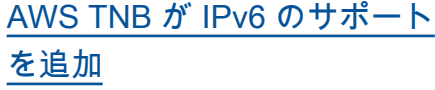

AWS TNB は、IPv6 インフ ラストラクチャを使用した ネットワークインスタンス の作成をサポートするよう になりました。IPv6 設定の ノード [AWS.Networking.VPC](https://docs.aws.amazon.com/tnb/latest/ug/node-vpc.html) 、[AWS.Networking.Sub](https://docs.aws.amazon.com/tnb/latest/ug/node-subnet.html)  [net](https://docs.aws.amazon.com/tnb/latest/ug/node-subnet.html) [、AWS.Networking.Int](https://docs.aws.amazon.com/tnb/latest/ug/node-internet-gateway.html)  [ernetGateway](https://docs.aws.amazon.com/tnb/latest/ug/node-internet-gateway.html)[、AWS.Netwo](https://docs.aws.amazon.com/tnb/latest/ug/node-networking-security-group-ingress-rule.html)  [rking.SecurityGroupIngressR](https://docs.aws.amazon.com/tnb/latest/ug/node-networking-security-group-ingress-rule.html) [ule、](https://docs.aws.amazon.com/tnb/latest/ug/node-networking-security-group-ingress-rule.html)[AWS.Networking.Sec](https://docs.aws.amazon.com/tnb/latest/ug/node-networking-security-group-egress-rule.html) [urityGroupEgressRule](https://docs.aws.amazon.com/tnb/latest/ug/node-networking-security-group-egress-rule.html)、.[AWS](https://docs.aws.amazon.com/tnb/latest/ug/node-eks.html) [Compute.EKS](https://docs.aws.amazon.com/tnb/latest/ug/node-eks.html) を確認しま す。また、NAT64 の設定 用の [AWS.Networking.NAT](https://docs.aws.amazon.com/tnb/latest/ug/node-nat-gateway.html)  [Gateway](https://docs.aws.amazon.com/tnb/latest/ug/node-nat-gateway.html) および [AWS.Netwo](https://docs.aws.amazon.com/tnb/latest/ug/node-route.html) [rking.Route](https://docs.aws.amazon.com/tnb/latest/ug/node-route.html) ノードも追加し ました。IPv6 アクセス許可の Amazon EKS ノードグループ の AWS TNB サービスロール と AWS TNB サービスロール を更新しました。「[サービス](https://docs.aws.amazon.com/tnb/latest/ug/security_iam_id-based-policy-examples.html#service-role-policy-examples) [ロールポリシーの例」](https://docs.aws.amazon.com/tnb/latest/ug/security_iam_id-based-policy-examples.html#service-role-policy-examples)を参照 してください。

[AWS TNB サービスロールポ](https://docs.aws.amazon.com/tnb/latest/ug/security_iam_id-based-policy-examples.html#service-role-policy-examples) [リシーにアクセス許可を追加](https://docs.aws.amazon.com/tnb/latest/ug/security_iam_id-based-policy-examples.html#service-role-policy-examples) Amazon S3 および の AWS TNB サービスロールポリシー AWS CloudFormation にアク セス許可を追加し、インフ ラストラクチャのインスタ ンス化を有効にしました。 Amazon S3

2023 年 10 月 23 日

2023 年 11 月 16 日

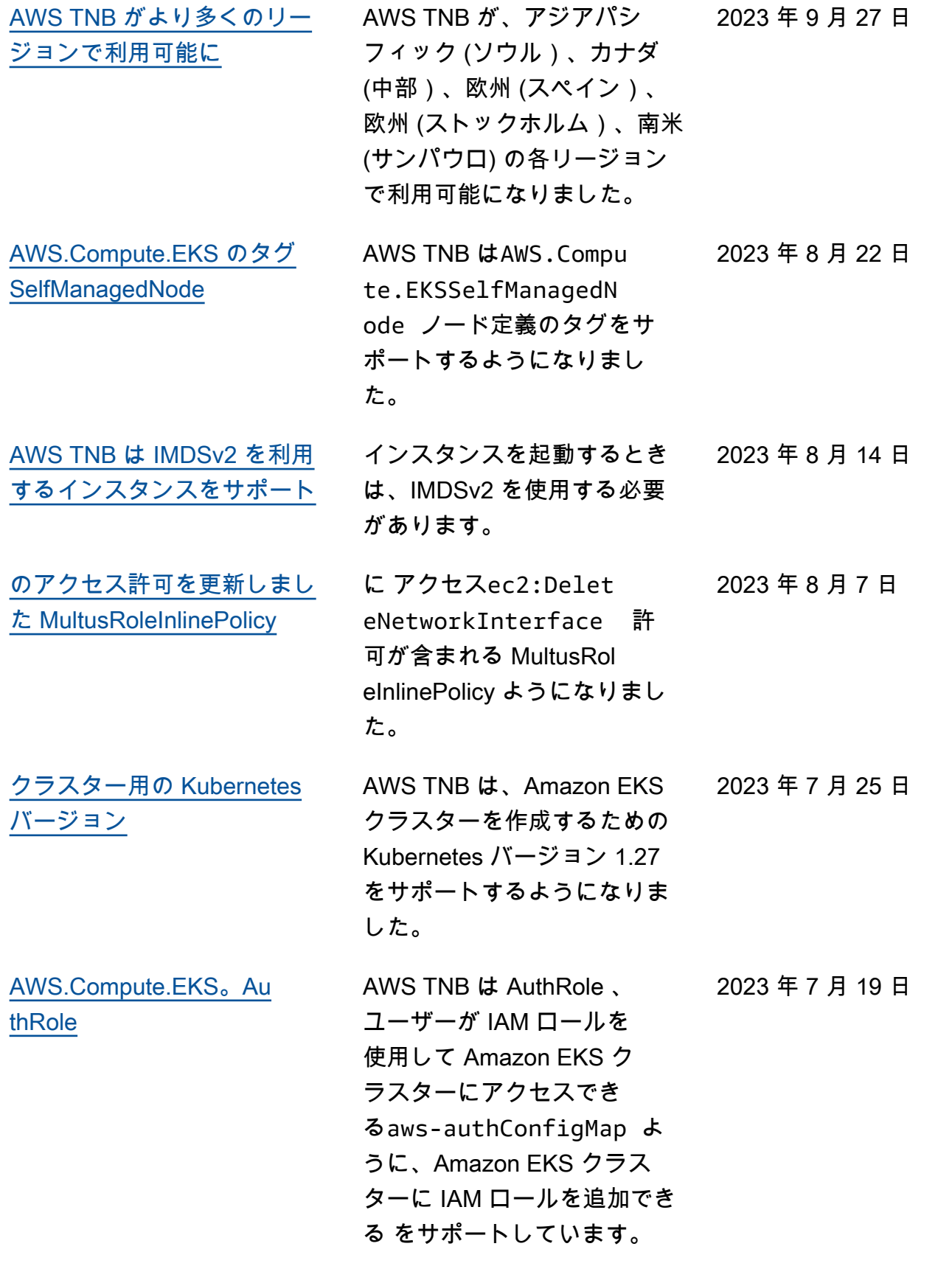

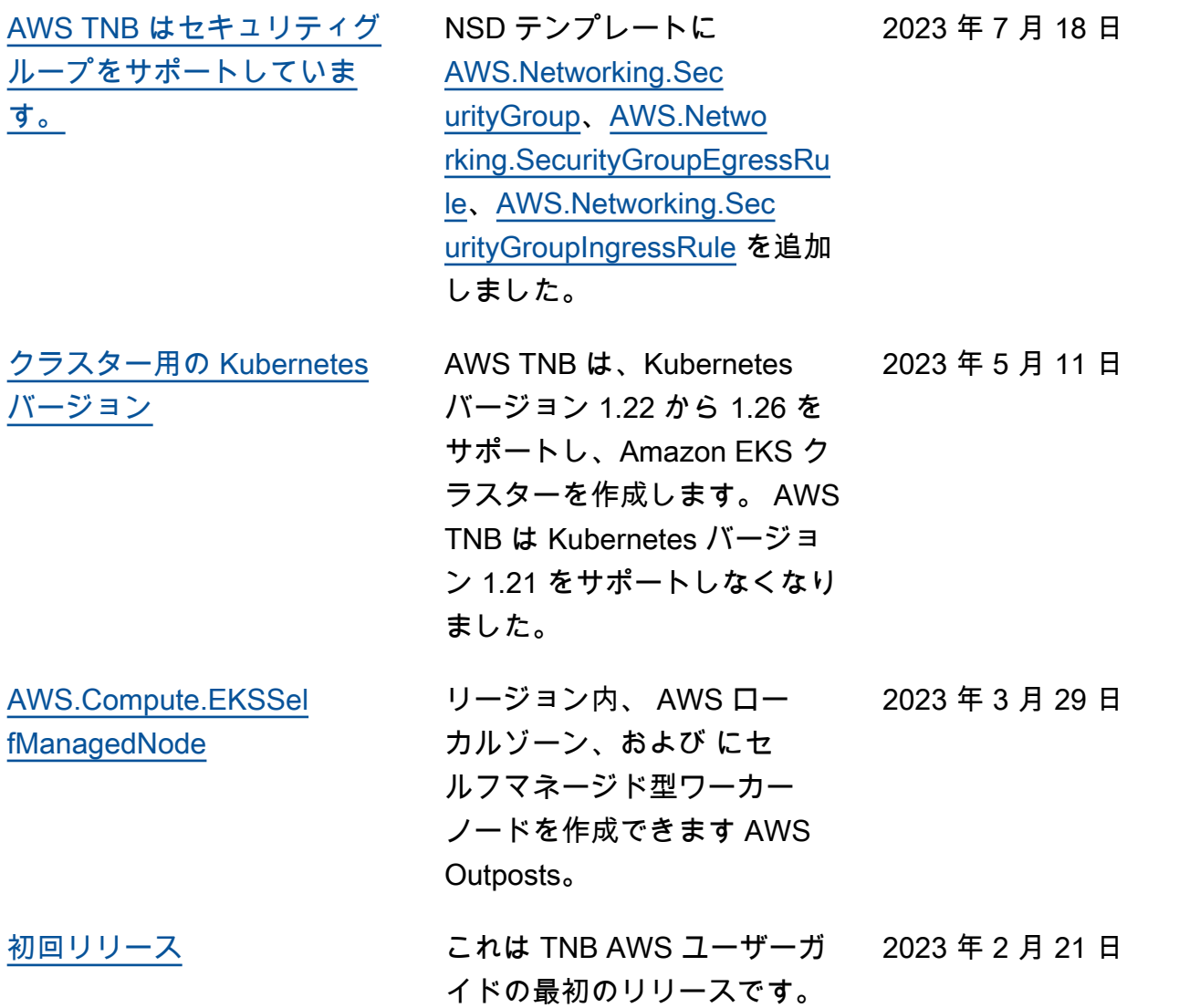

翻訳は機械翻訳により提供されています。提供された翻訳内容と英語版の間で齟齬、不一致または矛 盾がある場合、英語版が優先します。